# **ОБЛАСТНОЕ ГОСУДАРСТВЕННОЕ АВТОНОМНОЕ ПРОФЕССИОНАЛЬНОЕ ОБРАЗОВАТЕЛЬНОЕ УЧРЕЖДЕНИЕ «ВАЛУЙСКИЙ ИНДУСТРИАЛЬНЫЙ ТЕХНИКУМ»**

# **МЕТОДИЧЕСКИЕ УКАЗАНИЯ ДЛЯ ОБУЧАЮЩИХСЯ ПО ВЫПОЛНЕНИЮ ПРАКТИЧЕСКИХ РАБОТ НА ПРАКТИЧЕСКИХ ЗАНЯТИЯХ ДИСЦИПЛИНА «ИНФОРМАТИКА»**

43.01.09 Повар, кондитер**.**

**Составитель: Трофимова А.А., преподаватель ОГАПОУ «Валуйский индустриальный техникум»**

**Валуйки, 2017г**

# **СОДЕРЖАНИЕ**

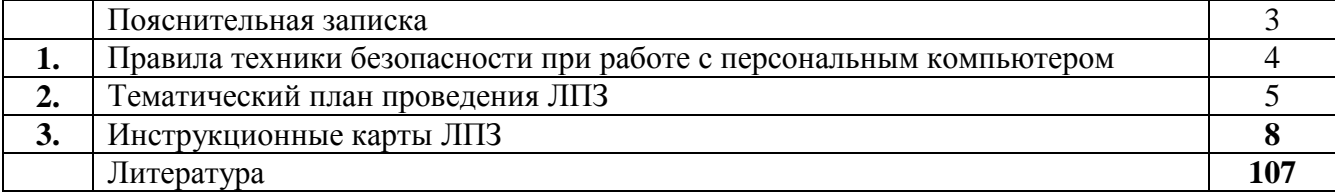

### **ПОЯСНИТЕЛЬНАЯ ЗАПИСКА**

Методические указания разработаны к практическим занятиям по курсу «Информатика» для студентов, обучающихся по направлениям:

43.01.09 Повар, кондитер**.**

Методические указания обеспечивают возможность эффективного проведения лабораторно-практических занятий, т. к. содержат систематизированный материал, удовлетворяющий всем требованиям к уровню подготовки учащихся.

Они могут быть использованы как учащимся для подготовки по отдельным темам дисциплины «Информатика» (выполнение практических работ), так и преподавателем информатики для подготовки и проведения уроков.

# ПРАВИЛА ТЕХНИКИ БЕЗОПАСНОСТИ ПРИ РАБОТЕ С ПЕРСОНАЛЬНЫМ КОМПЬЮТЕРОМ

### 1. ОБЩИЕ ТРЕБОВАНИЯ БЕЗОПАСНОСТИ.

1.1 Выполнение работ на ПК сопутствуют следующие вредные производственные факторы:

− возможность поражения электрическим током;

− статическое электричество;

− неудовлетворительный микроклимат;

− недостаточная освещенность;

− психо – эмоциональное напряжение.

1.2 Организация рабочих мест производится в соответствии с инструкцией Госкомсанэпиднадзора России СанПиН 2.2.2./2.4.1340-03 «Гигиенические требования к видео дисплейным терминалам, персональным электронно – вычислительным машинам и организации работы: Санитарные правила и нормы»

1.3 К работе с компьютерами допускаются лица, прошедшие инструктаж на рабочем месте по соблюдению правил безопасности и охране труда.

1.4 В дальнейшем инструктаж по ТБ проводится ежедневно.

1.5 Для работающих обязательно строгое соблюдение правил внутреннего распорядка техникума, а также правил поведения в компьютерном классе.

1.6 Невыполнение требований настоящей инструкции является нарушением трудовой и учебной дисциплины. Виновные в ее нарушении несут ответственность по действующему законодательству и уставу техникума.

# 2. ТРЕБОВАНИЯ БЕЗОПАСНОСТИ ПЕРЕД НАЧАЛОМ РАБОТЫ.

2.1 Приведите в порядок рабочее место: уберите все, не относящиеся к работе предметы, и внешним осмотром убедитесь в отсутствии повреждений изоляции и перекручивании соединительных кабелей и соединительной арматуры (вилок, разъемов).

2.2 Проверьте заземление розеток и исправность сетевых фильтров электропитания.

2.3 Располагайте монитор так, чтобы окно помещения находилось под прямым углом к экрану, а если это невозможно, то зашторьте окно.

2.4 Рекомендуемая продолжительность работы за компьютером не более 4 часов в день – учтите это обстоятельство при планировании своей работы.

3. ТРЕБОВАНИЯ БЕЗОПАСНОСТИ ВО ВРЕМЯ РАБОТЫ.

3.1 Не передвигайте по столу без необходимости системный блок, монитор.

3.2 Не подключайте мышь, принтер и другие устройства при включенном компьютере.

4

3.3 Не работайте на компьютере с мокрыми руками.

3.4 Запрещается оставлять включенные ПК без присмотра.

3.5 При выполнении работ будьте внимательны, не отвлекайтесь посторонними делами, разговорами и не отвлекайте других.

3.6 Рекомендуется, чтобы при работе расстояние от глаз до монитора было не менее 50 см. Центр монитора должен находиться на 20 градусов ниже уровня глаз.

3.7 Через каждый час работы за компьютером делайте небольшой перерыв, во время которого полезно выполнить специальный комплекс упражнений для глаз и мышц тела.

# 4. ТРЕБОВАНИЯ БЕЗОПАСНОСТИ В АВАРИЙНЫХ СИТУАЦИЯХ.

4.1 В случае обнаружения неисправности оборудования, немедленно сообщите об этом преподавателю.

4.2 При обнаружении во время работы нарушения целостности кабелей, при малейшем ощущении воздействия электрического тока, появлении запаха гари или необычных звуков нужно немедленно выключить компьютер и сообщить об этом преподавателю.

4.3 При резком изменении напряжения или его полном отключении в классе должны сработать сетевые фильтры и пакетный выключатель. После их срабатывания необходимо убедиться в исправности электропитания и снова включить ПК.

4.4 Если у Вас есть источник бесперебойного электропитания, то у Вас есть время для завершения работы программ и выключения компьютера в установленном порядке.

4.5 При возгорании пользоваться инструкцией по пожарной безопасности.

# 5. ТРЕБОВАНИЯ БЕЗОПАСНОСТИ ПО ОКОНЧАНИИ РАБОТЫ.

5.1 Перед выключением компьютера нужно убедиться, что никаких активных действий не выполняется: отсутствует печать на принтере и не происходит операций с дисками.

5.2 Порядок выключения компьютера:

− выйти из ОС Windows и дождаться разрешения на выключение ПК;

- − выключить все внешние дополнительные устройства;
- − выключить монитор;
- − выключить системный блок;

− привести в порядок рабочее место.

# ТЕМАТИЧЕСКИЙ ПЛАН ПРОВЕДЕНИЯ ЛПЗ

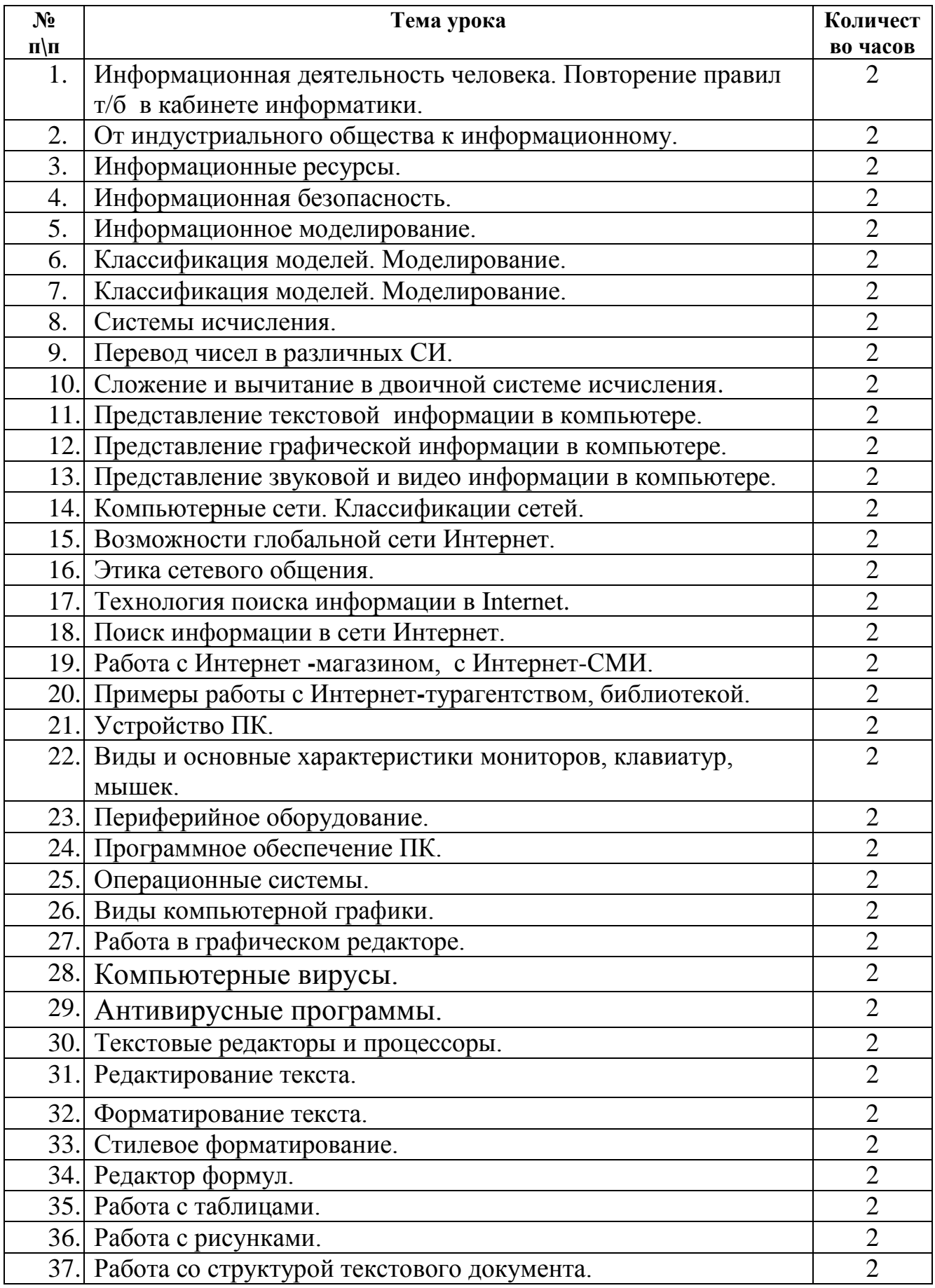

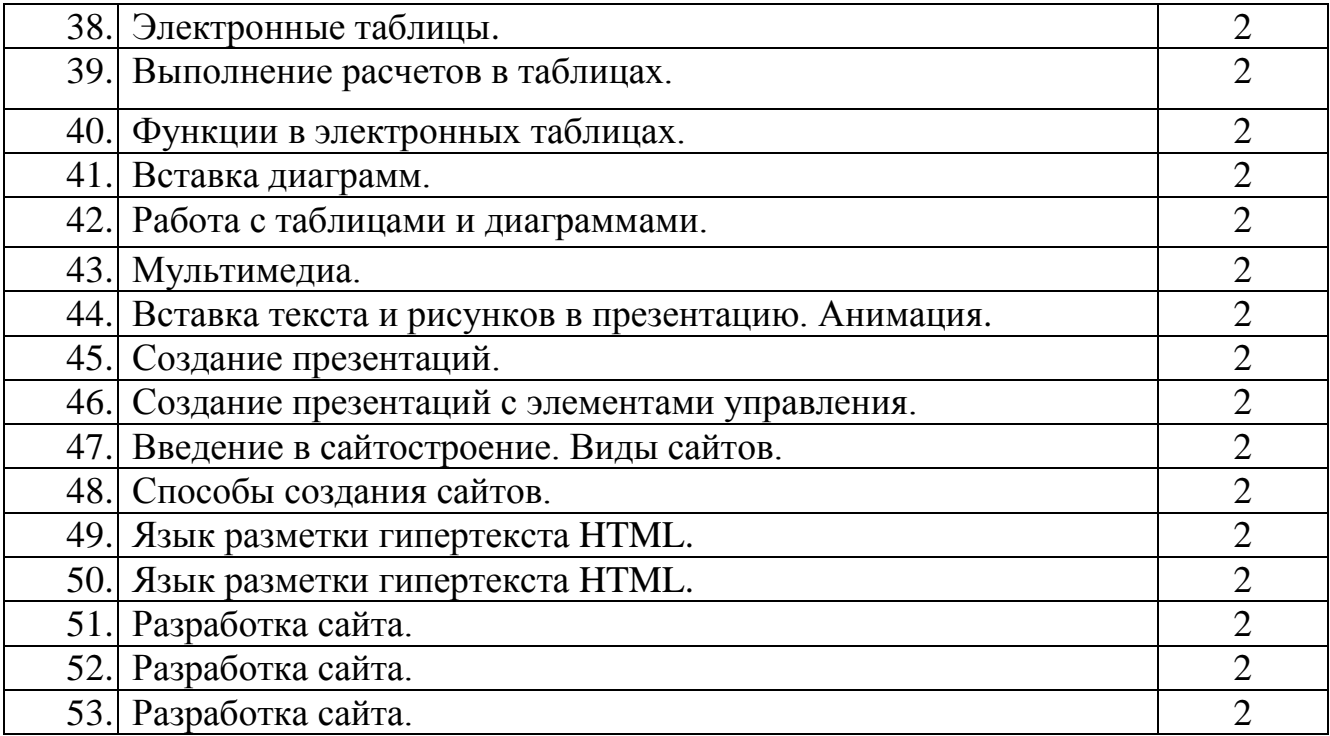

### **Примеры инструкций к проведению практических работ.**

### *ЛПЗ № 1*

*Тема:* Информационная деятельность человека. Повторение правил т/б в кабинете информатики.

**Цели:** *рассмотреть основные виды информационной деятельности человека, основные направления применения информатики и историю вычислительной техники; повторить правила безопасности в кабинете информатики.* 

### **Ход работы:**

### *Теоретические сведения.*

Настоящее время характеризуется небывалым ростом объема информационных потоков.

Это относится практически к любой сфере деятельности человека. Наибольший рост объема информации наблюдается в промышленности, торговле, финансово-банковской и образовательной сферах.

Увеличение информации и растущий спрос на неё обусловили *появление отрасли, связанной с автоматизацией обработки информации – информатики.*

Информатика определяет сферу человеческой деятельности, связанную с процессами хранения, преобразования и передачи информации с помощью компьютера.

Термин «информатика» происходит от французских слов information (информация) и automatique (автоматика). Дословно означает «информационная автоматика».

Термином *информатика* обозначают совокупность дисциплин, изучающих свойства информации, а также способы представления, накопления, обработки и передачи информации с помощью технических средств.

В англоязычных странах применяют термин *computer science* компьютерная наука.

*Информатика* - это основанная на использовании компьютерной техники наука, изучающая структуру и общие свойства информации, а также закономерности и методы ее создания, хранения, поиска, преобразования, передачи и применения в различных сферах человеческой деятельности.

Основные направления применения информатики:

разработка вычислительных систем и программного обеспечения;

- теория информации
- математическое моделирование
- методы искусственного интеллекта
- системный анализ
- социальная информатика
- методы машинной графики, анимации, средства мультимедиа
- телекоммуникационные системы и сети
- разнообразные приложения, охватывающие все виды хозяйственной и общественной деятельности

Значение информатики

1. Решена проблема информационного кризиса, когда устранено противоречие между информационной лавиной и информационным голодом;

2. Обеспечен приоритет информации перед другими ресурсами;

3. Главная форма развития общества - информационная экономика;

4. В основу общества закладывается автоматизированная генерация, хранение, обработка и использование знаний с помощью новейшей информационной техники и технологии;

5. Информационные технологии приобретают глобальный характер, охватывая все сферы социальной деятельности человека;

6. Формируется информационное единство всей человеческой цивилизации;

7. С помощью средств информатики реализован свободный доступ каждого человека к информационным ресурсам всей цивилизации;

Негативные тенденции.

- 1. Все большее влияние приобретают средства массовой информации;
- 2. Информационные технологии могут разрушить частную жизнь человека;
- 3. Существенное значение приобретает проблема качественного отбора достоверной информации;
- 4. Некоторые люди испытывают сложности адаптации к информационному обществу.

# *Практическая работа:*

1. Повторите правила техники безопасности в кабинете Информатики и ИКТ.

- человек компьютер получение хранение обработка защита выдача поиск
- 2. В тетрадях заполните таблицу:

- 3. Запишите в тетрадях ответы на вопросы:
- Когда у человечества возникла потребность в вычислительных машинах?
- В каких отраслях труд человека целесообразнее заменить трудом ЭВМ?
- Как широко используется ЭВМ в настоящее время и для чего? (приведите несколько примеров) например: в техникуме для обучения и учета обучающихся.

☼ Для выполнения задания можно воспользоваться учебниками или сетью Интернет.

### *ЛПЗ № 2*

### **Лабораторная работа на тему: «От индустриального общества к информационному».**

**Цели:** *рассмотреть какие информационные революции произошли в обществе; каковы характерные черты индустриального общества; что такое информационное общество.*

#### **Ход работы:**

*Теоретические сведения.*

*Информационные революции* - это этапы появления средств и методов обработки информации, вызвавшие кардинальные изменения в обществе.

 Первая информационная революция связана с изобретением *письменности*, обусловившей гигантский качественный скачок в развитии цивилизации. Появилась возможность накопления знаний в письменной форме для передачи их следующим поколениям. С позиции информатики это можно оценить как появление новых средств и методов накопления информации.

Вторая информационная революция (середина XVI века) началась в эпоху Возрождения и связана с изобретением *книгопечатания*. Книгопечатание является одной из первых информационных технологий. Человек получил новые средства накопления, систематизации и тиражирования информации. С точки зрения информатики значение этой революции в том, что она выдвинула более совершенный способ хранения информации.

Третья информационная революция (конец IXв) связана с появлением *электричества*. Благодаря электричеству появились телеграф, телефон и радио, позволяющие оперативно передавать информацию в любом объеме. Этот этап важен для информатики прежде всего тем, что ознаменовал появление средств информационной коммуникации.

Четвертая информационная революция (70-е годы ХХ столетия) связана с изобретением микропроцессорной технологии и появлением ПК. Человечество впервые получило средство для усиления собственной интеллектуальной деятельности.

### *Практическая работа:*

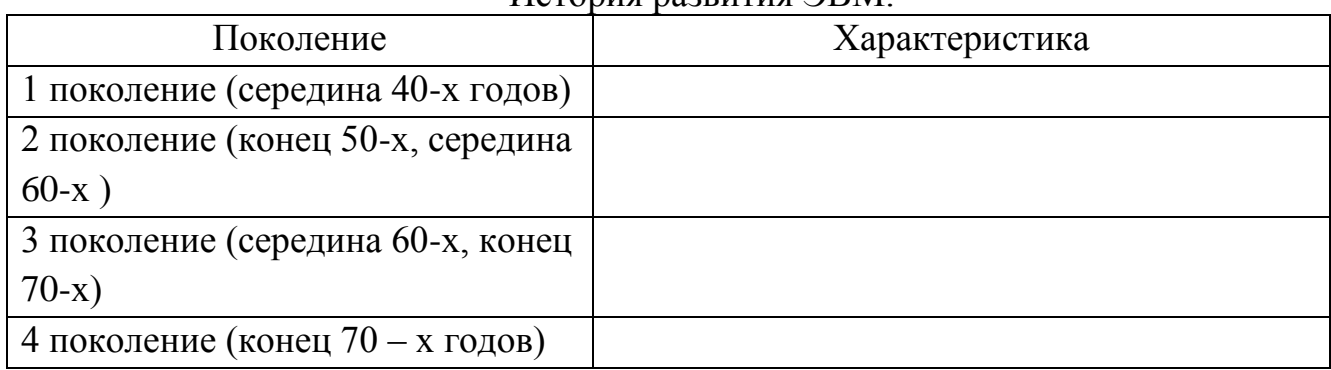

### 4. Заполните таблицу:

История развития ЭВМ.

- 5. Запишите в тетрадях ответы на вопросы:
	- Что такое индустриальное общество?
	- Что такое информационное общество?
	- Дайте характеристику индустриальному и информационному обществу.
	- Что такое информатизация?

# *☼ Для выполнения задания можно воспользоваться учебниками или сетью Интернет.*

# *ЛПЗ № 3*

# **Лабораторная работа на тему: «Информационные ресурсы».**

**Цели:** *рассмотреть какие бывают ресурсы; познакомиться с понятиями информационный продукт, услуга, информационная услуга.* 

# **Ход работы:**

*Теоретические сведения.*

*Информационные ресурсы* – это отдельные документы или массивы документов, а также документы и массивы документов в информационных системах: библиотеках, архивах, фондах, банках данных и тд.

Национальные информационные ресурсы включают в себя:

библиотеки,

архивы,

центры научно-технической информации,

ресурсы социальной сферы,

отраслей материального производства.

Информационные ресурсы являются основой для создания информационных продуктов. Информационный продукт является результатом интеллектуальной деятельности человека, должен быть зафиксирован на материальном носителе в виде документов, статей, обзоров, программ, книг и т.д.

*Информационный продукт* – совокупность данных, сформированная производителем для распространения в вещественной или невещественной форме.

*Услуга* – результат непроизводственной деятельности предприятия или лица, направленный на удовлетворение потребности человека или организации в использовании различных продуктов.

*Информационная услуга* – получение и предоставление в распоряжение пользователя информационных продуктов.

*Практическая работа:*

6. В тетрадях заполните таблицу:

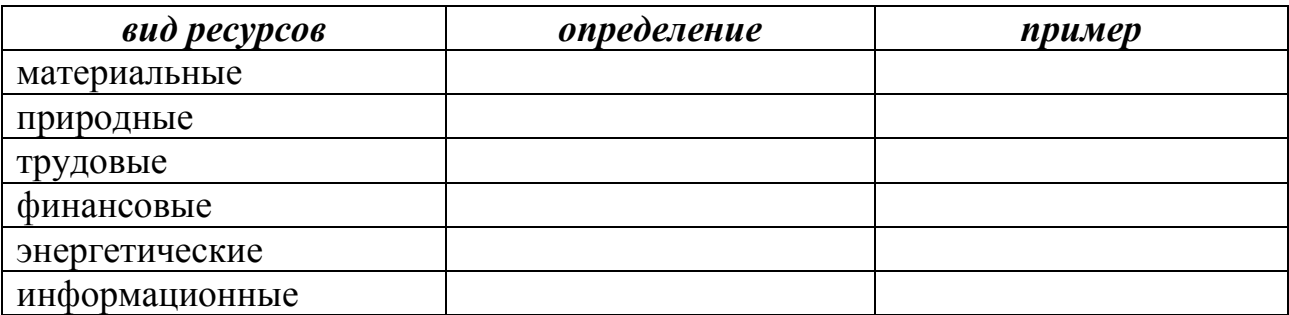

- 7. Ответьте на вопросы в тетрадях:
	- Как изменилась работа с информационными продуктами в библиотеках, архивах после появления ЭВМ?
	- Какие основные виды информационных услуг предоставляются библиотеками?
- 8. Задание:
	- Запишите в тетради примеры информационных продуктов, используемых в техникуме. (5 примеров)
	- Запишите в тетради примеры информационных услуг, предоставляемых в техникуме. (5 примеров)
	- Составьте классификацию информационных продуктов и услуг, предоставляемых крупной компанией, занимающейся производством и распространением видеопродуктов.

☼ Для выполнения задания можно воспользоваться учебниками или сетью Интернет.

# **ЛПЗ №4**

# **Лабораторно - практическая работа на тему: «Информационная безопасность».**

**Цели:** *рассмотреть, каковы основные цели и задачи информационной безопасности, как проявляются информационные угрозы, какие существуют методы защиты информации.* 

# **Ход работы:**

*Теоретические сведения.*

Информационная среда- это совокупность условий, средств и методов на базе компьютерных систем, предназначенных для создания и использования информационных ресурсов.

Совокупность факторов, представляющих опасность для функционирования информационной среды, называют информационными угрозами.

Результатами воздействия угроз могут быть:

- Исчезновение информации;
- Модификация информации;
- Ознакомление с информацией посторонних лиц.

Информационная безопасность – совокупность мер по защите информационной среды общества и человека.

Основные цели обеспечения информационной безопасности:

- Защита национальных интересов;
- Обеспечение человека и общества достоверной и полной информацией;
- Правовая защита человека и общества при получении, распространении и использовании информации.

К объектам, которым следует обеспечить информационную безопасность, относятся:

- Информационные ресурсы;
- Системы создания, распространения и использования информационных ресурсов;
- Средства массовой информации;
- Права человека и государства на получение, распространение и использование информации и тд.

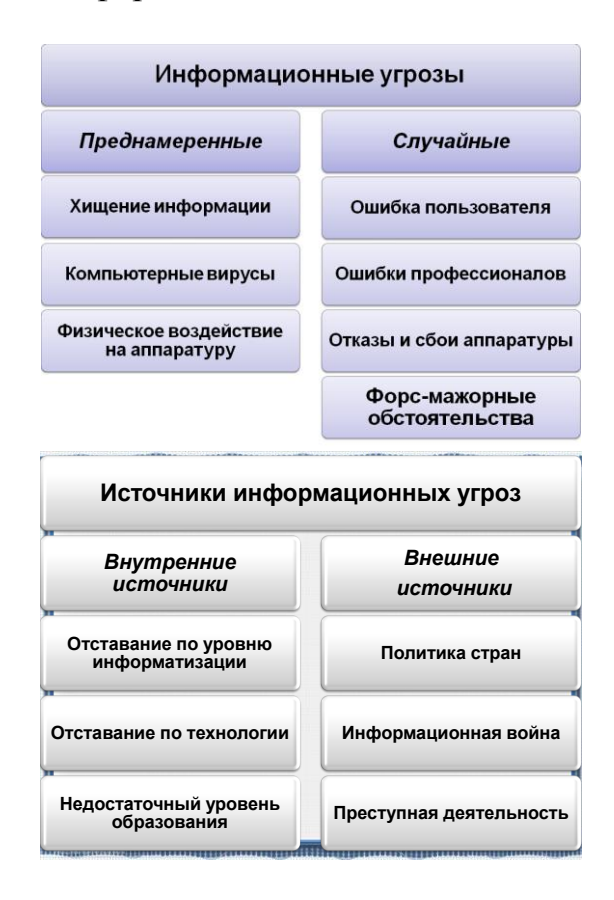

К традиционным методам защиты информации от преднамеренных угроз относятся:

Ограничение доступа к информации;

- Шифрование информации;
- Контроль доступа к аппаратуре;
- Законодательные меры.

# *Практическая работа:*

- 9. Опишите, в чем заключается методы защиты информации.
- 10.Какие способы защиты использовались в древние времена?
- 11.Приведите примеры шифрования и защиты информации в компьютерах.
- 12.Используя один из известных шифров зашифруйте слова «защита информации»

☼ Для выполнения задания можно воспользоваться учебниками или сетью Интернет.

# *ЛПЗ № 5*

# *Лабораторно-практическая работа на тему: Информационное моделирование.*

**Цели:** рассмотреть понятия информационной модели и моделирования, примеры информационных моделей.

### Ход работы:

### *Теоретические сведения.*

Практика свидетельствует: самое лучшее средство для определения свойств объекта - натурный эксперимент, т. е. исследование свойств и поведения самого объекта в нужных условиях. Однако во многих случаях натурный эксперимент невозможен. (Например, наиболее полную оценку новому виду вооружения и способам его применения может дать война. Но не будет ли это слишком поздно? Натурный эксперимент с новой конструкцией самолета может вызвать гибель экипажа. Натурное исследование нового лекарства опасно для жизни человека.)

Из сказанного следует, что натурный эксперимент необходим, но в то же время невозможен либо нецелесообразен. Выход из этого противоречия есть и называется он "моделирование".

**Моделирование** - это замещение одного объекта другим с целью получения информации о важнейших свойствах объекта-оригинала.

**Модель** – это некий заменитель объекта, процесса или явления, который в определенных условиях может заменить оригинал, воспроизводя интересующие нас свойства и характеристики оригинала. Слово «модель» происходит от латинского «modulus», что в переводе означает «образец». Иначе говоря, модель – это некоторое упрощенное подобие реального объекта, процесса или явления.

**Объект** (от лат. objectum – предмет):

1) то, что существует вне нас и независимо от нашего сознания, явление внешнего мира;

2) явление, предмет, на который направлена чья-нибудь деятельность, чьенибудь внимание.

**Процесс** (от лат. processus – продвижение) – ход, развитие какого-нибудь явления, последовательная смена состояний в развитии чего-либо.

**Явление** – всякое обнаруживаемое проявление чего-либо, например, физическое явление, явления природы.

**Моделирование** - это, во-первых, процесс создания или отыскания в природе объекта, который в некотором смысле может заменить исследуемый объект. Этот промежуточный объект называется моделью. Модель может быть материальным объектом той же или иной природы по отношению к изучаемому объекту (оригиналу). Модель может быть мысленным объектом, воспроизводящим оригинал логическими построениями или математическими формулами и компьютерными программами.

**Моделирование,** во-вторых, это испытание, исследование модели. То есть, моделирование связано с экспериментом, отличающимся от натурного тем, что в процесс познания включается "промежуточное звено" модель. Следовательно, модель является одновременно средством эксперимента и объектом эксперимента, заменяющим изучаемый объект.

**Моделирование,** в-третьих, это перенос полученных на модели сведений на оригинал или, иначе, приписывание свойств модели оригиналу. Чтобы такой перенос был оправдан, между моделью и оригиналом должно быть сходство, подобие.

### **Основные цели моделирования.**

- *1. Прогноз* оценка поведения системы при некотором сочетании ее управляемых и неуправляемых параметров. Прогноз - главная цель моделирования.
- *2. Объяснение и лучшее понимание объектов.* Здесь чаще других встречаются задачи оптимизации и анализа чувствительности. *Оптимизация* - это точное определение такого сочетанная факторов и их величин, при котором обеспечиваются наилучший показатель качества системы, наилучшее по какому-либо критерию достижение цели моделируемой системой. *Анализ* чувствительности - выявление из большого числа факторов тех, которые в наибольшей степени влияют на

# функционирование моделируемой системы. Исходными данными при этом являются результаты экспериментов с моделью.

Часто модель создается *для применения в качестве средства обучения*: моделитренажеры, стенды, учения, деловые игры и т. п.

#### *Из истории…*

Гениальный полководец А. В. Суворов перед атакой крепости Измаил тренировал солдат на модели измаильской крепостной стены, построенной специально в тылу.

Наш знаменитый механик-самоучка И. П. Кулибин (1735-1818) создал модель одно арочного деревянного моста через р. Неву, а также ряд металлических моделей мостов. Они были полностью технически обоснованы и получили высокую оценку российскими академиками Л. Эйлером и Д. Бернулли. К сожалению, ни один из этих мостов не был построен.

#### **2. Практическое задание.**

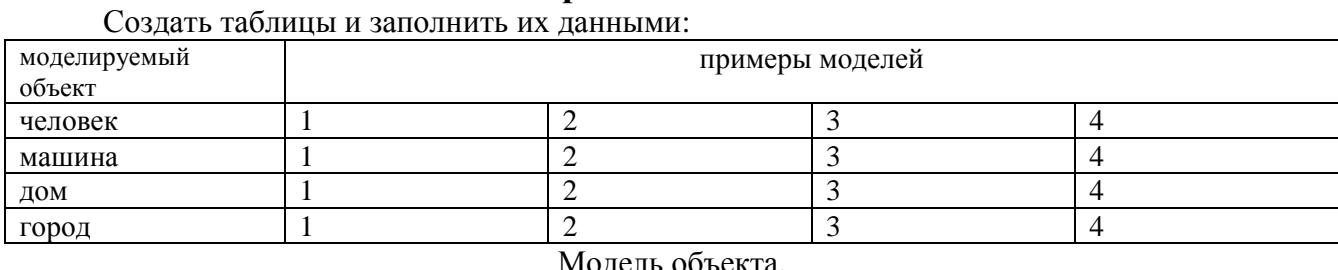

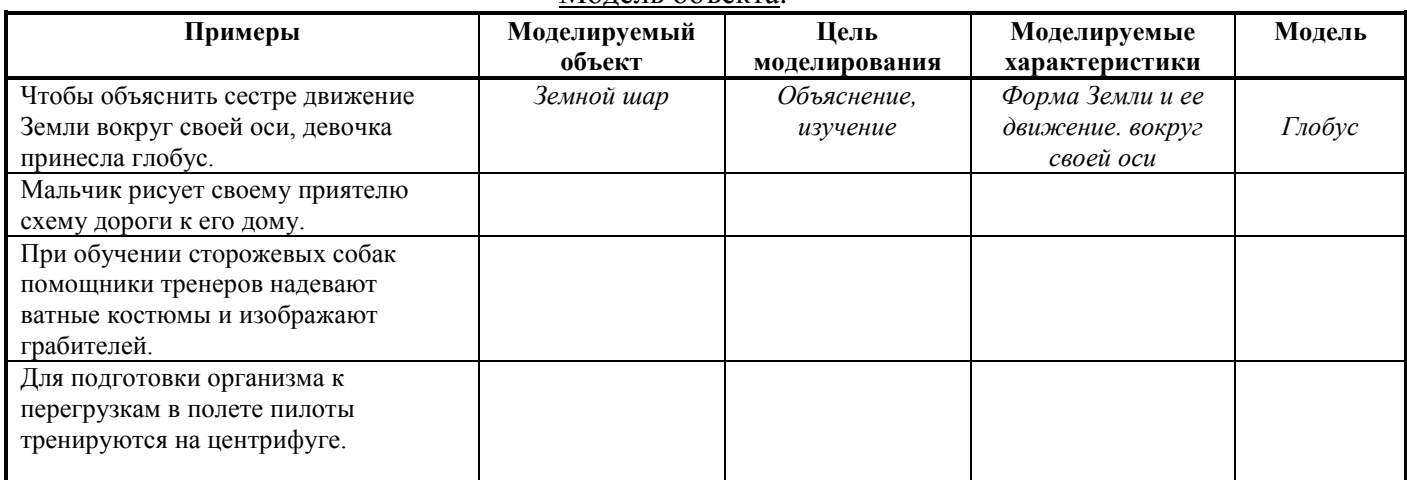

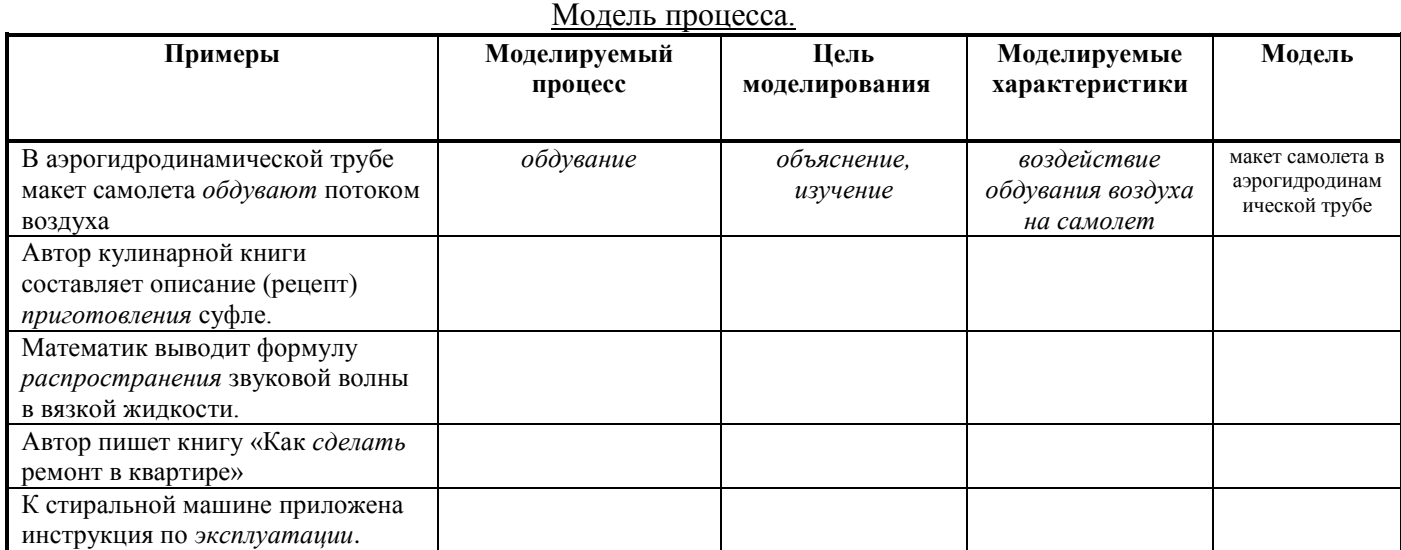

### $J\overline{II}3$  No 6

# Лабораторно-практическая работа на тему: «Классификация моделей. Моделирование».

Цели: рассмотреть принципы построения моделей, классификацию моделей.

#### Ход работы:

Теоретические сведения.

Каждая модель создается для конкретной цели и, следовательно, уникальна. Однако наличие общих черт позволяет сгруппировать все их многообразие в отдельные классы, что облегчает их разработку и изучение. В теории рассматривается много признаков классификации и их количество не установилось. Тем не менее, наиболее актуальны следующие признаки классификации:

• характер моделируемой стороны объекта;

• характер процессов, протекающих в объекте;

• способ реализации модели.

# Классификация моделей и моделирования по признаку "характер моделируемой стороны объекта"

В соответствии с этим признаком модели могут быть:

• функциональными (кибернетическими);

• структурными;

• информационными.

Функциональные модели отображают только поведение.  $\boldsymbol{\phi}$  *by нкиию* моделируемого объекта.

В этом случае моделируемый объект рассматривается как "черный ящик", выходы. Физическая сущность объекта, имеющий входы и природа протекающих в нем процессов, структура объекта остаются вне внимания исследователя, хотя бы потому, что неизвестны. При функциональном моделировании эксперимент состоит в наблюдении за выходом моделируемого объекта при искусственном или естественном изменении входных воздействий. По этим данным и строится модель поведения в виде некоторой математической функции.

Компьютерная шахматная программа - функциональная модель работы человеческого мозга при игре в шахматы.

Структурное моделирование это создание и исследование модели, структура которой (элементы и связи) подобна структуре моделируемого объекта. Как мы выяснили ранее, подобие устанавливается не вообще, а относительно цели исследования. Поэтому она может быть описана на разных уровнях рассмотрения.

Наиболее общее описание структуры - это топологическое описание с помощью теории графов.

Учение войск - структурная модель вида боевых действий.

*Информационная модель* – это модель, содержащая целенаправленно отобранную и представленную в некоторой форме наиболее существенную информацию об объекте.

На уроках географии вы получаете информацию о географических объектах: горах, реках, городах и странах. Это является информационной моделью.

# **Классификация моделей и моделирования по признаку "характер процессов, протекающих в объекте"**

По этому признаку модели могут быть:

- детерминированными или стохастическими,
- статическими или динамическими,
- дискретными или непрерывными или дискретно непрерывными.

*Детерминированные* модели отображают процессы, в которых отсутствуют случайные воздействия.

*Стохастические* модели отображают вероятностные процессы и события.

*Статические модели* служат для описания состояния объекта в какой-либо момент

времени.

*Динамические* модели отображают поведение объекта во времени.

*Дискретные* модели отображают поведение систем с дискретными состояниями.

*Непрерывные* модели представляют системы с непрерывными процессами.

*Дискретно-непрерывные* модели строятся тогда, когда исследователя интересуют

оба эти типа процессов.

Очевидно, конкретная модель может быть стохастической, статической, дискретной или какой-либо другой, в соответствии со связями, показанными на рис..

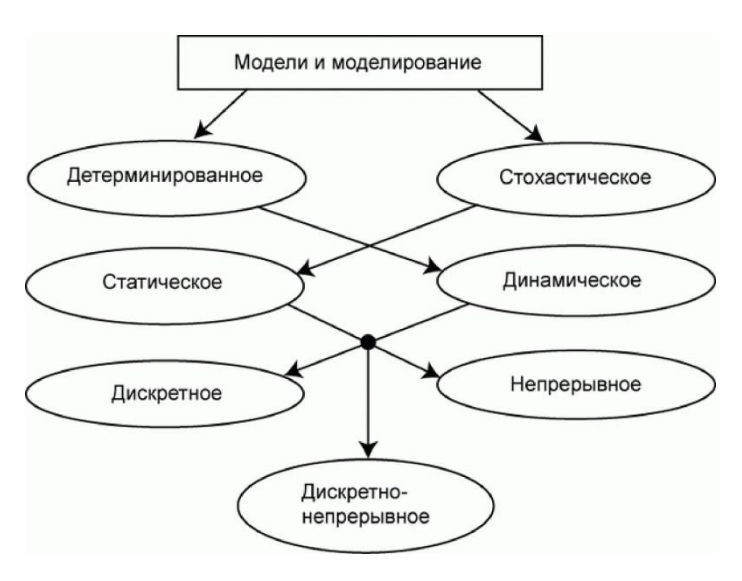

### Практическое задание:

- 1. Приведите по 2 примера функциональной и структурной моделей.
- 2. Составьте информационную модель города Валуйки, реки Днепр.
- 3. Создайте таблицу, заполнить ее данными:

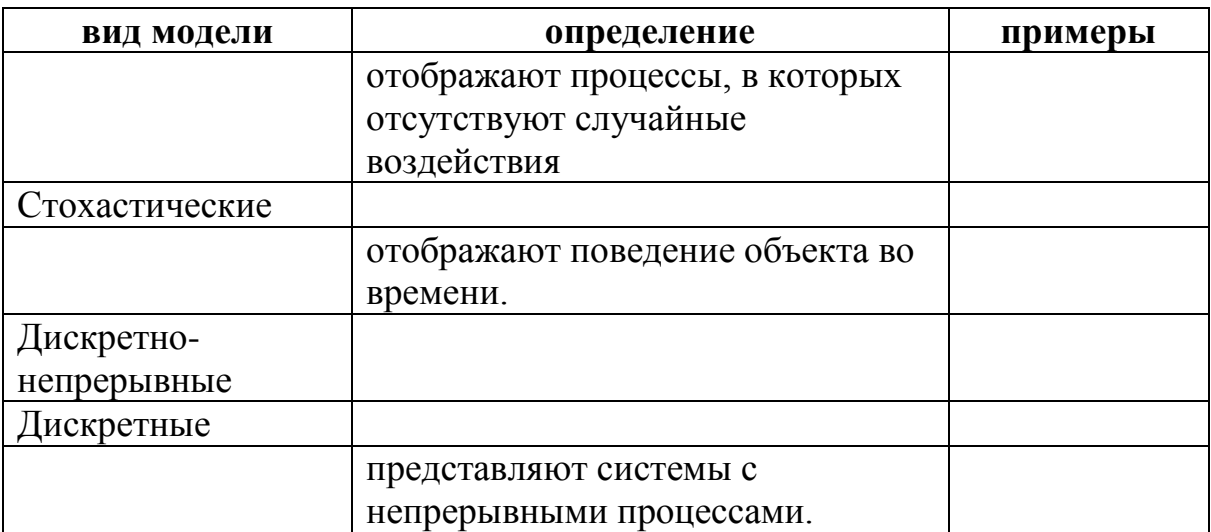

# $J\overline{II}J3N_2$  7

# Лабораторно-практическая работа на тему: «Классификация моделей. Моделирование».

Цели: рассмотреть классификацию моделей по признаку "способ реализации модели", научиться создавать различного вида модели.

#### Ход работы:

#### Классификация моделей и моделирования по признаку "способ реализации молели"

Согласно этому признаку модели делятся на два обширных класса:

• абстрактные (мысленные) модели;

• материальные модели.

Нередко в практике моделирования присутствуют смешанные, абстрактно-материальные модели.

Абстрактные модели представляют собой определенные конструкции из общепринятых знаков на бумаге или другом материальном носителе или в виде компьютерной программы.

Абстрактные модели, не вдаваясь в излишнюю детализацию, можно разделить на:

• символические;

• математические.

Символическая модель - это логический объект, замещающий реальный процесс и выражающий основные свойства его отношений с помощью определенной системы знаков или символов. Это либо слова естественного языка, либо слова соответствующего тезауруса, графики, диаграммы и т. п.

Символическая модель может иметь самостоятельное значение, но, как правило, ее построение является начальным этапом любого другого моделирования.

моделирование установления Математическое  $\sim$ это процесс соответствия моделируемому объекту некоторой математической конструкции, называемой

математической моделью, и исследование этой модели, позволяющее получить характеристики моделируемого объекта.

Математическое моделирование - главная цель и основное содержание изучаемой дисциплины.

Математические модели могут быть:

- аналитическими;
- имитационными;
- смешанными (аналитико-имитационными).

Аналитические модели - это функциональные соотношения: системы алгебраических, дифференциальных, интегрально дифференциальных уравнений, логических условий. Уравнения Максвелла - аналитическая модель электромагнитного поля. Закон Ома - модель электрической цепи.

Преобразование математических моделей по известным законам и правилам можно рассматривать как эксперименты. Решение на основе аналитических моделей может быть получено в результате однократного просчета безотносительно к конкретным значениям характеристик ("в общем виде"). Это наглядно и удобно для выявления закономерностей. Однако для сложных систем построить аналитическую модель, достаточно полно отражающую реальный процесс, удается не всегда. Тем не менее, есть процессы, например, марковские, актуальность моделирования которых

аналитическими моделями доказана практикой.

Имитационное моделирование. Создание вычислительных машин обусловило развитие нового подкласса математических моделей - имитационных.

Имитационное моделирование предполагает представление модели в виде некоторого алгоритма - компьютерной программы, - выполнение которого имитирует последовательность смены состояний в системе и таким образом представляет собой поведение моделируемой системы.

Процесс создания и испытания таких моделей называется имитационным моделированием, а сам алгоритм - имитационной моделью.

В чем заключается отличие имитационных и аналитических моделей?

В случае аналитического моделирования ЭВМ является мощным калькулятором, арифмометром. Аналитическая модель решается на ЭВМ.

В случае же имитационного моделирования имитационная модель - программа реализуется на ЭВМ.

Имитационные модели достаточно просто учитывают влияние случайных факторов. Для аналитических моделей это серьезная проблема. При наличии случайных факторов необходимые характеристики моделируемых процессов получаются многократными прогонами (реализациями) имитационной модели и дальнейшей статистической обработкой накопленной информации. Поэтому часто имитационное моделирование процессов со случайными факторами называют статистическим моделированием.

Если исследование объекта затруднено использованием только аналитического или имитационного моделирования, то применяют смешанное (комбинированное),

аналитико-имитационное моделирование. При построении таких моделей процессы

функционирования объекта декомпозируются на составляющие подпроцессы и для которых возможно используют аналитические модели, а для остальных под процессов строят имитационные модели.

Материальное моделирование основано на применении моделей, представляющих собой реальные технические конструкции. Это может быть сам объект или его

элементы (натурное моделирование). Это может быть специальное устройство - модель, имеющая либо физическое, либо геометрическое подобие оригиналу. Это может быть устройство иной физической природы, чем оригинал, но процессы в котором описываются аналогичными математическими соотношениями. Это так называемое аналоговое

моделирование. Такая аналогия наблюдается, например, между колебаниями антенны спутниковой связи под ветровой нагрузкой и колебанием электрического тока в специально подобранной электрической цепи.

Нередко создаются материально-абстрактные модели. Та часть операции, которая не поддается математическому описанию, моделируется материально, остальная - абстрактно. Таковы, например, командно-штабные учения, когда работа штабов представляет собой натурный эксперимент, а действия войск отображаются в документах.

#### **Практическое задание:**

- *1. Сделайте схему Классификации моделей и моделирования по признаку "способ реализации модели".*
- *2. Составьте информационную модель одного из времен года (словесное описание).*

#### *3. Составьте родословное дерево потомков Владимира Мономаха.*

Потомки Владимира Мономаха: Владимир Мономах умер в 1125 г. Он оставил 4 сыновей: Мстислава (год смерти – 1132), Ярополка (1139), Вячеслава Туровского (1154) и Юрия Долгорукого (1157). После Мстислава осталось 3 сына: Изяслав Волынский (1154), Всеволод Новгородский (1138) и Ростислав Смоленский (1168). У Изяслава Волынского был сын Мстислав(1170), у Мстислава сын Роман (1205), у Романа – Даниил Галицкий (1264). Ростислав Смоленский имел 4 сыновей: Романа (1180), Рюрика (1215), Давида (1197) и Мстислава Храброго (1180). После Романа Ростиславича остался сын Мстислав Киевский (1224), после Мстислава Храброго – сын Мстислав Удалой (1228). Юрий Долгорукий имел 3 сыновей: Андрея Боголюбского (1175), Михаила (1177) и Всеволода (1212).

#### *4. На основе данных постройте табличную модель.*

Джон Уильям Роган родился и жил в США с 1871 года по 1905г, его рост был 264 см. Джон Ф. Кэррол родился и жил в США с 1932 года по 1969г, его рост был 263 см. Якоб Лолл родился и жил в России с 1883 года по 1921г, его рост был 255 см. Вайно Миллиринне родился и жил в Финляндии, его рост был 251, 4 см. Дон Келлер жил в США с 1925 по 1981г, его рост 248, 9 см.

*5. Постройте табличную модель вашей успеваемости по 10 предметам за 1, 2 полугодие и год.*

*6. Нарисуйте схему территории техникума в графическом редакторе.*

# *ЛПЗ № 8*

Лабораторно-практическое занятие на тему «Системы исчисления».

**Цели:** рассмотреть, какие существуют системы исчисления, с какими системами исчисления работает компьютер; как представляются различные числа в памяти компьютера.

### **Ход работы:**

*Теоретические сведения.*

Система счисления – это способ записи чисел с помощью заданного набора специальных знаков (цифр).

Существуют системы позиционные и непозиционные.

В непозиционных системах счисления вес цифры не зависит от позиции, которую она занимает в числе. Так, например, в римской системе счисления в числе XXXII (тридцать два) вес цифры X в любой позиции равен просто десяти. В позиционных системах счисления вес каждой цифры изменяется в зависимости

от ее позиции в последовательности цифр, изображающих число.

Любая позиционная система характеризуется своим основанием.

Количество (р) различных символов, используемых для изображения числа в позиционной системе исчисления, называется основанием системы исчисления. Набор символов, используемый для обозначения цифр, называется алфавитом. Любое число N в любой позиционной системе счисления можно представить в следующем виде:

 $N_p = a_k * p^k + a_{k-1} * p^{k-1} + ... + a_1 * p^1 + a_0 * p^0 + a_{-1} * p^{-1} + ... + a_{-n} p^{-n}$ 

р - основание системы исчисления;

k+1 - количество разрядов в целой части числа;

n - количество разрядов в дробной части.

Любое число в любой си можно представить как сумму слагаемых:

 $435_{10} = 4*10^2 + 3*10^1 + 5*10^0$ 

 $10110_2=1*2^4+0*2^3+1*2^2+1*2^1+0*2^0$ 

Запись числа N в любой позиционной системе счисления с основанием р имеет вид:

 $(a_k a_{k-1} \ldots a_1 a_0 a_{-1} \ldots a_{-n})_p$ В компьютере используются 2-я, 8-я и 16-я системы исчисления.

Десятичная система счисления

Пришла в Европу из Индии, где она появилась не позднее VI века н. э. В этой системе 10 цифр: 0, 1, 2, 3, 4, 5, 6, 7, 8, 9, однако информацию несет не только цифра, но и место, на котором цифра стоит (то есть ее позиция). В десятичной системе счисления особую роль играют число 10 и его степени: 10, 100, 1000 и т. д. Самая правая цифра числа показывает число единиц, вторая справа - число десятков, следующая - число сотен и т. д.

Двоичная система счисления

В этой системе всего две цифры – 0 и 1. Особую роль здесь играет число 2 и его степени: 2, 4, 8 и т. д. Самая правая цифра числа показывает число единиц, следующая цифра - число двоек, следующая - число четверок и т. д. Двоичная система счисления позволяет закодировать любое натуральное число представить его в виде последовательности нулей и единиц. В двоичном виде можно представлять не только числа, но и любую другую информацию: тексты, картинки, фильмы и аудиозаписи. Инженеров двоичное кодирование привлекает тем, что легко реализуется технически.

Восьмеричная система счисления

В этой системе счисления 8 цифр: 0, 1, 2, 3, 4, 5, 6, 7. Цифра 1, указанная в самом младшем разряде, означает, как и в десятичном числе, просто единицу. Та же

цифра 1 в следующем разряде означает 8, в следующем – 64 и т. д. Число 100 (восьмеричное) есть не что иное, как 64 (десятичное). Чтобы перевести в двоичную систему, например, число 611 (восьмеричное), надо заменить каждую цифру эквивалентной ей двоичной триадой (тройкой цифр). Легко догадаться, что для перевода многозначного двоичного числа в восьмеричную систему нужно разбить его на триады справа налево и заменить каждую триаду соответствующей восьмеричной цифрой.

Шестнадцатеричная система счисления Запись числа в восьмеричной системе счисления достаточно компактна, но еще компактнее она получается в шестнадцатеричной системе. В качестве первых 10 из 16 шестнадцатеричных цифр взяты привычные цифры 0, 1, 2, 3, 4, 5, 6, 7, 8, 9, а вот в качестве остальных 6 цифр используют первые буквы латинского алфавита: A, B, C, D, E, F. Цифра 1, записанная в самом младшем разряде, означает просто единицу. Та же цифра 1 в следующем – 16 (десятичное), в следующем – 256 (десятичное) и т. д. Цифра F, указанная в самом младшем разряде, означает 15 (десятичное). Перевод из шестнадцатеричной системы в двоичную и обратно производится аналогично тому, как это делается для восьмеричной системы.

### **Практическое задание.**

1. Представьте числа как сумму слагаемых в 2-й системе исчисления:

**1011**; 1000; 101011

2. Представьте числа как сумму слагаемых в 8-й системе исчисления:

**145**; 7456; 5236

1. Представьте числа как сумму слагаемых в 10-й системе исчисления:

**256**; 587; 125

**124,25;** 56,124; 564,1201

23

### **ЛПЗ № 9**

Лабораторно-практическое занятие на тему «Перевод числе в различных СИ».

**Цели:** рассмотреть, как осуществляется перевод чисел из десятичной системы исчисления в двоичную и обратно.

**Ход работы: Перевод чисел из десятичной системы исчисления в двоичную.**

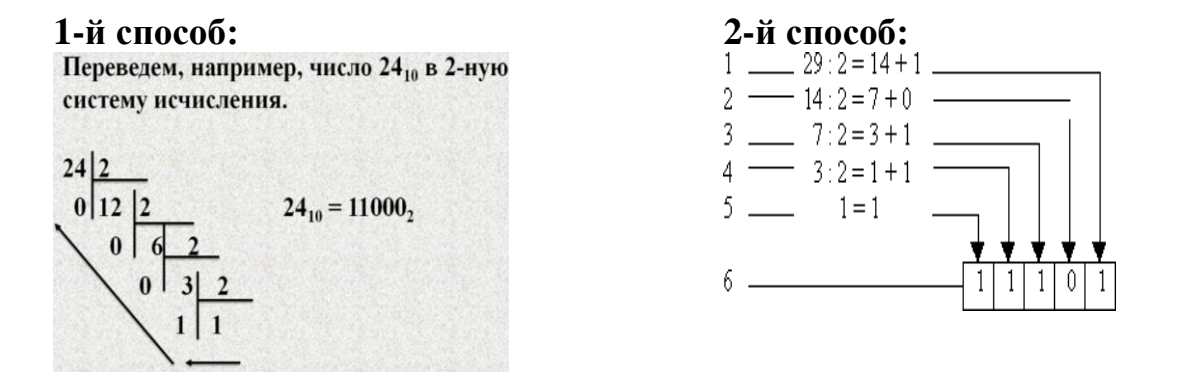

**Перевод чисел из двоичной системы исчисления в десятичную систему.**  $1101_2 = x_{10}$ 

#### **по формуле:**

$$
\dots a_4 a_3 a_2 a_1 a_0 = \dots + a_4 * x^4 + a_3 * x^3 + a_2 * x^2 + a_1 * x^1 + a_0 * x^0
$$
  
**1<sup>3</sup> 1<sup>2</sup> 0<sup>1</sup> 1<sup>0</sup> =1 \* 2<sup>3</sup>+1 \* 2<sup>2</sup>+0 \* 2<sup>1</sup>+1 \* 2<sup>0</sup>=8+4+1=13**

### **Практическое задание.**

Перевести числа в 2-ю си: 45, 67, 89, 105, 236 Перевезти числа в 10-ю систему исчисления: 1000, 11101, 10101010, 11101, 10111000

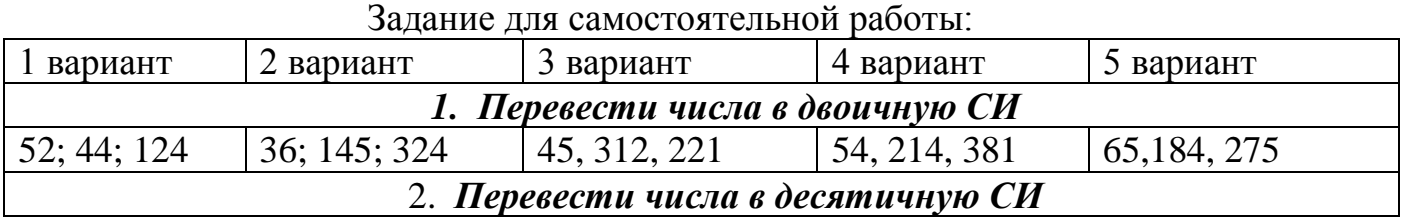

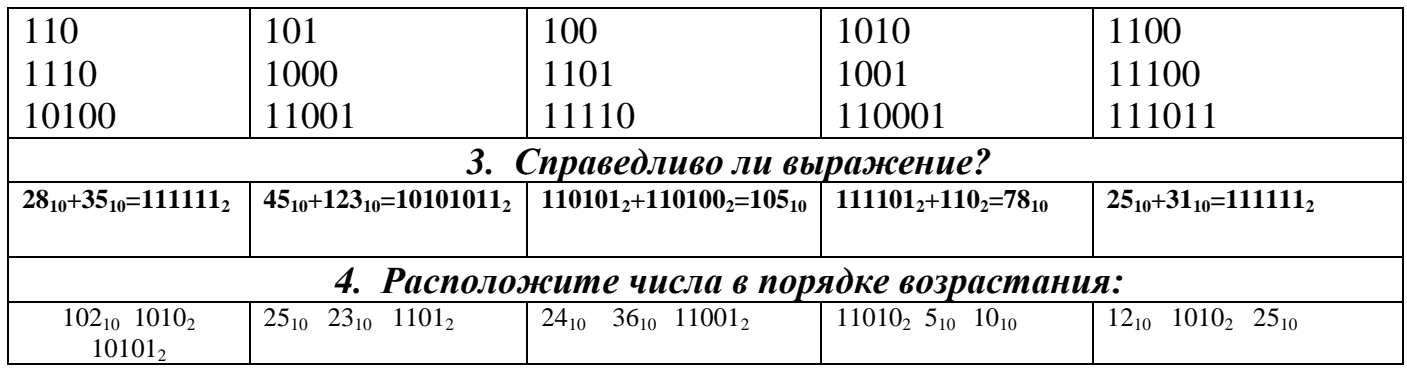

# Практическое задание.

Перевести числа в 2-ю си: 45, 67, 89, 105, 236 Перевезти числа в 10-ю систему исчисления: 1000, 11101, 10101010, 11101, 10111000

Задание для самостоятельной работы:

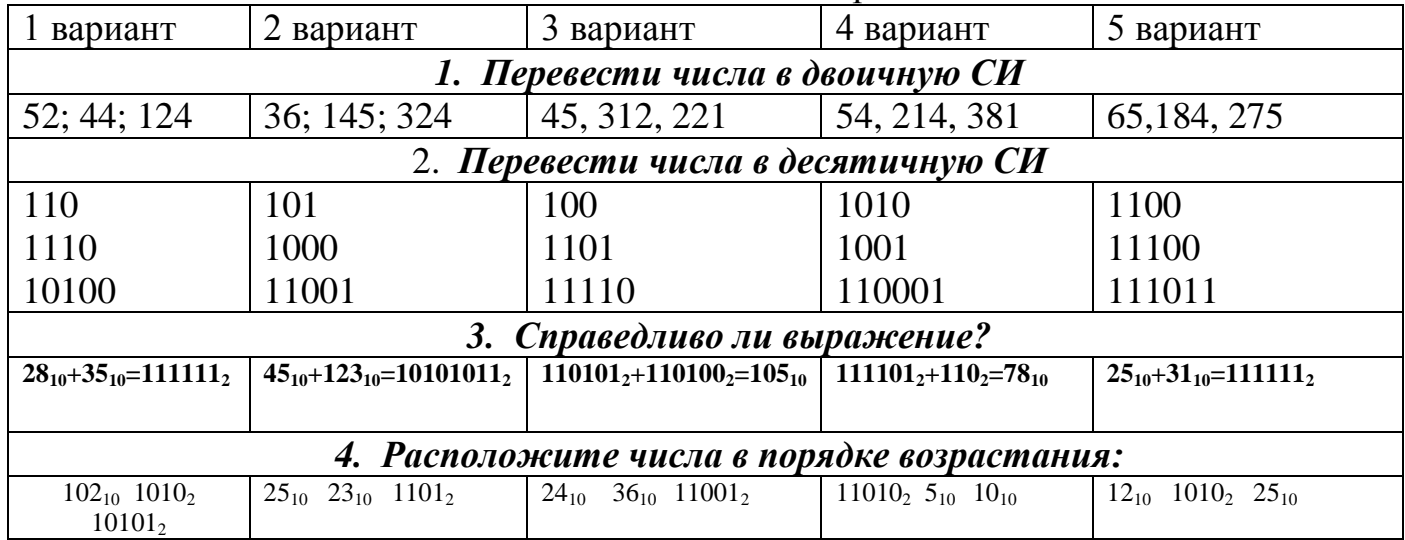

# $J\Pi$ 3 № 10

### Лабораторно-практическое занятие на тему «Сложение и вычитание в двоичной системе исчисления».

Цели: рассмотреть, как осуществляется сложение и вычитание в двоичной системе исчисления.

# Ход работы:

Перевод чисел из десятичной системы исчисления в двоичную.

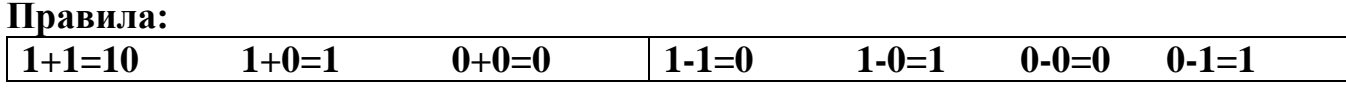

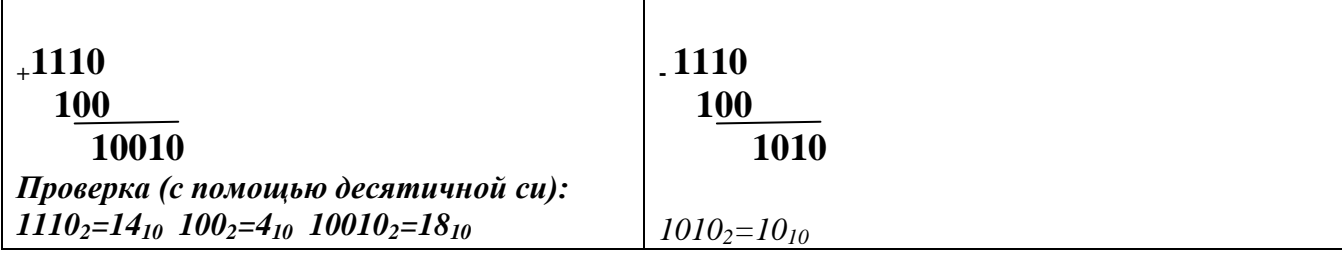

#### **Практическое задание.**

 Сложить и вычесть числа (выполнить с проверкой): 1100 и 1010 1101 и 10 11111 и 1100 10100 и 1000

### Задание для самостоятельной работы:

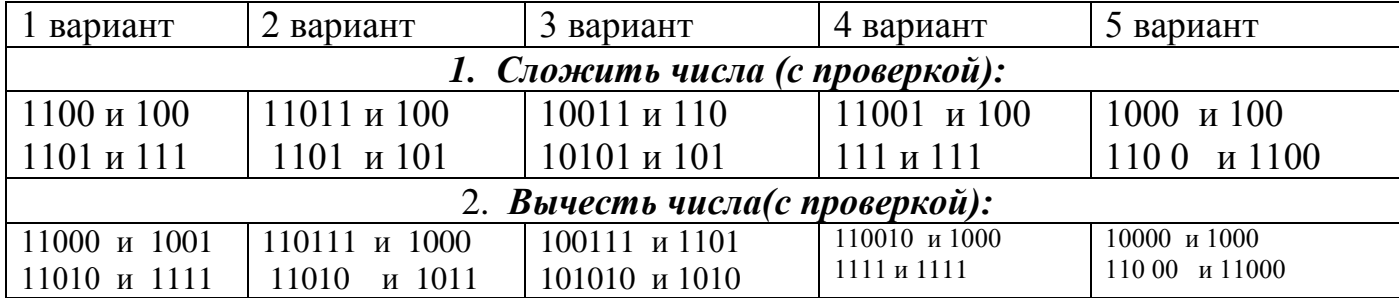

### **ЛПЗ № 11**

# **Лабораторно-практическая работа на тему: «Представление текстовой информации в компьютере».**

Цели: изучить способы кодирования текстовой информации; научиться кодировать и декодировать текстовые сообщения по предложенным правилам.

### Ход работы:

### *Теоретические сведения*

При вводе текстовой информации в компьютер символы (буквы, цифры, знаки) кодируются с помощью различных кодовых систем, которые состоят из набора кодовых таблиц, размещенных на соответствующих страницах стандартов для кодирования текстовой информации. В таких таблицах каждому символу присваивается определенный числовой код в шестнадцатеричной или десятичной системе счисления, т. е. кодовые таблицы отражают соответствие между изображениями символов и числовыми кодами и предназначены для кодирования и декодирования текстовой информации. При вводе текстовой информации с помощью клавиатуры компьютера каждый вводимый символ подвергается кодированию, т. е. преобразуется в числовой код, при выводе текстовой информации на устройство вывода компьютера (дисплей, принтер или плоттер) по числовому коду символа строится его изображение. Присвоение символу определенного числового кода является результатом соглашения между соответствующими организациями разных стран. В настоящее время нет единой универсальной кодовой таблицы, удовлетворяющей буквам национальных алфавитов разных стран.

Современные кодовые таблицы включают в себя международную и национальную части, т. е. содержат буквы латинского и национального алфавитов. цифры. знаки арифметических операций  $\overline{M}$ препинания. математические управляющие символы, псевдографики.  $\mathbf{M}$ символы Международная часть кодовой таблицы, базирующаяся на стандарте ASCII (American Standard Code for Information Interchange), кодирует первую половину символов кодовой таблицы с числовыми кодами от 0 до  $7F_{16}$ , или в десятичной системе счисления от 0 до 127. При этом коды от 0 до 20<sub>16</sub> отведены функциональным клавишам (F1, F2, F3 и т. д.) клавиатуры персонального компьютера. На рис. 1 приведена международная часть кодовых таблиц, основанная на стандарте ASCII. Ячейки таблиц пронумерованы соответственно в десятичной и шестнадцатеричной системе счисления.

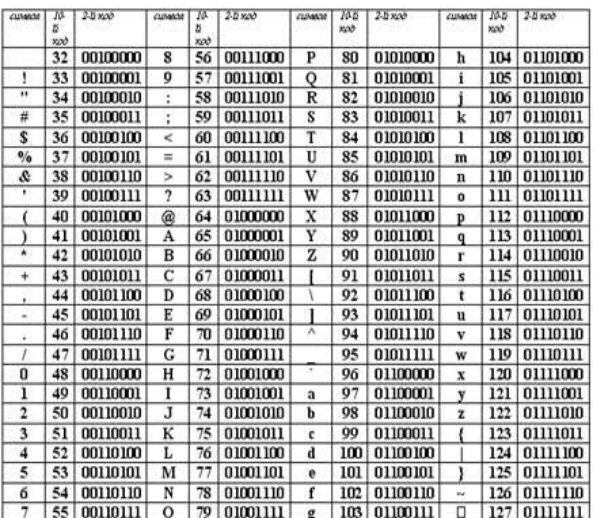

### Практическая работа:

#### Залание №1

Используя таблицу символов, записать последовательность десятичных числовых кодов в кодировке Windows для своих ФИО, названия улицы, по которой проживаете. Таблица символов отображается в редакторе MS Word с помощью команды: вкладка Вставка $\rightarrow$ Символ $\rightarrow$ Другие символы

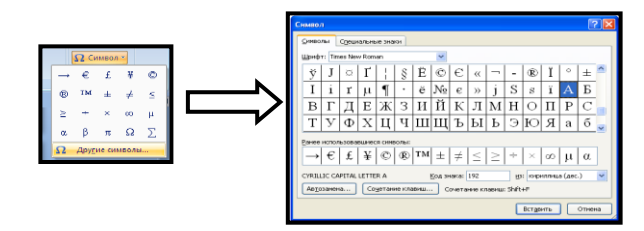

В поле *Шрифт* выбираете Times New Roman, в поле *из* выбираете кириллица. Например, для буквы «А» (русской заглавной) код знака– 192.

**Задание №2.** Используя стандартную программу *БЛОКНОТ*, определить, какая фраза в кодировке Windows задана последовательностью числовых кодов и продолжить код. Запустить *БЛОКНОТ*. С помощью дополнительной цифровой клавиатуры при нажатой клавише **ALT** ввести код, отпустить клавишу **ALT.**

В документе появиться соответствующий символ.

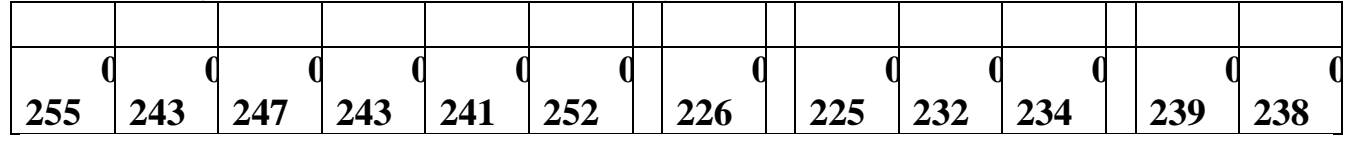

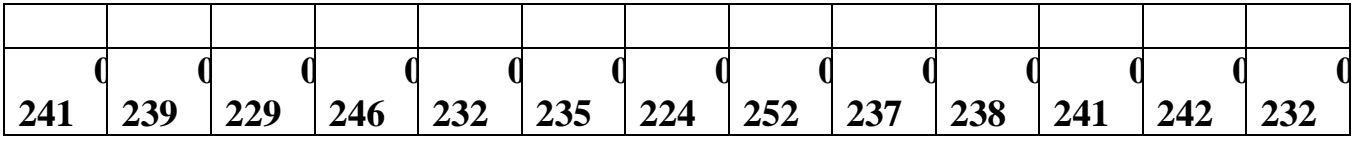

**Задание №3**

Расшифровать следующие записи, используя таблицу азбуки Морзе.

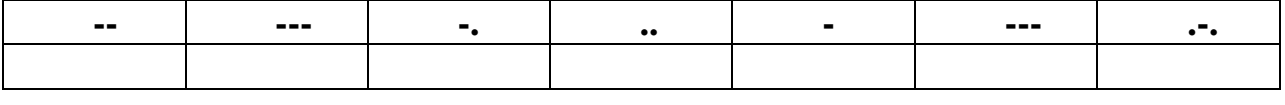

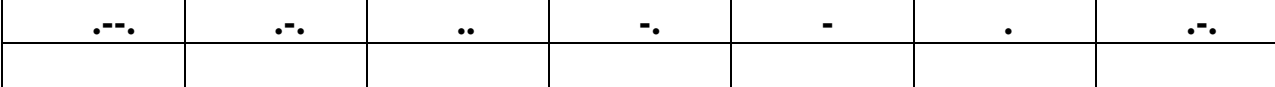

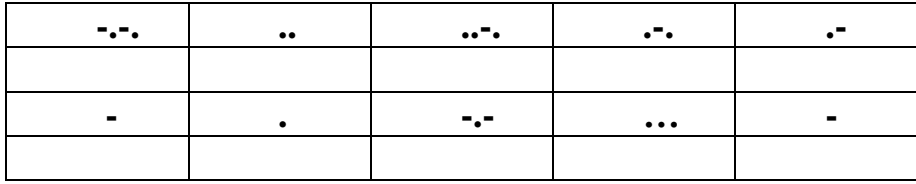

# **Задание №4**

Опишите, в чем заключается кодировка Цезаря. Закодируйте текст, используя код Цезаря. Компьютер – Клавиатура – Таблица – График – Информатика –

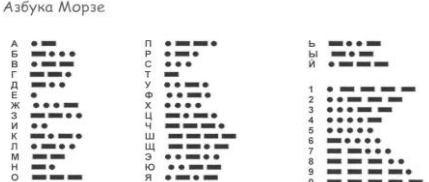

# **ЛПЗ 12**

# **Лабораторно-практическое занятие на тему: «Кодирование графической информации»,**

**Цели:** познакомиться с понятиями пространственной дискретизации, сформулировать принцип хранения в памяти компьютера изображения, научить вычислять информационный объем графического изображения.

Ход работы:

Теоретические сведения

Графическая информация на экране монитора представляется в виде

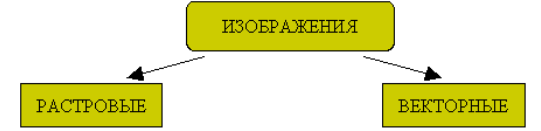

Растрового изображения, которое формируется из определенного количества строк, которые, в свою очередь, содержат определенное количество точек (пикселей).

*Пиксель - минимальный участок изображения, цвет которого можно задать независимым образом.*

Каждому пикселю присвоен код, хранящий информацию о цвете пикселя.

Для получения черно-белого изображения (без полутонов) пиксель может принимать только два состояния: «белый» или «черный».

Тогда для его кодирования достаточно 1 бита: 1 – белый, 0 – черный.

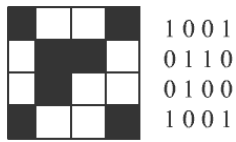

Известно, что на картинки 2 цвета, тогда K = 2. Для черно-белого изображения достаточно 1бита на пиксель, пусть бит будет обозначаться - i. Выведем формулу:  $2^1 = K^i$ .

Пиксель на цветном дисплее может иметь различную окраску. Поэтому 1 бита на пиксель – недостаточно.

Для кодирования 4-цветного изображения требуется два бита на пиксель, поскольку два бита могут принимать 4 различных состояния.

 $4 = 2^2 = K^i$  (где K – количество цветов, а i – бит информации на пиксель)

Может использоваться, например, такой вариант кодировки цветов:

00 – черный 10 – зеленый 01 – красный 11 – коричневый.

Цветное изображение на экране монитора формируется за счет смешивания трех базовых цветов: красного, зеленого, синего.

Следовательно, для кодирования 8-цветного изображения требуется три бита памяти на один пиксель  $(8-2^3)$ .

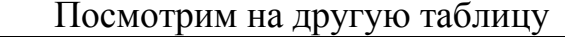

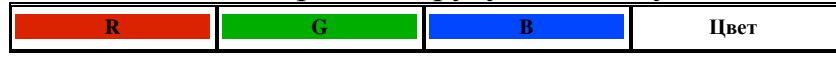

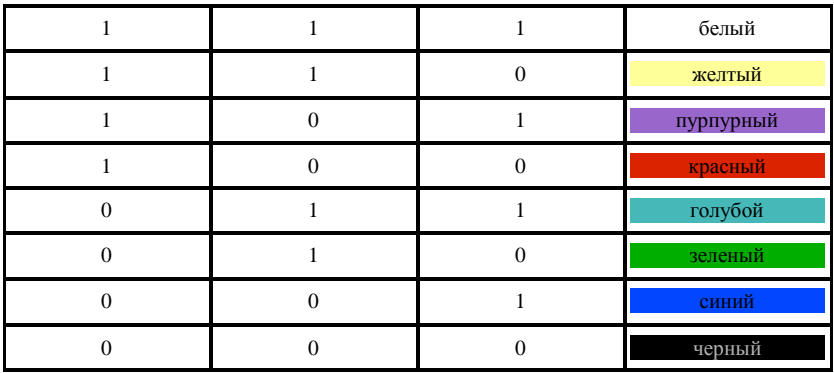

На практике же, для сохранения информации о цвете каждой точки цветного изображения в модели RGB обычно отводится 3 байта (т.е. 24 бита) по 1 байту (т.е. по 8 бит) под значение цвета каждой составляющей. Таким образом, каждая RGB-составляющая может принимать значение в диапазоне от 0 до 255 (всего  $2^{8}$ =256 значений), а каждая точка изображения, при такой системе кодирования может быть окрашена в один из 16 777 216 цветов. Такой набор цветов принято называть True Color (правдивые цвета), потому что человеческий глаз все равно не в состоянии различить большего разнообразия.

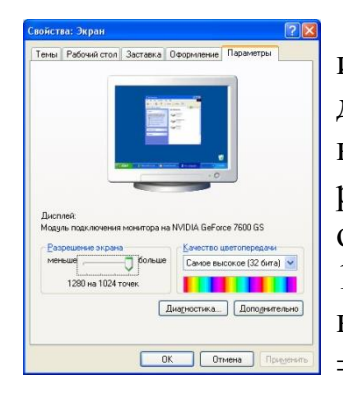

Для того чтобы на экране монитора формировалось изображение, информация о каждой точке (код цвета точки) должна храниться в видеопамяти компьютера. Рассчитаем необходимый объем видеопамяти для одного из графических режимов. В современных компьютерах разрешение экрана обычно составляет 1280х1024 точек. Т.е. всего 1280 \* 1024 = 1310720 точек. При глубине цвета 32 бита на точку необходимый объем видеопамяти: 32 \* 1310720 = 41943040 бит  $= 5242880$  байт = 5120 Кб = 5 Мб.

### Практическая работа:

1. В цветовой модели RGB для кодирования одного пикселя используется 3 байта. Фотографию размером 2048x1536 пикселей сохранили в виде несжатого файла с использованием RGB-кодирования. Определите размер получившегося файла.

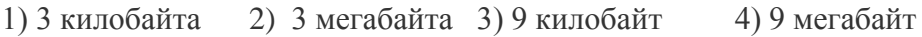

**2.** Для хранения растрового изображения размером 128\*128 пикселей отвели 4 килобайта памяти. Каково максимально возможное число цветов в палитре изображения?

1) 8 2) 2 3) 16 4) 4

Для самостоятельной работы:

1 вариант

- 1. Укажите минимальный объем памяти (в килобайтах), достаточный для хранения любого растрового изображения размером 64\*64 пикселя, если известно, что в изображении используется палитра из 256 цветов. Саму палитру хранить не нужно.
- 2. Для хранения растрового изображения размером 64\*64 пикселя отвели 512 байтов памяти. Каково максимально возможное число цветов в палитре изображения?

3. Дисплей работает с 256-цветной палитрой в режиме 640\*400 пикселей. Для кодирования изображения требуется 1250 Кбайт. Сколько страниц видеопамяти оно занимает?

#### 2 вариант

- 1. Какой объем видеопамяти необходим для хранения двух страниц изображения при условии, что разрешающая способность дисплея равна 640 \* 350 пикселей, а количество используемых цветов - 16?
- 2. Разрешающая способность графического дисплея составляет 800\*600. Голубой цвет кодируется двоичным кодом 011. Объем видеопамяти составляет 750 Кбайтов. Сколько страниц содержит видеопамять компьютера?
- 3. Во сколько раз и как изменится объём памяти, занимаемой изображением, если в процессе его преобразования количество цветов уменьшилось с 65536 до 16?

В цветовой модели RGB для кодирования одного пикселя используется 3 байта. Фотографию размером 2048х1536 пикселей сохранили в виде несжатого файла с использованием RGBкодирования. Определите размер получившегося файла.

```
1) 3 килобайта
               2) 3 мегабайта 3) 9 килобайт
                                                 4) 9 мегабайт
Дано:
                 Решение:
x*v=2048*1536
                V= x*v*i=2048*1536*3байта= 9437184 байта=9216 Кбайт = 9 Мбайт
і=3 байта
V - ?
```
2. Для хранения растрового изображения размером 128\*128 пикселей отвели 4 килобайта памяти. Каково максимально возможное число цветов в палитре изображения?

 $1)8$  $2) 2$  $3) 16$  $4)4$ Решение: i=V/x\*y=4\*1024\*8/(128\*128)=2 N=4

3. Укажите минимальный объем памяти (в килобайтах), достаточный для хранения любого растрового изображения размером 64\*64 пикселя, если известно, что в изображении используется палитра из 256 цветов. Саму палитру хранить не нужно.

V= 64\*64\*8=32768 бит = 4096 байт = 4 Кбайт

Ответ: 4 Кбайт

4. Для хранения растрового изображения размером 64\*64 пикселя отвели 512 байтов памяти. Каково максимально возможное число цветов в палитре изображения?

Дано: Решение:

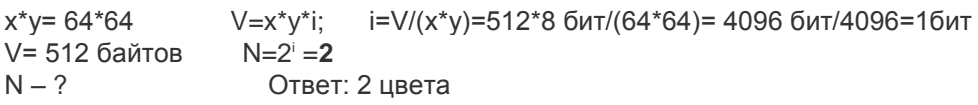

5. Дисплей работает с 256-цветной палитрой в режиме 640\*400 пикселей. Для кодирования изображения требуется 1250 Кбайт. Сколько страниц видеопамяти оно занимает?

Дано: Решение:

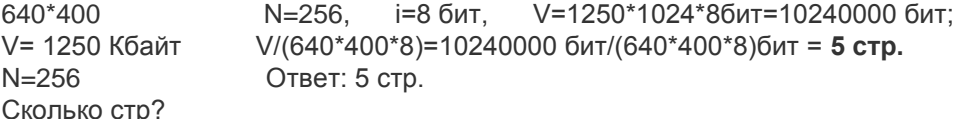

**6.** Какой объем видеопамяти необходим для хранения двух страниц изображения при условии, что разрешающая способность дисплея равна 640 \* 350 пикселей, а количество используемых цветов – 16?

Решение: N=16, i=4 бит, V= 640\*350\*4\*2 бит= 179200бит=224000байт=**218,75 Кбайт**

Ответ: 2) 218,75 Кбайт

**7. (**УСТНО**)** Палитра содержит 8 цветов. Каким двоичным кодом может быть закодирован зеленый цвет? Ответ: 3) 010

**8.** Разрешающая способность графического дисплея составляет 800\*600. Голубой цвет кодируется двоичным кодом 011. Объем видеопамяти составляет 750 Кбайтов. Сколько страниц содержит видеопамять компьютера?

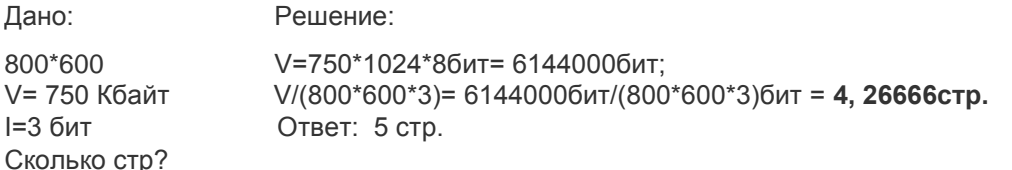

**9.** Во сколько раз и как изменится объём памяти, занимаемой изображением, если в процессе его преобразования количество цветов уменьшилось с 65536 до 16?

 $V_1/V_2 = I_1/I_2 = 16/4 = 4$ 

### **ЛПЗ № 13**

### **Лабораторно-практическая работа на тему: «Кодирование звуковой и видеоинформации».**

**Цели:** рассмотреть, как происходит кодирование звуковой и видеоинформации,

Ход работы:

*Теоретические сведения.*

Кодирование звуковой информации.

Так как компьютер работает с числами, звуки и музыка должны быть представлены в числовом виде, или закодированы. Произвольная аудиоинформация при кодировании занимает много места, поэтому часто используют сжатые аудиоформаты. Музыка занимает меньше места, так как хорошо формализуется – ее можно записать с помощью нот.

Звук представляет собой волну, распространяющуюся в атмосфере, и воспринимаемую человеком с помощью органов слуха. Громкость звука – это его кажущаяся сила. Измеряется громкость в децибелах (дБ). Громкость обычного разговора около 50 дБ, шум на улице часто превышает 70 дБ, а громкость взлетающего самолета составляет 120 дБ. Порог чувствительности человеческого уха около 20 дБ.

Характеризуется звуковая волна изменением во времени частоты и амплитуды сигнала. Графически звуковая волна описывается кривой, задающей зависимость амплитуды от времени. Частота основных колебаний определяет высоту звука. Но звуки одной частоты могут иметь разный тембр.

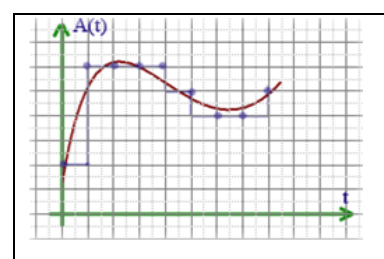

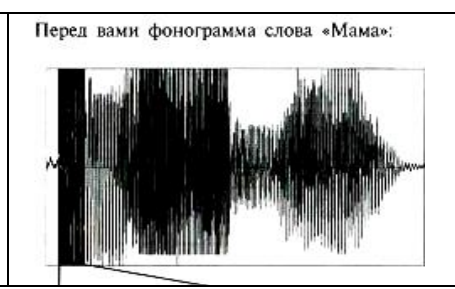

Качество двоичного кодирования звука определяется глубиной кодирования и частотой дискретизации.

Частота дискретизации – количество измерений уровня сигнала в единицу времени.

Количество уровней громкости определяет глубину кодирования. Современные звуковые карты обеспечивают 16-битную глубину кодирования звука. При этом количество уровней громкости равно  $N = 2^1 = 2^{16} = 65536$ .

Для расчета информационного объема закодированного звука (V) используется формула:

### V=D\*I\*T

D- частота дискретизации (Гц), I- глубина звука (Бит), T-время звучания (Сек).

Кодирование видеоинформации.

Чтобы хранить и обрабатывать видео на компьютере, необходимо закодировать его особым образом. При этом кодирование звукового сопровождения ничем не отличается от кодирования звука, описанного в предыдущей теме. Изображение в видео состоит из отдельных кадров, которые меняются с определенной частотой. Кадр кодируется как обычное растровое изображение, то есть разбивается на множество пикселей. Закодировав отдельные кадры и собрав их вместе, мы сможем описать все видео.

Видеоданные характеризуются частотой кадров и экранным разрешением. Скорость воспроизведения видеосигнала составляет 30 или 25 кадров в секунду, в зависимости от телевизионного стандарта. Наиболее известными из таких стандартов являются: SECAM, принятый в России и Франции, PAL, используемый в Европе, иNTSC, распространенный в Северной Америке и Японии.

# **Практическая работа.**

1. Оцените информационный объём цифрового звукового стерео файла длительностью 20 секунд при глубине кодирования 16 бит и частоте дискретизации 10000 Гц? Результат представить в Кбайтах, округлить до сотых.

2. Определить размер (в байтах) цифрового аудиофайла, время звучания которого составляет 10 секунд при частоте дискретизации 22,05 кГц и разрешении 8 бит.

3. Объем свободной памяти на диске — 5,25 Мб, разрядность звуковой платы — 16. Какова длительность звучания цифрового аудиофайла, записанного с частотой дискретизации 22,05 кГц?

Для самостоятельной работы:

### 1 вариант

1. Определить информационный объем стерео аудио файла длительностью звучания 1 секунда при высоком качестве звука(16 битов, 48 кГц).

2. В распоряжении пользователя имеется память объемом 2,6 Мб. Необходимо записать цифровой аудиофайл с длительностью звучания 1 минута. Какой должна быть частота дискретизации и разрядность?

### 2 вариант

1. Какой объем памяти требуется для хранения цифрового аудиофайла с записью звука высокого качества (4 бита, 5 Гц), при условии, что время звучания составляет 1 секунда?

2. Какой информационный объем имеет моноаудиофайл, длительность звучания которого 1 секунда, при среднем качестве звука (16 бит, 24 кГц)?

### **ЛПЗ № 14**

# **Лабораторно-практическое занятие на тему: «Компьютерные сети. Классификации сетей».**

*Цели:* изучить понятия, связанные с программным и аппаратным обеспечением компьютерных сетей; классификации сетей.

Ход работы:

Теоретические сведения

Передача информации между компьютерами существует с самого момента возникновения ЭВМ. Она позволяет организовать совместную работу отдельных компьютеров, решать одну задачу с помощью нескольких компьютеров, совместно использовать ресурсы и решать множество других проблем.

Под **компьютерной сетью** понимают комплекс аппаратных и программных средств, предназначенных для обмена информацией и доступа пользователей к единым ресурсам сети.

Основное назначение компьютерных сетей - обеспечить совместный доступ пользователей к информации (базам данных, документам и т.д.) и ресурсам (жесткие диски, принтеры, накопители CD-ROM, модемы, выход в глобальную сеть и т.д.).

**Абоненты сети** – объекты, генерирующие или потребляющие информацию.

Абонентами сети могут быть отдельные ЭВМ, промышленные роботы, станки с ЧПУ (станки с числовым программным управлением) и т.д. Любой абонент сети подключён к станции.

**Станция** – аппаратура, которая выполняет функции, связанные с передачей и приёмом информации.

Для организации взаимодействия абонентов и станции необходима физическая передающая среда.

**Физическая передающая среда** – линии связи или пространство, в котором распространяются электрические сигналы, и аппаратура передачи данных.

Одной из основных характеристик линий или каналов связи является скорость передачи данных (пропускная способность).

**Скорость передачи данных** – количество бит информации, передаваемой за единицу времени.

Обычно скорость передачи данных измеряется в битах в секунду (бит/с) и кратных единицах Кбит/с и Мбит/с.

Соотношения между единицами измерения:

1 Кбит/с =1024 бит/с;

1 Мбит/с =1024 Кбит/с;

1 Гбит/с =1024 Мбит/с.

На базе физической передающей среды строится коммуникационная сеть. Таким образом, компьютерная сеть – это совокупность абонентских систем и коммуникационной сети.

По типу используемых ЭВМ выделяют **однородные** и **неоднородные сети**. В неоднородных сетях содержатся программно несовместимые компьютеры.

Классификации компьютерных сетей.

# **1) По территориальной распространенности**

В зависимости от территориального расположения абонентских систем вычислительные сети можно разделить на три основных класса:

 $\checkmark$  глобальные сети(WAN - Wide Area Network);

 $\checkmark$  региональные сети(MAN - Metropolitan Area Network);

 $\checkmark$  локальные сети(LAN - Local Area Network).

*Глобальная вычислительная сеть* объединяет абонентов, расположенных в различных странах, на различных континентах. Взаимодействие между абонентами такой сети может осуществляться на базе телефонных линий связи, радиосвязи и систем спутниковой связи.

*Региональная вычислительная сеть* связывает абонентов, расположенных на значительном расстоянии друг от друга. Она может включать абонентов внутри большого города, экономического региона, отдельной страны. Обычно расстояние между абонентами региональной вычислительной сети составляет десятки - сотни километров.

*Локальная вычислительная сеть* объединяет абонентов, расположенных в пределах небольшой территории.

# **2) Ведомственная принадлежность**

По принадлежности различают ведомственные и государственные сети. *Ведомственные принадлежат одной организации и располагаются на ее территории.*

*Государственные* сети - сети, используемые в государственных структурах.

### **3. По скорости передачи**

- *низкоскоростные(до 10 Мбит/с),*
- *среднескоростные (до 100 Мбит/с),*
- *высокоскоростные*(свыше 100 Мбит/с);

### **4. По типу среды передачи**

По типу среды передачи сети разделяются на:

### **проводные**

коаксиальные, на витой паре, оптоволоконные

### **беспроводные**

с передачей информации по радиоканалам, в инфракрасном диапазоне.

Практическая работа.

1. Найти и записать классификацию сетей по топологиям.

2. Найдите в интернете и запишите историю появления и развития компьютерных сетей.

### **ЛПЗ № 15**

### **Лабораторно-практическое занятие на тему: «Возможности сети Интернет».**

*Цели:* рассмотреть какие возможности предоставляет пользователям сеть Интернет, научиться использовать эти возможности.

### **Ход работы:**

Теоретические сведения

Интернет – это средство информации и информационных ресурсов. Он имеет очень большое количество возможностей, которые в наше время широко используются.

1.*Поиск информации*. С помощью интернета можно найти любого рода информацию. Для этого используют поисковые машины (поисковики). Эта система позволяет найти, например, любой товар и его цены по всему миру (например, пылесосы, автомобили). Можно также посмотреть с помощью специальных программ на любой уголок земли.

2. *Общение*. Интернет – это средство коммуникации. С помощью социальных сетей, электронной почты, форумов можно общаться со всем миром. Эта система позволяет получать письма с другого конца земли в течение нескольких минут.

3. *Обучение*. Интернет используют как поддержку для получения образования. В нем можно найти обучающую информацию и программы, а также ответ на любой вопрос.

4. *Получение информации*. Скачать с интернета и перенести себе на компьютер можно различную информацию: любимую музыку, фильмы, игры,
программы. Информацию большого объема нужно сначала закачать на свой компьютер, а затем с помощью специальных программ открывать.

5.*Развлечение*. Набрав в поисковой системе слово «игры», откроются ссылки с огромным выбором развлекательных ресурсов. Найти также можно огромное количество интересных фотографий. Художники и писатели выкладывают свои работы на специальных форумах.

#### **Практическая работа.**

1. Перечислите названия поисковых систем (3-5 шт), опишите историю появления одной из них.

2. Создать свой почтовый ящик и отправить с него письмо одному из учащихся вашей подгруппы.

3. Найдите и перечислите названия подростковых форумов и чатов, дайте характеристику их работе.

4. На рабочем Столе создайте папку и сохраните в неё:

Портрет Петра I;

Карту Белгородской области;

- Слова гимна студентов;
- Флаг и герб РФ.

#### **ЛПЗ № 16**

#### **Лабораторно-практическое занятие на тему: «Этика сетевого общения».**

*Цели:* рассмотреть правила общения в компьютерных сетях; особенности написания деловых и частных писем.

#### **Ход работы:**

Теоретические сведения

#### **Общение по электронной почте**

 В настоящее время электронная переписка является самым популярным и доступным способом общения через Интернет. В зависимости от отношений между корреспондентами переписка может быть **деловой или частной.**

 Если письмо частное, то к нему не предъявляется жестких требований с точки зрения этики. Стиль письма и манера изложения в частной переписке зависят от степени знакомства с адресатом. В обычной деловой переписке есть общепринятые правила, которые необходимо знать.Вот некоторые из них:

 Электронная почта предназначена для связи между знакомыми людьми и режим работы с ней приравнивается к обычному телефонному разговору, только «заочному». По электронной почте можно обращаться к незнакомым людям, но при условии, что адрес был опубликован его владельцем.

 Отправка незатребованной корреспонденции является нарушением правил сетевого этикета и называется **электронным спамом.** В зависимости от грубости нарушения спаммер может быть наказан.

 Заполняйте поле **Тема.** Из-за опасения получить в письме вирус или спам, многие пользователи удаляют сообщения без темы или с подозрительной темой, даже не читая их.

Подписывайте свои послания.

• К незнакомым людям можно обращаться с просьбами о консультации, с вежливыми предложениями и пожеланиями, не претендуя на получение ответа.

 При обращении к незнакомым людям следует воздерживаться от просьб, вызывающих необходимость использования других средств связи, отличных от электронной почты.

 В тексте сообщения никогда не надо использовать прописные буквы. ТЕКСТ, ВЫДЕЛЕННЫЙ ЗАГЛАВНЫМИ БУКВАМИ, рассматривается как крик. В лучшем случае его относят к неграмотности в вопросах сетевого этикета.

#### Общение в телеконференции

 Есть правила, которые подходят и для дружеской беседы, и для делового общения, и для научной полемики:

Уважайте чужое мнение, даже если оно не совпадает с вашим.

Умейте признавать свои ошибки.

Отстаивая свое мнение, используйте доказательства, а не амбиции.

Умейте вовремя прекратить бессмысленный разговор.

 Сообщения должны быть краткими. Высказывания должны делаться по существу обсуждаемой проблемы.

 Сообщения должны быть адресованы всем собеседникам. Для частных писем есть электронная переписка.

 Высказывания расистского характера, оскорбления и некорректные замечания запрещены.

#### **Общение в чатах**

 Общение в чатах - самый демократичный способ сетевого общения, очень распространенный среди молодежи. При общении в чатах желательно выполнять следующие правила:

 Используйте язык, на котором общается большинство присутствующих. Это касается как иностранных языков, так и сленга.

 Не умничайте. Это может восстановить против вас собеседника. Посылайте простые и ясные сообщения.

Если собеседники по каким-либо причинам вас не устраивают, лучше покинуть чат.

 Если вы находитесь на чат-сервере, который специализируется на определенной тематике, придерживайтесь темы разговора. Для желающих просто пообщаться существуют специальные серверы.

 Не используйте ненормативную лексику. Во многих чатах следят за ходом общения и применяют к хулиганам и сквернословам наказание в виде ограничения доступа на сервер.

#### **Практическая работа.**

1. Напишите деловое письмо по образцу и перешлите его на почтовый ящик учащемуся с вашей подгруппы.

#### Деловое предложение

Здравствуйте (Добрый день), [имя человека, к которому происходит обращение]!

*Имя желательно указывать в любом письме при общении, потому как личное обращение настраивает человека на дружеский лад. Впрочем, если имени разузнать так и не удалось, достаточно будет шаблонного приветствия.*

Разрешите представить Вашему вниманию новую услугу (новый продукт) от нашей компании [наименование компании].

Позвольте предложить сотрудничество в сфере [наименование сферы деятельности].

*Далее кратко описываете преимущества вашего предложения в ценовом варианте, либо каких-то качественных характеристиках. Главное не переусердствовать. Мегабайты текста, да еще и дополненные яркими бессмысленными картинками только отпугивают*  *людей. Если получатель письма заинтересуется Вашим предложением с первых строчек, то обязательно свяжется в Вами для дополнительной информации.*

> С уважением, [Автор письма] [дополнительные контактные данные] [собственный e-mail адрес] [адрес вашего сайта]

2. Напишите дружественное, частное письмо, используя приведенный ниже шаблон. Перешлите его на почтовый ящик учащемуся с вашей подгруппы.

> **Адрес пишущего** (указывается в правом верхнем углу)

> **Дата написания письма** (указывается под адресом)

**Обращение,** 

**Первый абзац: В начале письма автор обычно а) благодарит адресата за ранее полученную корреспонденцию; б) извиняется, что не писал раньше**

**Основная часть письма.**

**Второй абзац: В нем должны быть раскрыты все аспекты, указанные в задании** (т.е. даны ответы на все заданные *вам* вопросы)

**Третий абзац: задайте все необходимые вопросы, если этого требует задание письма.**

**Четвертый абзац: В конце письма автор обычно упоминает о дальнейших контактах Завершающая фраза,** (используются фразы – клише). **Подпись автора** (имя)

#### **ЛПЗ № 17**

# **Лабораторно-практическое занятие**

#### **на тему: «**Технология поиска информации в Internet**».**

*Цели:* рассмотреть основные способы поиска информации в сети; научиться использовать эти способы при работе в сети Интернет.

#### **Ход работы:**

#### Теоретические сведения

В настоящее время Интернет объединяет сотни миллионов серверов, на которых размещены миллиарды различных сайтов и отдельных файлов, содержащих различного рода информацию.

Это гигантское хранилище информации. Существуют различные приемы поиска информации в Интернет.

• *Поиск по адресам URL.*

Самый быстрый поиск информации в сети Интернет – поиск по адресам URL.

Для этого достаточно запустить программу-браузер и набрать адрес в строке адреса.

• *Поисковые системы.*

 Для поиска информации в Интернет разработаны специальные информационно-поисковые системы.

Поисковые системы имеют обычный адрес и отображаются в виде Webстраницы, содержащей специальные средства для организации поиска (строку для поиска, тематический каталог, ссылки).

Для вызова поисковой системы достаточно ввести ее адрес в адресную строку Браузера.

## *Правила формирования запроса в поисковой системе Яндекс.*

**1.** Ключевые слова в запросе следует писать строчными (маленькими) буквами. Это обеспечит поиск всех ключевых слов, а не только тех, которые начинаются с прописной буквы.

**2.** При поиске учитываются все формы слова по правилам русского языка, независимо от формы слова в запросе.

**3.** Для поиска устойчивого словосочетания следует заключить слова в кавычки, например «фарфоровая посуда».

**4.** Для поиска по точной словоформе перед словом надо поставить восклицательный знак. Например, для поиска слова «сентябрь» в родительном падеже следует написать «!сентября».

**5.** Для поиска внутри одного предложения слова в запросе разделяют пробелом или знаком &: «приключенческий роман» или «приключенческий&роман». Несколько набранных в запросе слов, разделенных пробелами, означают, что все они должны входить в одно предложение искомого документа.

**6.** Если вы хотите, чтобы были отобраны только те документы, в которых встретилось каждое слово, указанное в запросе, поставьте перед каждым из них знак плюс «+». Если вы, наоборот, хотите исключить какие-либо слова из результата поиска, поставьте перед этим словом минус «-». Знаки «+» и «-» надо писать через пробел от предыдущего и слитно со следующим словом. Например, по запросу «Волга -автомобиль» будут найдены документы, в которых есть слово «Волга» и нет слова «автомобиль».

**7.** При поиске синонимов или близких по значению слов между словами можно поставить вертикальную черту «|». Например, по запросу «ребенок | малыш | младенец» будут найдены документы с любым из этих слов.

**8.** Вместо одного слова в запросе можно подставить целое выражение. Для этого его надо взять в скобки, например «(ребенок | малыш | дети | младенец) +(уход | воспитание)».

**9.** Знак \*~» (тильда) позволяет найти документы с предложением, содержащим первое слово, но не содержащим второе. Например, по запросу «книги ~

магазин» будут найдены все документы, содержащие слово «книги», рядом с которым (в пределах предложения) нет слова «магазин».

**10.** Если оператор повторяется один раз (например, & или ~), поиск производится в пределах предложения. Двойной оператор ( $\&\&$ , -) задает поиск в пределах документа. Например, по запросу «рак — астрология» будут найдены документы со словом «рак», не относящиеся к астрологии.

• *Поиск по рубрикатору поисковой системы.*

Поисковые каталоги представляют собой систематизированную коллекцию ссылок на другие ресурсы Интернета.

Ссылки организованы в виде тематического рубрикатора, представляющего собой иерархическую структуру, перемещаясь по которой, можно найти нужную информацию.

• *Поиск по ключевым словам.* 

Поиск документа в базе данных поисковой системы осуществляется с помощью введения запросов в поле поиска.

Для поиска необходимо ввести в специальном окне слово или несколько слов, которые следует искать.

Поисковая система найдет и покажет документы, содержащие эти слова.

## **Практическая работа.**

1. Текстовом документе создайте и заполните следующую таблицу:

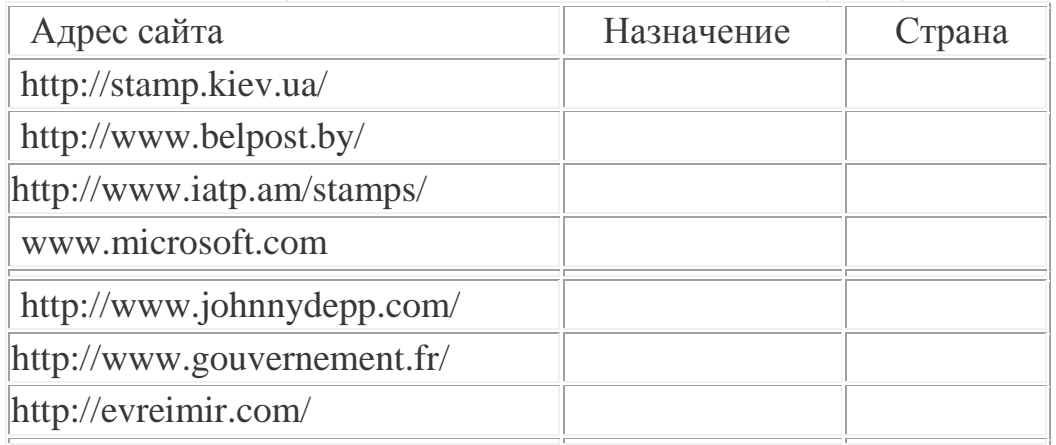

Рассмотрите открывающиеся сайты, определите назначение и государство, в котором они сделаны.

2. Как узнать какому государству принадлежит сайт? Приведите примеры с описанием нескольких иностранных и Российских сайтов.

## **ЛПЗ № 18**

## **Лабораторно-практическое занятие на тему: «Поиск информации в сети Интернет».**

*Цели:* рассмотреть основные способы поиска информации в сети; научиться использовать эти способы при работе в сети Интернет.

## **Ход работы:**

## *1. Используя поисковый сервер, найдите ответы на следующие вопросы (файл, содержащий ответ на вопрос, сохраните на жестком диске Вашего компьютера):*

1. Каковы место и дата рождения В.В. Путина — президента России?

2. В каком году была написана картина Айвазовского «Море.

Коктебельская бухта»?

3. Настоящая фамилия Кира Булычева.

4. Место и дата рождения математика Н.И. Лобачевского.

5. В каком году и какую школу окончила Алла Пугачева?

6. Назвать режиссера фильма и год создания ленты «Кошмар на улице Вязов-5. Дитя снов».

7. В каком году и где родился Мишель Нострадамус?

8. Назвать режиссера фильма «Фредди мертв: последний кошмар» и год выхода ленты.

9. Основатели фирмы Honda и год ее создания.

10. Назвать издателя и разработчика игры «Братья пилоты».

11. Какой король правил Францией во время похода Жанны д'Арк на Орле ан?

12. В каком году А. Сахаров стал лауреатом Нобелевской премии мира?

13. В каком году Алла Пугачева получила Гран-при фестиваля «Золотой Орфей» с песней «Арлекино»?

14. Когда и где родился Александр Исаевич Солженицин?

15. Когда и за что Александр Исаевич Солженицин получил Нобелевскую премию?

- 16. Когда и где родился Петр Аркадиевич Столыпин?
- 17. Когда и где родился Дж. Р. Р. Толкиен английский писатель?
- 18. Когда и где родился Владимир Высоцкий?

19. Когда и где состоялись первые зарубежные гастроли группы Beatles?

## *2. Используя поисковые системы, найдите и выпишите информацию о своей профессии:*

1. Название профессии.

2. Что делает человек, обладающий этой профессией.

3. Необходимые качества личности.

4. История появления профессии.

5. Как используется данная профессия в наше время.

6. Сохраните в папке на Рабочем столе несколько картинок о профессии.

## **ЛПЗ № 19**

## *Лабораторно-практическая работа на тему: «*Работа с Интернет **-**магазином, с Интернет-СМИ»

*Цели:* освоение приемов работы с браузером Internet Explorer; изучение среды браузера и его настройка; получение навыков извлечения web-страниц путем указания URL-адресов; навигация по гиперссылкам.

### **Теоретические сведения:**

Интернет-магазин [\(англ.](http://ru.wikipedia.org/wiki/%D0%90%D0%BD%D0%B3%D0%BB%D0%B8%D0%B9%D1%81%D0%BA%D0%B8%D0%B9_%D1%8F%D0%B7%D1%8B%D0%BA) *Online shop или e-shop*) — [сайт,](http://ru.wikipedia.org/wiki/%D0%A1%D0%B0%D0%B9%D1%82) торгующий товарами в [интернете.](http://ru.wikipedia.org/wiki/%D0%98%D0%BD%D1%82%D0%B5%D1%80%D0%BD%D0%B5%D1%82)

Позволяет пользователям сформировать заказ на покупку, выбрать способ оплаты и доставки заказа в сети Интернет.

### Оформление заказа

Выбрав необходимые товары или услуги, пользователь обычно имеет возможность тут же на сайте выбрать метод оплаты и доставки.

Совокупность отобранных товаров, способ оплаты и доставки представляют собой законченный заказ, который оформляется на сайте путем сообщения минимально необходимой информации о покупателе.

Кроме того, существуют сайты, в которых заказ принимается по [телефону,](http://ru.wikipedia.org/wiki/%D0%A2%D0%B5%D0%BB%D0%B5%D1%84%D0%BE%D0%BD) [электронной почте,](http://ru.wikipedia.org/wiki/%D0%AD%D0%BB%D0%B5%D0%BA%D1%82%D1%80%D0%BE%D0%BD%D0%BD%D0%B0%D1%8F_%D0%BF%D0%BE%D1%87%D1%82%D0%B0) [ICQ.](http://ru.wikipedia.org/wiki/ICQ_(%D1%81%D0%B5%D1%80%D0%B2%D0%B8%D1%81))

Основные способы оплаты покупок в интернет-магазине:

- [банковская карта](http://ru.wikipedia.org/wiki/%D0%91%D0%B0%D0%BD%D0%BA%D0%BE%D0%B2%D1%81%D0%BA%D0%B0%D1%8F_%D0%BA%D0%B0%D1%80%D1%82%D0%B0) безналичный вид расчёта, который часто подвергается нареканиям в плане безопасности;
- наличный расчет товар оплачивается курьеру наличными деньгами при получении покупателем товара;
- [электронные деньги](http://ru.wikipedia.org/wiki/%D0%AD%D0%BB%D0%B5%D0%BA%D1%82%D1%80%D0%BE%D0%BD%D0%BD%D1%8B%D0%B5_%D0%B4%D0%B5%D0%BD%D1%8C%D0%B3%D0%B8) безналичный вид расчёта;

терминалы моментальной оплаты — оплата производится в уличных платёжных терминалах;

- [наложенный платеж](http://ru.wikipedia.org/wiki/%D0%9D%D0%B0%D0%BB%D0%BE%D0%B6%D0%B5%D0%BD%D0%BD%D1%8B%D0%B9_%D0%BF%D0%BB%D0%B0%D1%82%D0%B5%D0%B6) товар оплачивается на почте при получении.
- [электронные кассы](http://ru.wikipedia.org/w/index.php?title=%D0%AD%D0%BB%D0%B5%D0%BA%D1%82%D1%80%D0%BE%D0%BD%D0%BD%D1%8B%D0%B5_%D0%BA%D0%B0%D1%81%D1%81%D1%8B&action=edit&redlink=1) вид расчета, объединяющий практически все перечисленные выше способы оплаты. При выборе такого способа оплаты пользователю предлагается на выбор наиболее удобный способ перевода денег от пластиковой карточки до терминала и мобильного телефона.

#### Доставка заказа

После отправки заказа с покупателем связывается продавец и уточняет место и время, в которое следует доставить заказ. Доставка осуществляется либо собственной [курьерской](http://ru.wikipedia.org/wiki/%D0%9A%D1%83%D1%80%D1%8C%D0%B5%D1%80) службой, либо компанией, предоставляющей услуги доставки, либо по почте — [посылкой](http://ru.wikipedia.org/wiki/%D0%9F%D0%BE%D1%81%D1%8B%D0%BB%D0%BA%D0%B0) или [бандеролью.](http://ru.wikipedia.org/wiki/%D0%91%D0%B0%D0%BD%D0%B4%D0%B5%D1%80%D0%BE%D0%BB%D1%8C)

Также набирает обороты такой вид доставки, как самовывоз от продавца.

Электронные товары, такие как программное обеспечение или ключи к ним, тексты, статьи, фотографии, коды доступа и пополнения счетов, могут доставляться электронными каналами — электронной почтой, доступом в защищенную область сайта и так далее.

Современные интернет-магазины часто выгружают свои товарные предложения в системы сравнения и подбора товаров (обычно при крупных [порталах](http://ru.wikipedia.org/wiki/%D0%98%D0%BD%D1%82%D0%B5%D1%80%D0%BD%D0%B5%D1%82-%D0%BF%D0%BE%D1%80%D1%82%D0%B0%D0%BB) и [поисковых системах\)](http://ru.wikipedia.org/wiki/%D0%9F%D0%BE%D0%B8%D1%81%D0%BA%D0%BE%D0%B2%D0%B0%D1%8F_%D1%81%D0%B8%D1%81%D1%82%D0%B5%D0%BC%D0%B0), что позволяет привлечь дополнительный поток покупателей.

С развитием глобальной сети и доступа к ней, Интернет занял особое место среди средств *массовой информации*. Если еще каких-то десять лет назад всемирную паутину рассматривали только как источник информации, то сегодня мы может констатировать факт рождения нового вида СМИ – сетевых медиа, средой распространения которых стала компьютерная сеть. Миллионы людей давно получают информацию из сети. А с приходом мирового экономического кризиса многие жители Европы перестали покупать печатную продукцию и перешли на чтение интернет-изданий. Вместо традиционного чтения свежей утренней газеты за чашечкой кофе европейцы давно пересели за компьютер.

Под средством массовой информации понимается периодическое печатное издание, радио-, теле-, видеопрограмма, кинохроникальная программа, иная форма периодического распространения массовой информации.

Практическая работа:

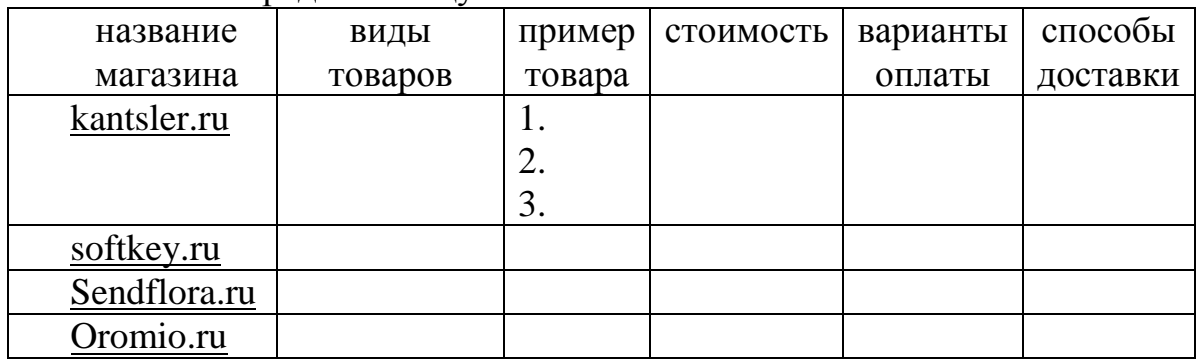

1. Заполните в тетради таблицу:

#### **2. Ответьте на вопросы:**

- 1. Какие главные новости сегодняшнего дня.
- 2. О чем последний номер газеты «Аргументы и факты»?
- 3. Найдите газеты и журналы, которые предназначены для вашей профессии.
- 4. Найдите прогноз погоды для нашего города на текущую неделю.

## **ЛПЗ № 20**

#### **Лабораторно-практическая работа на тему:**

«Примеры работы с Интернет**-**турагентством, библиотекой».

**Цель работы:** научиться пользоваться электронными ресурсами Интернета, получить навыки работы с Интернет-турагентством, Интернетбиблиотекой.

Ход работы:

Теоретические сведения:

Электронные библиотеки в Интернете содержат электронные (цифровые) копии печатных книг, диссертаций и других документов, Наиболее часто

используется формат Web-стоаниц (HTML), однако иногда используются текстовые форматы TXT, 11TF и DOC. Книги, изобилующие математическими формулами и сложными схемами, после сканирования переводить в текстовый формат сложно, поэтому их часто хранят в графическом формате.

Публичная Российская государственная библиотека хранит электронные версии наиболее значительных произведений мировой и русской литературы.

Библиотека Максима Мошкова — крупнейшая и старейшая в России электронная библиотека художественной литературы (с ноября 1994 г.). Она хранит прозу, поэзию, фантастику, детективы и другие жанры.

Научная электронная библиотека el.brary.ru — крупнейшая в России коллекция электронных журналов и баз данных по всем отраслям наук. Содержит около 7000 западных и более 300 российских научных электронных журналов.

Универсальные энциклопедии содержат сведения о природе и обществе, а также по всем отраслям науки и техники. Специализированные энциклопедии и словари посвящены какой-либо одной отрасли науки и техники. Электронные энциклопедии в Интернете могут быть копиями известных универсальных печатных энциклопедий (Энциклопедии я Брокгауза и Эфрона, Большой Энциклопедический словарь и др.) или специализированных словарей (Толковый словарь Даля и др.).

Существуют также оригинальные электронные энциклопедии. Википедия — это проект свободной многоязычной энциклопедии, в которой каждый может изменить или дополнить любую статью или создать новую.

В Википедии более 133 704 статьи на русском языке и еще около 6 миллионов на 249 других языках.

Современная энциклопедия Кругосвет содержит самые новейшие знания по всем отраслям науки и техники. Много интересного в ней можно найти и по проблемам информатики.

Интернет-версии электронных словарей позволяют получить точный и достоверный перевод слов с английского, немецкого, французского, итальянского и испанского языков на русский, и наоборот. Словарные статьи содержат транскрипцию (для английского языка), все варианты перевода, примеры использования и устойчивые словосочетания.

Практическое задание:

**1. Работа с Интернет-библиотекой.**

• Зайдите на сайт библиотеки Максима Мошкова по адресу: <http://lib.ru/>

Войдите во вкладку **ЮМОР**

**Откройте вкладки:**

## **Григорий [Остер. Задачник по математике](http://lib.ru/ANEKDOTY/ostermat.txt)**

# **[Григорий Остер. Задачник по физике](http://lib.ru/ANEKDOTY/osterfiz.txt)**

Выберите по задачи из каждого задачника и заполните таблицу:

#### **Таблица для заполнения**

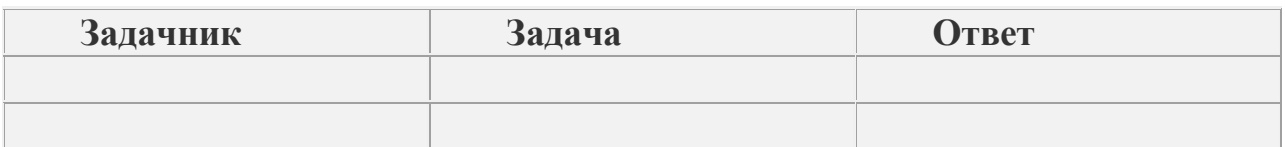

- Зайдите на вкладку **ПОЭЗИЯ.**
	- Выберите понравившееся стихотворение.
	- Скопируйте его и вставьте в Ваш файл.
- **2.** Найдите и запишите в тетради что такое Интернет**-**турагентство, как с ним работать.

#### **3. Зайдите на сайт Интернет-турагентства <http://www.tour-club.su/>**

- Откройте вкладку **КАК КУПИТЬ ТУР В ИНТЕРНЕТЕ**
- Внимательно изучите предложенный материал

 Перейдите на вкладку **ГОРЯЩИЕ ТУРЫ.** Выберите для себя подходящий тур.

Результат выбора отобразите в таблице:

#### Таблица для заполнения

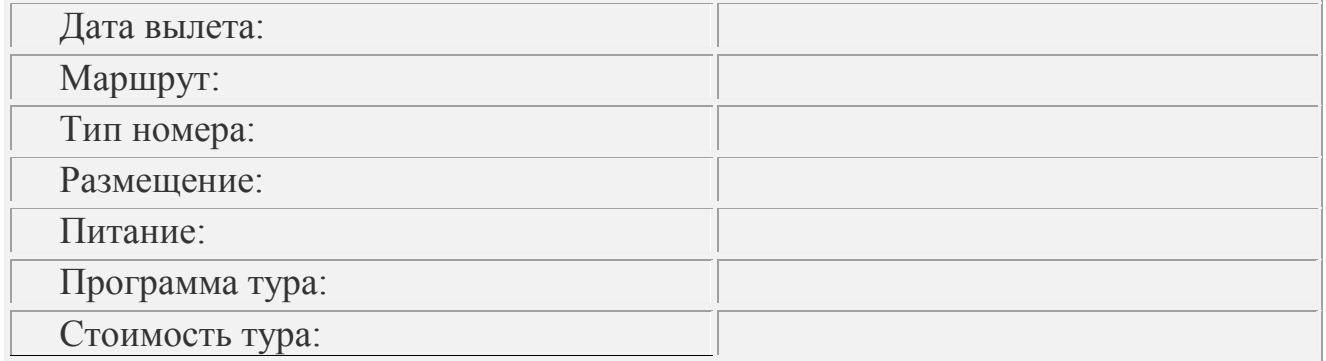

#### *Дополнительное задание:*

Откройте вкладку ПОИСК ТУРА

 Выберите для себя конкретный тур (с определенной страной, отелем и конкретными условиями проживания). Свой выбор отобразите в аналогичной таблице.

### **4. Найдите и запишите несколько сайтов турагентств в интернете. Какие услуги они предлагают?**

#### **ЛПЗ № 21**

#### **Т***ема:* **Устройство ПК, системный блок.**

Цели: рассмотреть внутреннее устройство системного блока.

#### **Ход работы:**

Ознакомьтесь с презентацией и запишите в тетради ответы на следующие вопросы:

- 1. Что такое системный блок, что он обеспечивает?
- 2. Что находится внутри системного блока?
- 3. Для чего предназначена системная плата?
- 4. Дайте характеристику процессора.
- 5. Для чего предназначена видеокарта.
- 6. Для чего предназначена аудиосистема?
- 7. Для чего предназначен блок питания?

Нарисуйте схематически, как подключаются внешние устройства к системному блоку.

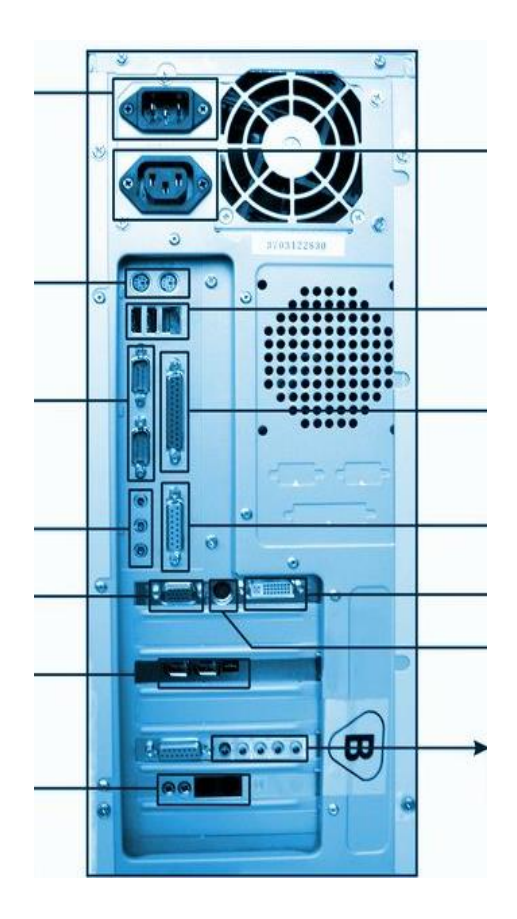

#### ЛПЗ № 22

### *Тема:* **Мышки и клавиатуры, виды и назначение.**

## Цели: рассмотреть основные виды клавиатур и мышек, их достоинства и недостатки.

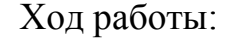

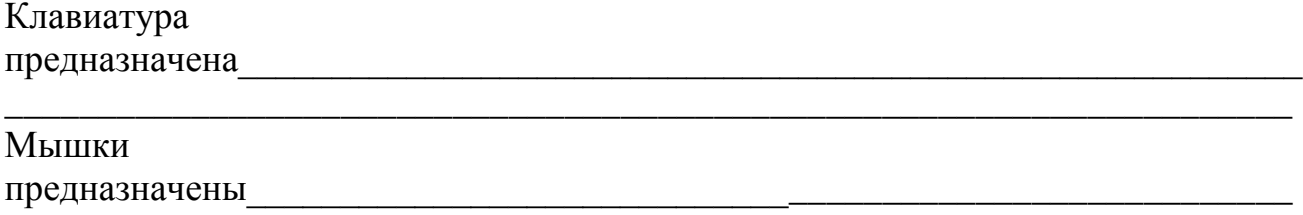

\_\_\_\_\_\_\_\_\_\_\_\_\_\_\_\_\_\_\_\_\_\_\_\_\_\_\_\_\_\_\_\_\_\_\_\_\_\_\_\_\_\_\_\_\_\_\_\_\_\_\_\_\_\_\_\_\_\_\_\_\_\_\_\_\_\_\_\_\_

## Заполните таблицы:

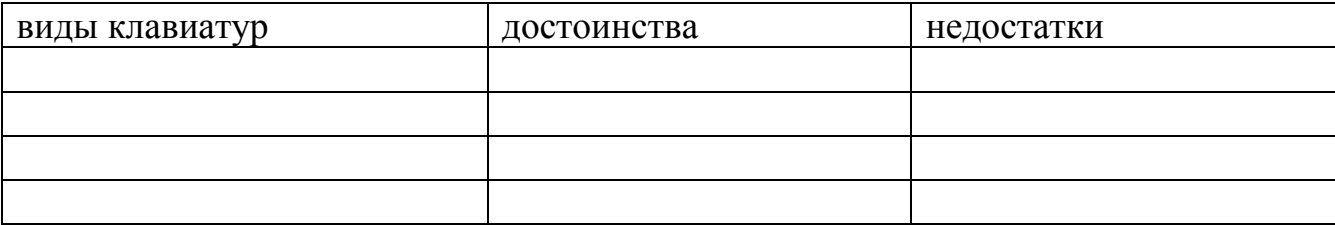

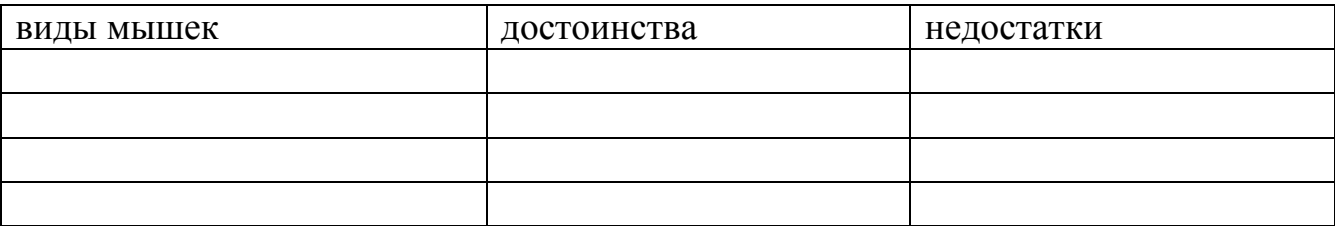

*\_\_\_\_\_\_\_\_\_\_\_\_\_\_\_\_\_\_\_\_\_\_\_\_\_\_\_\_\_\_\_\_\_\_\_\_\_\_\_\_\_\_\_\_\_\_\_\_\_\_\_\_\_\_\_\_\_\_\_\_\_\_\_\_\_\_\_\_\_ \_\_\_\_\_\_\_\_\_\_\_\_\_\_\_\_\_\_\_\_\_\_\_\_\_\_\_\_\_\_\_\_\_\_\_\_\_\_\_\_\_\_\_\_\_\_\_\_\_\_\_\_\_\_\_\_\_\_\_\_\_\_\_\_\_\_\_\_\_*

*\_\_\_\_\_\_\_\_\_\_\_\_\_\_\_\_\_\_\_\_\_\_\_\_\_\_\_\_\_\_\_\_\_\_\_\_\_\_\_\_\_\_\_\_\_\_\_\_\_\_\_\_\_\_\_\_\_\_\_\_\_\_\_\_\_\_\_\_\_*

*Приведите примеры необычных мышек и клавиатур\_\_\_\_\_\_\_\_\_\_\_\_\_\_\_\_\_\_\_\_\_\_\_\_\_\_\_\_\_\_\_\_\_\_\_\_\_\_\_\_\_\_\_\_\_\_\_\_\_\_\_\_\_\_\_\_\_\_\_\_*

*Вывод:\_\_\_\_\_\_\_\_\_\_\_\_\_\_\_\_\_\_\_\_\_\_\_\_\_\_\_\_\_\_\_\_\_\_\_\_\_\_\_\_\_\_\_\_\_\_\_\_\_\_\_\_\_\_\_\_\_\_\_\_\_\_\_*

## *ЛПЗ № 23 Тема:* **Периферийное оборудование.**

Цели: рассмотреть периферийное оборудование для ввода и вывода информации.

Ход работы:

Принтер - это

Сканер - это

К периферийным устройствам вывода информации omhocamca:

К периферийным устройствам ввода относятся

#### Заполните таблицы:

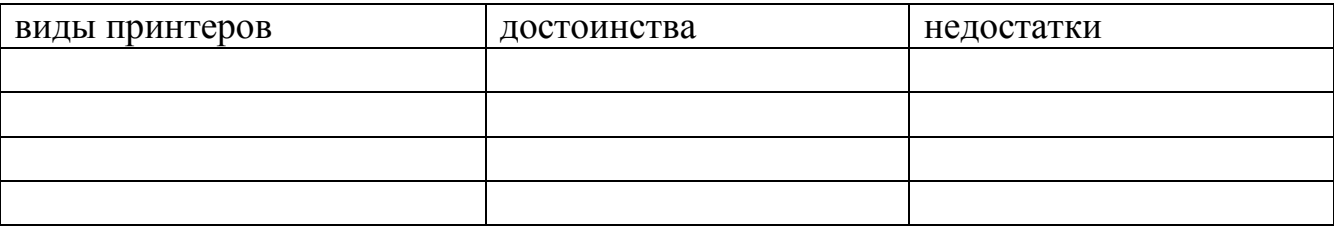

<u> 1980 - Johann Stoff, amerikansk politiker (\* 1900)</u>

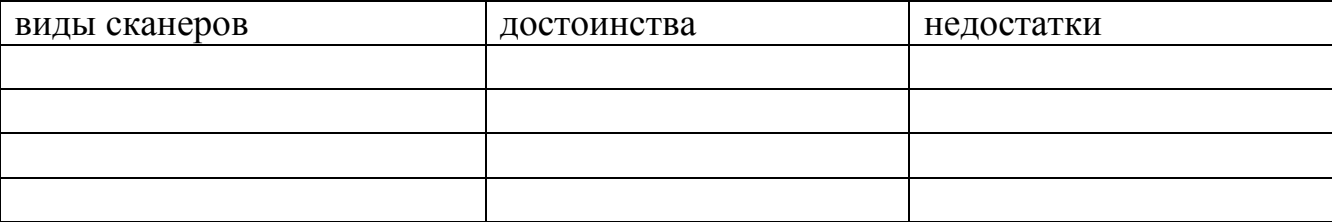

## ЛПЗ № 24 49 Тема: Программное обеспечение ПК.

Цели: рассмотреть классы программного обеспечения, дать им характеристику.

## **Теоретические сведения.**

Программное обеспечение (ПО) – совокупность программ, позволяющая организовать решение разнообразных задач на ПК. ПО принято разделять на два основных класса: системные и прикладные программы.

Совокупность программ, подготовленных к работе, называют установленным программным обеспечением.

Совокупность программ, работающих в тот или иной момент времени, называют программной конфигурацией.

Программная конфигурация ПК многоуровневая. Программы самого низкого уровня работают только с устройствами. Программы промежуточных уровней работают с программами нижнего уровня и программами верхних уровней. Человек имеет к ним ограниченный доступ. Программы верхних уровней работают с человеком и программами нижележащих уровней.

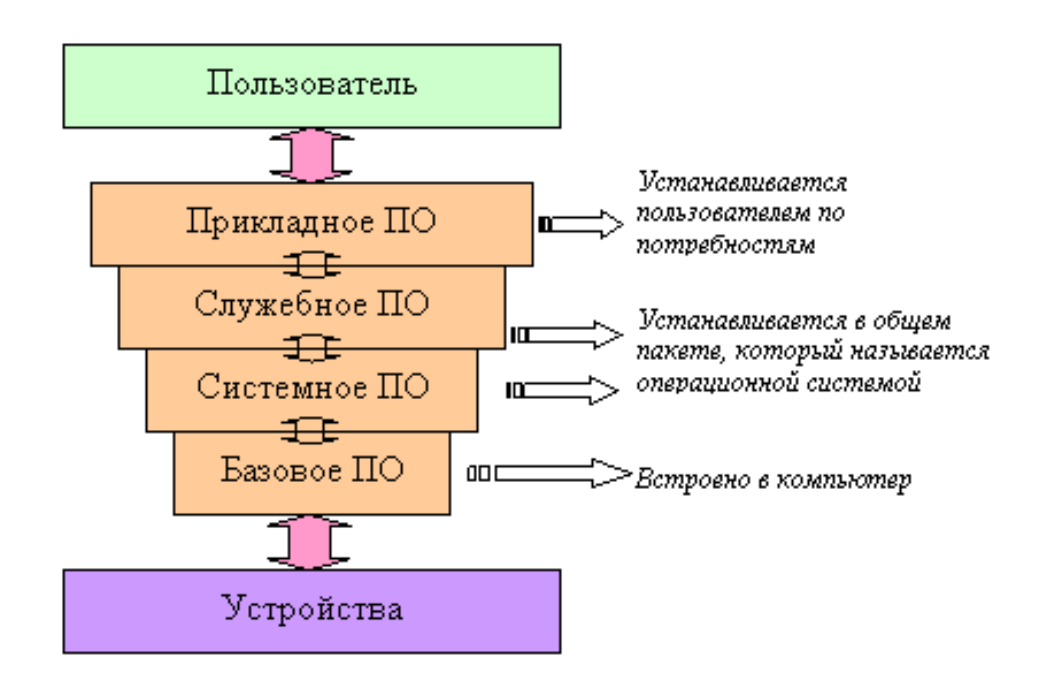

Практическое задание:

- 1. Дайте определения системным и прикладным программам. (записать в тетрадь)
- 2. Найти в интернете историю появления языков программирования высокого и низкого уровня. (сохранить в текстовом редакторе)

# *ЛПЗ №25 Тема:* **Обзор операционных систем.**

Цели: рассмотреть семейства операционных систем и историю их создания.

Теоретические сведения:

Операционная система – совокупность программ для организации диалога пользователя и компьютера, для управления аппаратурой и ресурсами, для запуска программ и тд.

На сегодняшний день наиболее известными операционными системами для компьютеров являются семейства операционных систем Microsoft Windows и UNIX.

Билл Гейтс – председатель правления и Главный архитектор программного обеспечения корпорации Microsoft, ведущего мирового производителя программного обеспечения для персональных компьютеров.

Linux – многозадачная и многопользовательская операционная система для образования, бизнеса, индивидуального программирования.

Linux принадлежит к семейству UNIX-подобных операционных систем.

Линус Бенедикт Торвальс - создал ядро операционной системы Linux.

В 1983 году стартовал проект GNU, благодаря проекту Линус имел возможность использовать в ОС свободные приложения и утилиты.

В итоге была создана полноценная операционная система - Linux.

Практическое задание:

Заполните таблицы для ОС Windows и Linux:

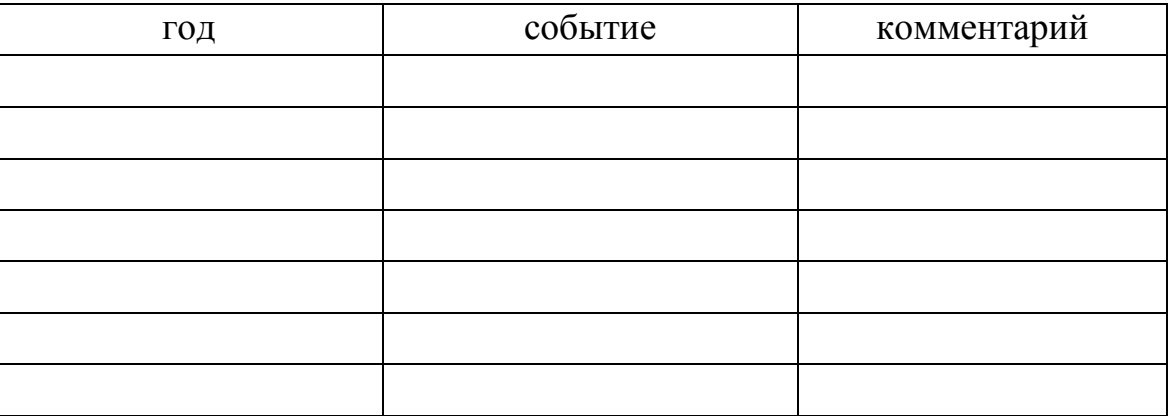

Вывод:\_\_\_\_\_\_\_\_\_\_\_\_\_\_\_\_\_\_\_\_\_\_\_\_\_\_\_\_\_\_\_\_\_\_\_\_\_\_\_\_\_\_\_\_\_\_\_\_\_\_\_\_\_\_\_\_

\_\_\_\_\_\_\_\_\_\_\_\_\_\_\_\_\_\_\_\_\_\_\_\_\_\_\_\_\_\_\_\_\_\_\_\_\_\_\_\_\_\_\_\_\_\_\_\_\_\_\_\_\_\_\_\_\_\_\_\_\_\_\_\_\_\_\_\_\_ \_\_\_\_\_\_\_\_\_\_\_\_\_\_\_\_\_\_\_\_\_\_\_\_\_\_\_\_\_\_\_\_\_\_\_\_\_\_\_\_\_\_\_\_\_\_\_\_\_\_\_\_\_\_\_\_\_\_\_\_\_\_\_\_\_\_\_\_\_ \_\_\_\_\_\_\_\_\_\_\_\_\_\_\_\_\_\_\_\_\_\_\_\_\_\_\_\_\_\_\_\_\_\_\_\_\_\_\_\_\_\_\_\_\_\_\_\_\_\_\_\_\_\_\_\_\_\_\_\_\_\_\_\_\_\_\_\_\_

### *Тема:* **Виды компьютерной графики.**

**Цели:** изучить элементы окна графического редактора Paint, рассмотреть приёмы рисования простейших фигур.

Компьютерная графика — это создание и обработка изображений (рисунков, чертежей и т.д.) с помощью компьютера. Различают два способа создания предметных изображений — растровый и векторный, соответственно, два вида компьютерной графики — растровую и векторную.

**Растровая графика.** Изображения состоят из разноцветных точек – *пикселей* (от англ. pixel — точка), которые в совокупности и формируют рисунок. Растровое изображение напоминает лист бумаги в клеточку, на котором каждая клеточка закрашена каким-либо цветом.

Каждый растровый рисунок имеет определенное число точек по горизонтали и вертикали. Эти два числа характеризуют размер рисунка. Размер рисунка в пикселях записывают в следующем виде: число пикселей по горизонтали \* число пикселей (число рядов пикселей) по вертикали. Например, для системы Windows типичные размеры экрана дисплея в пикселях: 640x480, 1024x768, 1240x1024. Чем больше число пикселей содержится по горизонтали и вертикали при одних и тех же геометрических размерах рисунка, тем выше качество воспроизведения рисунка.

Кроме размеров рисунок характеризуется цветом каждого пикселя. Таким образом, для создания или сохранения растрового рисунка необходимо указать его размеры и цвет каждого пикселя.

**Векторная графика.** Изображение строится при помощи математического описания объектов, таких как линия, круг, прямоугольник. Такие простые объекты называются *примитивами*. С их помощью создаются более сложные объекты.

Для создания объектов-примитивов в векторной графике используют простые команды: **Рисовать линию от точки А до точки Б** или **Рисовать круг радиусом А с центром в точке Б.** Такие команды воспринимаются устройствами вывода для рисования объектов.

Векторная графика полностью использует все преимущества разрешающей способности того конкретного устройства, на которое выводится рисунок. Векторные команды просто сообщают устройству вывода, что необходимо нарисовать объект заданного размера, используя столько точек, сколько возможно. Другими словами, чем больше точек сможет использовать устройство для создания рисунка, тем лучше он будет выглядеть.

Векторная графика позволяет также легко редактировать отдельный объект в рисунке, не влияя на другие его части.

Панель инструментов – основное (но не единственное) средство для роботы с изображениями.

## **Практическая работа:**

Нарисуйте конверт, используя инструменты **Прямоугольник** и **Линия:**

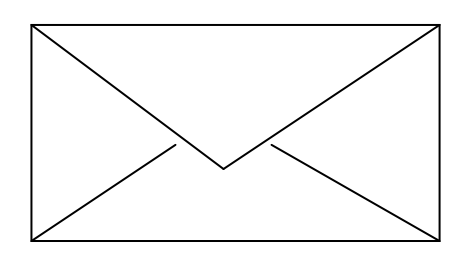

С помощью инструментов **Линия, Эллипс и Заливка** нарисуйте логотип:

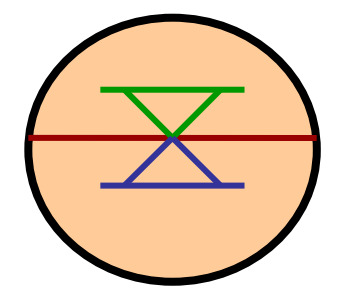

Нарисуйте следующие рисунки, используя различные инструменты:

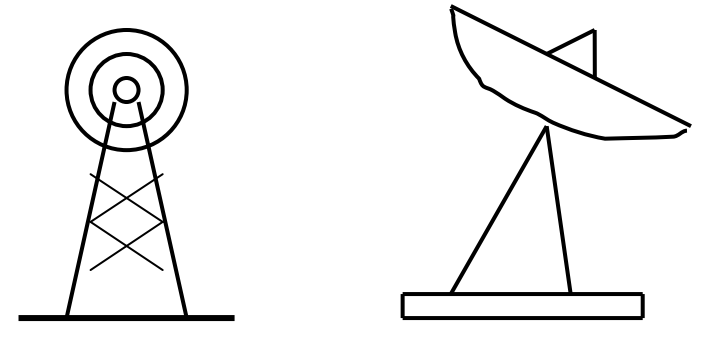

- **? Контрольные вопросы:**
- 1. Какие инструменты для рисования замкнутых фигур имеются в Paint?
- 2. Как задать цвет контура фигуры?
- 1. Перечислите способы выделения фрагмента рисунка.
- 2. Опишите операции перемещения и растяжения фрагмента.
- 1. Как выполнить поворот фигуры?
- 2. Какие отражения возможны в Paint и как они выполняются?
- 1. Опишите операции копирования и вставки фрагмента с помощью буфера обмена.
- 2. В каких форматах возможно сохранение рисунка, созданного в Paint?
- 3. Как удалить фрагмент? Как очистить рисунок?

## *ЛПЗ № 27 Тема:* **Работа в графическом редакторе.**

**Цели:** научиться создавать графические изображения и их редактировать.

#### **Теоретические сведения:**

**PAINT –** растровый редактор, создающий изображения в виде набора *пикселов*. Рисунки, создаваемые редактором Paint, называют *растровыми* или *точечными.* Редактор позволяет с помощью мыши выполнять чёрно-белые и цветные рисунки. С помощью инструментов редактора можно создавать контуры и выполнять заливку цветом, рисовать прямые и кривые линии.

Запуск программы **Paint** осуществляется нажатием на кнопку **Пуск** на панели задач и выбором команды **Программы – Стандартные – Paint.**

Панель инструментов в левой части открывшегося окна содержит 16 кнопокпиктограмм. Назначение каждой кнопки можно прочесть на всплывающей подсказке,, появляющейся при наведении на неё указателя мыши. Среди инструментов панели имеются **Карандаш, Кисть, Ластик, Заливка, Выбор цветов.**

**Палитра** размещается в нижней части экрана. Слева на панели палитры имеются два перекрывающихся квадрата, из которых верхний окрашен в основной цвет, а нижний – в фоновый цвет.

Для рисования линий в редакторе предусмотрены инструменты:

**линия –** рисование прямых линий;

**карандаш –** рисование произвольных линий;

**кривая –** рисование кривых линий.

В редакторе Paint имеется инструмент **Надпись**, с помощью которого можно в создаваемый рисунок ввести какой-нибудь текст.

Для удаления фрагмента рисунка достаточно выделить фрагмент и нажать клавишу DELETE. Чтобы удалить весь рисунок, нужно войти в меню **Рисунок** и щёлкнуть по опции **Очистить.**

## **Панель инструментов PAINT:**

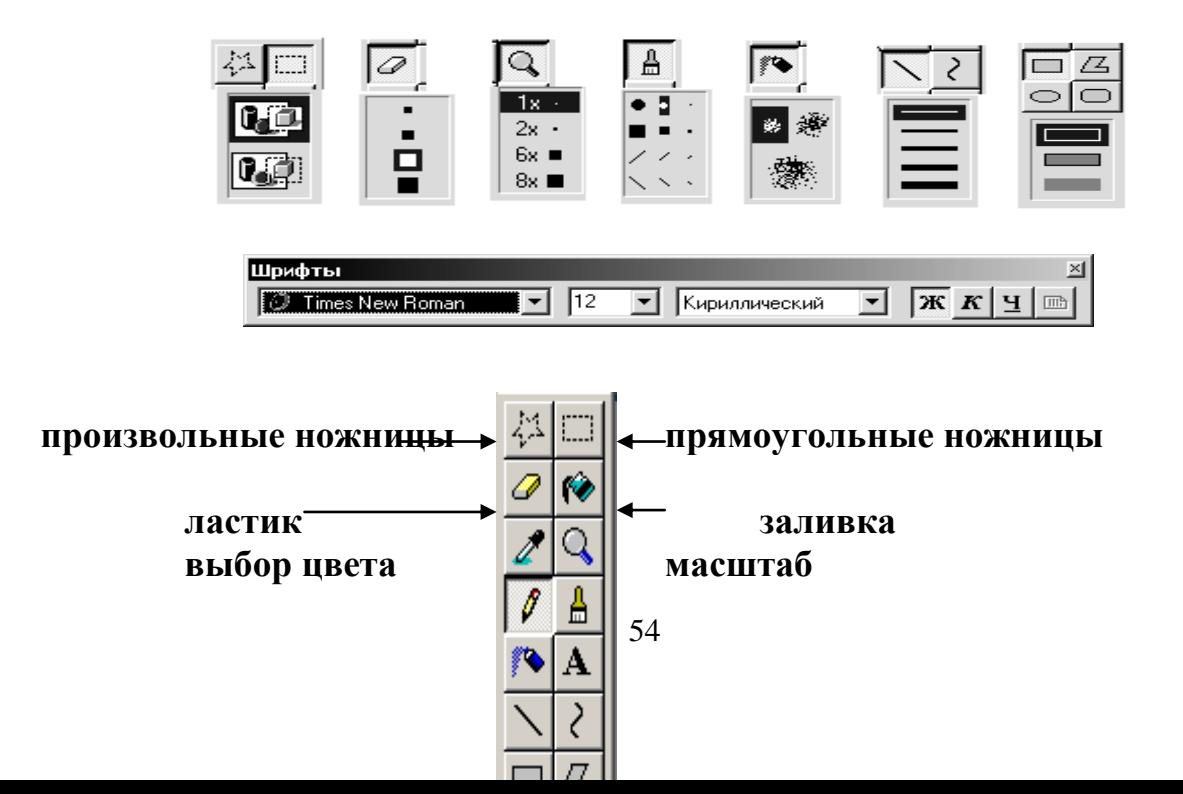

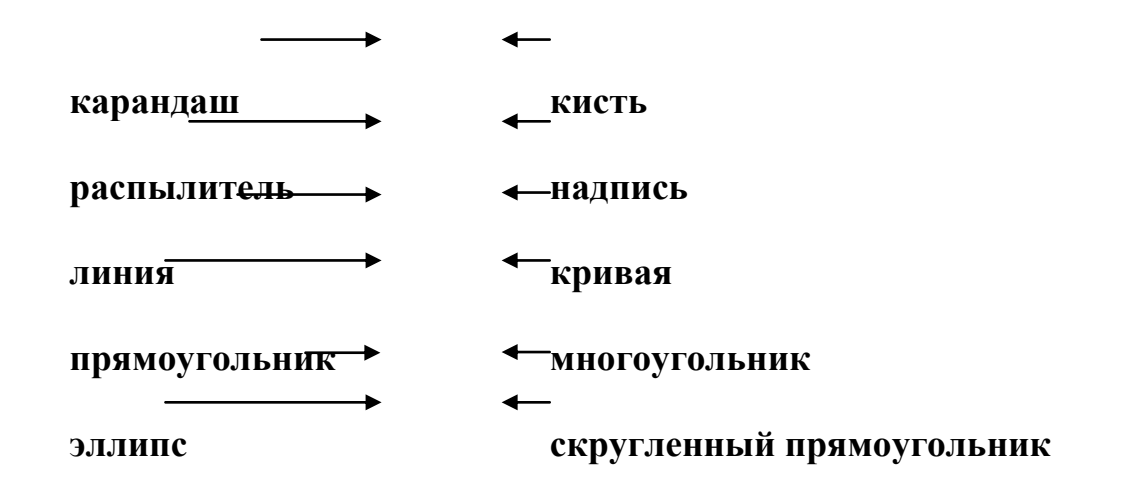

**Панель Палитра цветов**

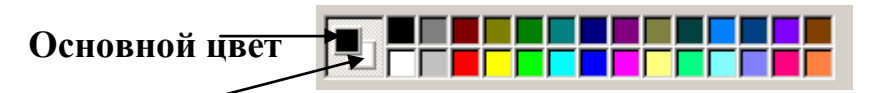

**Цвет фона**

## *ПРАВИЛА БЕЗОПАСНОСТИ:*

- *1. Перед началом работы изучите инструкцию и теоретический материал.*
- *2. Строго выполняйте инструкцию к работе.*
- *3. После выполнения работы верните первоначальный вид рабочего стола.*
- *4. Не забудьте выключить монитор.*

## **Образец выполнения задания:**

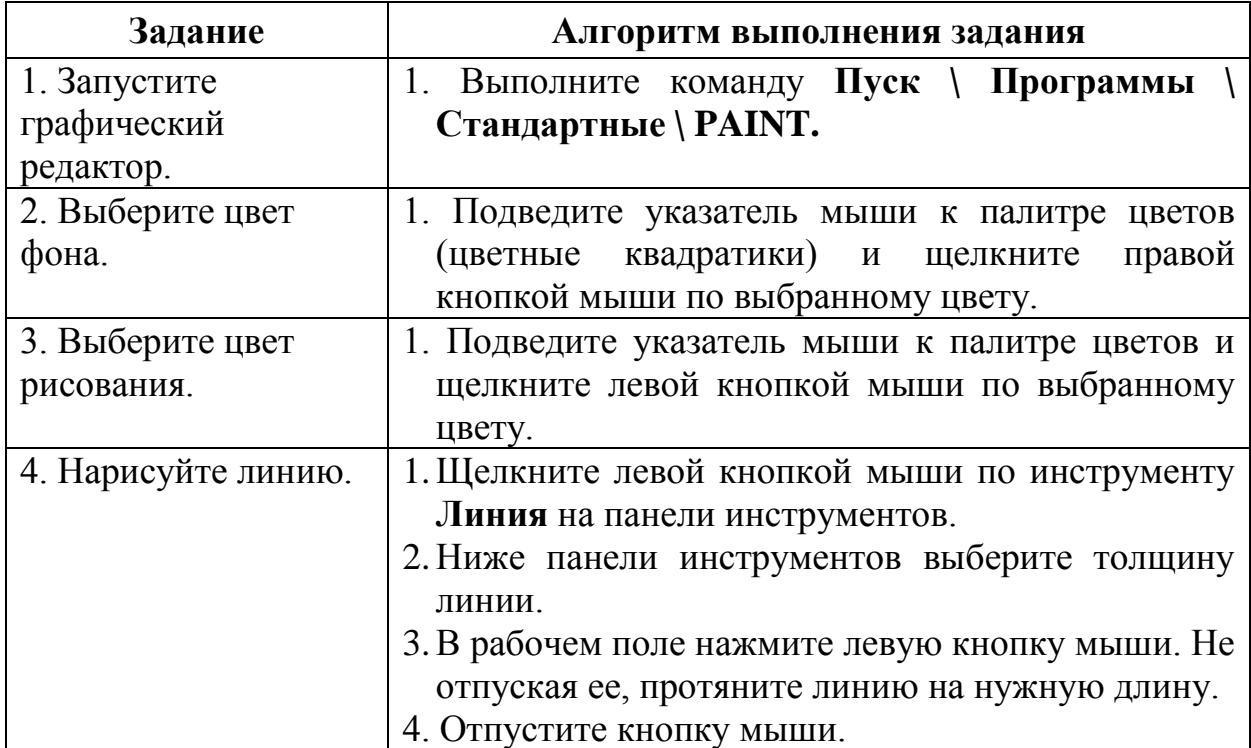

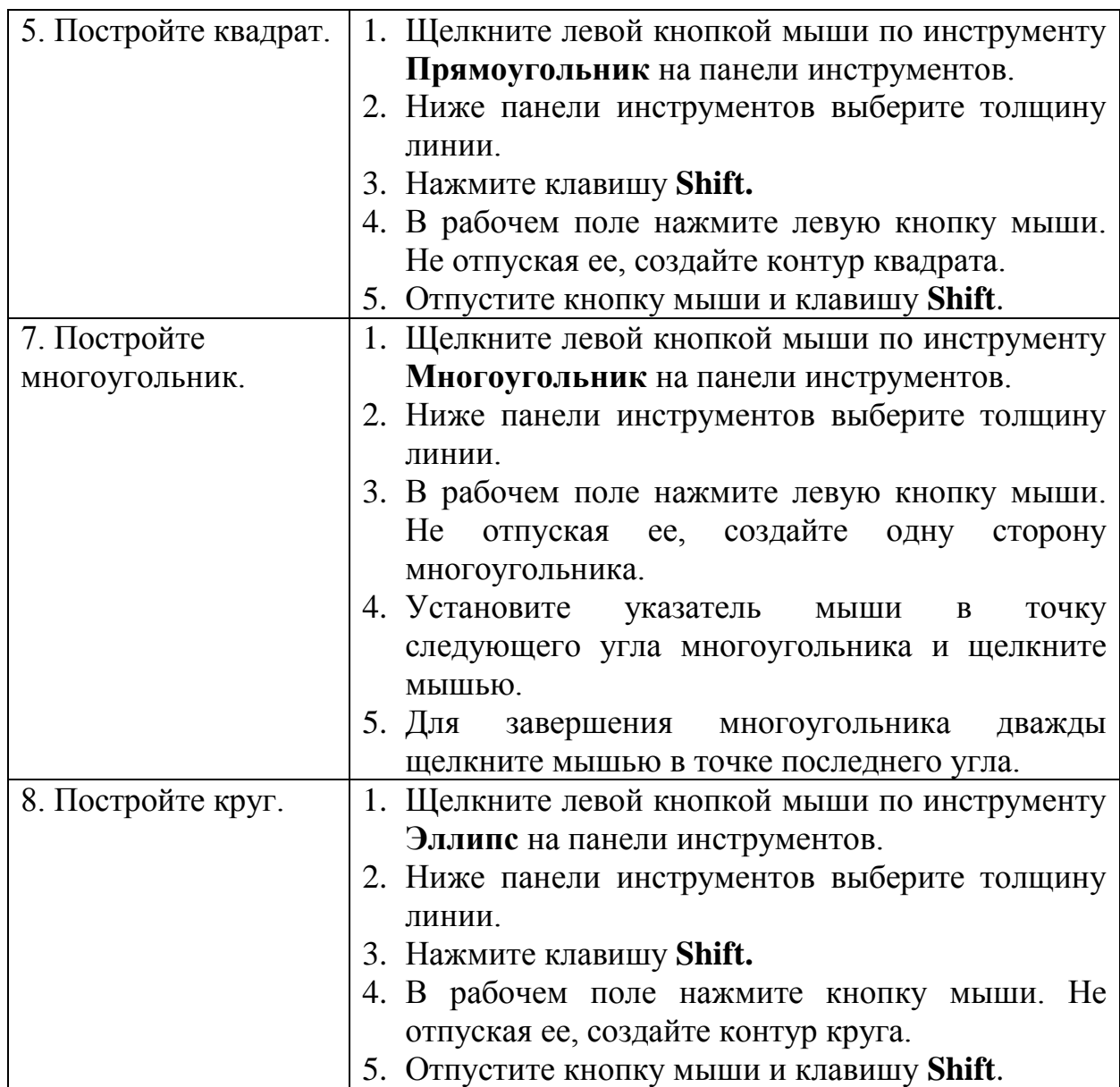

### **Задания для самостоятельной работы:**

- 1. Нарисуйте простые изображения с помощью панели инструментов.
- 2. Измените атрибут инструментов и нарисуйте те же самые изображения.
- 3. Сохраните рисунок на диске. Напечатайте рисунки.
- 4. **Создайте рисунок мороженого.**
- 5. Напечатайте рисунок. Закройте программу. Сдайте отчет.
- 1. Нарисуйте фигуры, используя **ЛИНИЮ**, не отрывая пера.

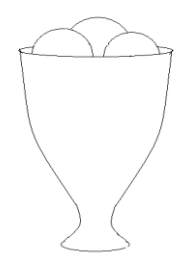

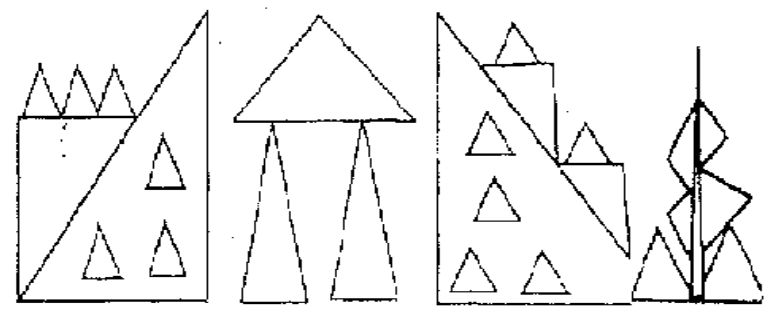

- 2. Нарисуйте животных.
- 3. Нарисуйте робота, используя **ПРЯМОУГОЛЬНИК**.
- 4. Нарисуйте зонтик, используя **ЭЛЛИПС** и **КРИВУЮ**.
- 5. Нарисуйте и подпишите математические фигуры, сделайте заливку фигур.

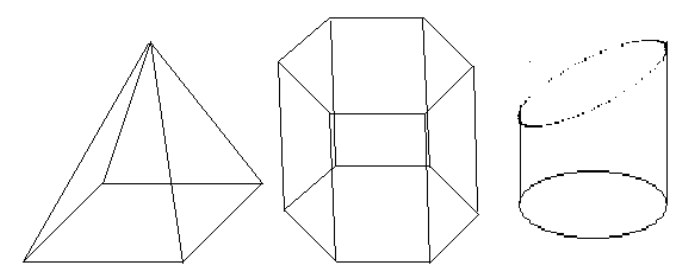

6. Сохраните рисунки на диске. Напечатайте их. Закройте программу. Сдайте отчет.

### На выбор:

- 1. Сделайте приглашение на праздничный обед.
- 2. Создайте рекламный проспект училища (лицея).
- 3. Разработайте эскиз герба училища.
- 4. Выполните построение плана двора училища (лицея).
- 5. Создайте этикетку на диск (дискету, кассету или др.).
- 6. Выполните морской пейзаж.

7. Напечатайте рисунок. Сохраните рисунок на диске. Закройте программу. Сдайте отчет.

## **ЛПЗ № 28, 29**

## *Тема:* **Компьютерные вирусы, защита от них. Виды антивирусных программ.**

## Ход работы:

**Antispyware.** Популярный на сегодня вид угроз. На сегодня подавляющее количество антивирусных пакетов не классифицирует такое ПО как вредоносное, так как оно является «пограничным». Это привело к появлению целого класса утилит для зачистки системы от шпионского ПО. Кроме того, некоторые антивирусные программы для профессионалов (например AVZ) все же содержат модули определения spyware. Пример пакетов антишпионоского  $\Pi$ O — Search & Destroy, Pestpatrol, Ad-aware.

— **Онлайн сканер.** Существуют сервисы, позволяющие проверить компьютер, подключенный к интернету на наличие вирусов. Работают посредством технологий ActiveX (тогда работает только в Internet Explorer) или Java. Их основное преимущество — возможность поиска (а у наиболее продвинутых — лечения) зараженных файлов без установки антивирусного пакета. Основной недостаток это типа сервисов — отсутствуют средства профилактики заражения. Вот наиболее известные онлайн сканеры — ESET Online Scanner, Trend Micro HouseCall, Comodo AV Scanner.

— **Онлайн сканер «одного файла».** Занимается анализом вредоносных, по вашему мнению, файлов. Вы просто загружаете на сервер антивирусной лаборатории выбранный вами объект файловой системы и практически моментально приходит ответ. Время ожидания также зависит от количества программ-эвристиков, которыми проводится проверка, и загрузкой сервера. Это решение идеально подходит для тех ПК, где антивирус не установлен, но надо проверить файлы, принесенные, допустим с соседней машины. К числу наиболее известных можно отнести Dr.Web online check, avast! Online Scanner, VirusTotal, Online malware scan.

— **Антивирусы-сканеры без монитора.** Занимаются сканированием и очисткой локальных и внешних носителей от вредоносных программ. В отличие от «комбайнов», содержащих в себе целый набор сетевых экранов и эвристиков, не обладают встроенным модулем. За счет этого достигается хорошая производительность. Самые популярные — Cure it, Clam AntiVirus, Norton Security Scan, Microworld.

— **Firewall.** Программу также можно отнести к разновидностям антивирусов, так как она занимается отражением автоматизированных попыток проникновения в систему. Механизм — блокировка сетевого трафика и обеспечение невидимости ПК в сети (через блокирование ping и других сервисов). Может быть полезна и в случаях уже произошедшего заражения (блокирует исходящие попытки соединения). Наиболее популярен сегодня Outpost Firewall.

### Практическое задание:

Используя сеть Интернет найдите сведения о наиболее опасных компьютерных вирусах.

#### **ЛПЗ № 30**

#### *31Тема:* **Текстовые редакторы и процессоры.**

Цели: рассмотреть назначение текстовых редакторов и процессоров, научиться работать с текстом в этих программах.

Теоретические сведения:

Для обработки текстовой информации на компьютере используются **текстовые редакторы**. Текстовые редакторы позволяют создавать, редактировать, форматировать, сохранять и распечатывать документы.

Простые текстовые редакторы (например, стандартное приложение Windows Блокнот) позволяют **редактировать текст**, а также осуществлять простейшее **форматирование шрифта.**

Более совершенные текстовые редакторы (например, Microsoft Word и OpenOffice.org Writer), которые называют иногда текстовыми процессорами, имеют широкий спектр возможностей по созданию документов (вставка списков и таблиц, средства проверки орфографии, сохранение исправлений и др.).

Для подготовки к изданию книг, журналов и газет в процессе макетирования издания используются мощные программы обработки текста **настольные издательские системы** (например, Adobe PageMaker, Microsoft Office Publisher).

Для подготовки к публикации в Интернете Web-страниц и Web-сайтов используются специализированные приложения (например, Microsoft FrontPage).

**Текстовые редакторы** — это программы для создания, редактирования, форматирования, сохранения и печати документов. Современный документ может содержать, кроме текста, и другие объекты (таблицы, диаграммы, рисунки и т. д.).

Практическое задание.

В текстовом редакторе создать текстовый документ:

*Редактирование — преобразование, обеспечивающее добавление, удаление, перемещение или исправление содержания документа. Редактирование документа обычно производится путем добавления, удаления или перемещения символов или фрагментов текста.*

*Форматирование — это оформление текста. Кроме текстовых символов форматированный текст содержит специальные невидимые коды, которые сообщают программе, как надо его отображать на экране и печатать на принтере: какой шрифт использовать, каким должно быть начертание и размер символов, как оформляются абзацы и заголовки.* 

*Форматированные и неформатированные тексты несколько различаются по своей природе. Это различие надо понимать. В форматированном тексте важно все: и размеры букв, и их образ, и то, где заканчивается одна строка и начинается другая. То есть форматированный текст неразрывно связан с параметрами листа бумаги, на котором напечатан.*

## **ЛПЗ № 31, 32 Редактирование и форматирование документа.**

**Цель:** научиться создавать, редактировать и форматировать документы. **Теоретические сведения:**

*Настройка редактора.* Наличие в рабочем поле **І**-подобного (текстового) курсора дает возможность вводить текст. Перед первым сеансом пользователь готовит среду к работе. С помощью команд основного меню или кнопок панелей инструментов можно задать нужные параметры (режимы) программы. Чаще выполняют такие действия:

включить панели инструментов и линейку (**Вид**);

• задать параметры страницы: ее размер и поля (Файл  $\Rightarrow$  Параметры **страницы**);

выбрать вид документа (**Вид**);

задать размер абзацного отступа;

задать название шрифта, размер символов, способ выравнивания текста;

включить или выключить средства автоматической проверки правописания;

присвоить пароли документу, если его надо защитить.

Для ввода текста надо включить линейки, нужные панели. Чаще используются панели *Стандартная, Форматирования, Рисования.*

После ввода параметров программы, включения линеек и панелей инструментов можно вводить текст.

### *Основные правила ввода текста:*

не нажимайте на клавишу ввода для перехода на новый ряд;

 не нажимайте на клавишу **Пробел** для создания абзацных отступов и центрирования текста;

 не нажимайте на клавишу **Backspace,** чтобы переместить курсор к позиции с ошибкой;

чтобы получить большую букву, нажмите на клавишу **Shift;**

 следите, чтобы не была нажата клавиша **Caps Lock**, иначе все буквы будут большими;

 помните, что следующий абзац (после нажатия на клавишу ввода) унаследует вид (стиль) предыдущего.

С помощью команд пункта **Файл** или кнопок стандартной панели инструментов, которые их дублируют, над текстовым документом можно выполнить такие важнейшие **операции**:

1. Создать новый документ (**Создать…, Ctrl + N**);

2. Открыть старый документ (**Открыть…**, **Ctrl + O**);

- 3. Сохранить на диске (**Сохранить, Shift + F12**);
- 4. Сохранить с новым именем (**Сохранить как...**);
- 5. Закрыть (**Выход**);
- 6. Печатать (**Печать…**, **Ctrl + P**);
- 7. Задать параметры страницы (**Параметры страницы…**) и другие.

## *ПРАВИЛА БЕЗОПАСНОСТИ:*

*1. Перед началом работы изучите инструкцию и теоретический материал.*

*2. Не открывайте и не изменяйте, не перемещайте, не удаляйте и не переименовывайте системные файлы.*

- *3. После выполнения работы верните первоначальный вид рабочего стола.*
- *4. Корректно выключите компьютер.*

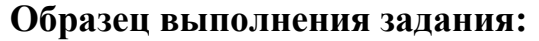

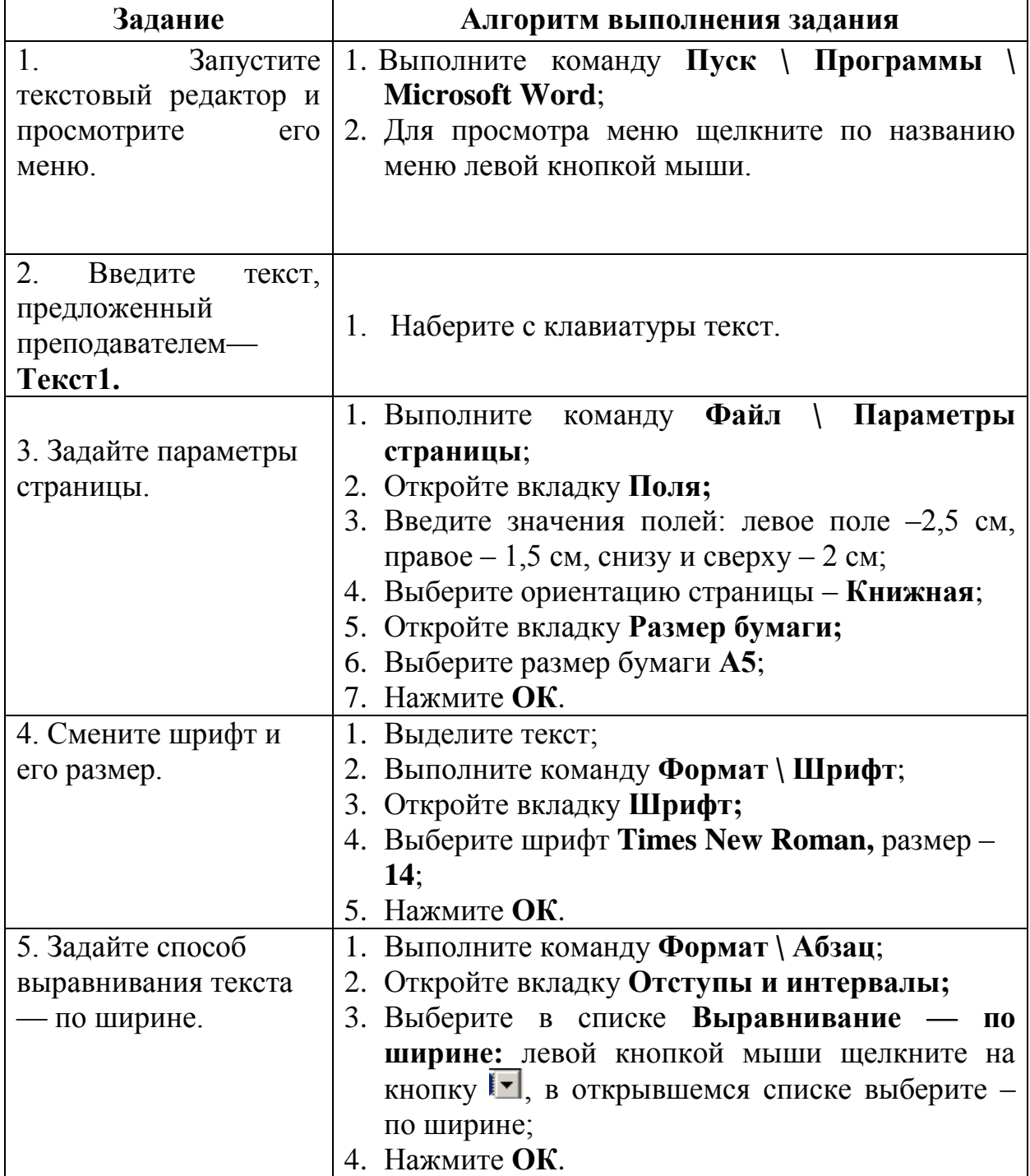

## **Задания для самостоятельной работы:**

- 1. Включите панели инструментов **Стандартная** и **Форматирования** и линейку. Задайте вид документа – **Разметка страницы.**
- 2. Во введенном Тексте 1 добавьте параметры страницы: ориентация Альбомная, зеркальные поля, переплет – 1 см.
- 3. Измените шрифт текста и его размер —**Courier New, 14**.
- 4. Проверьте, заданы ли параметры: **Автоматически проверять орфографию и Всегда предлагать замену.**
- 5. Задайте единицы измерения на линейке **сантиметры.**
- 6. Задайте режим **показывать границы области текста.**
- 7. Выберите язык для проверки правописания **украинский или русский.**
- 10.Задайте режим автоматического переноса слов.
- 11.Задайте отступ первой строки абзаца **1 см.**
- 12.Дайте название данному документу по **вашей фамилии.**
- 13.Сохраните документ.
- 1. Наберите предложенный текст **Текст 2**.
- 2. Повторите задания I части.
- 3. Закройте документ. Закончите работу. Сдайте отчет.
- 1. По **Тексту 1** задайте форматирование.
- 2. Проверьте правописание и исправьте ошибки.
- 3. Задайте время автосохранения документа 8 минут.
- 4. Задайте пароль для открытия документа 12345.
- 5. Сохраните текст.
- 1. По **Тексту 2** составьте свое резюме и отредактируйте его.
- 2. Закончите работу. Сдайте отчет.
- 1. Составьте свою автобиографию по следующему плану:
	- Название типа документа (Автобиография);
	- Фамилия, имя, отчество автора;
	- Дата рождения (число, месяц, год);
	- Место рождения;
	- Сведения об образовании (полное название всех учебных заведений);
	- Сведения о трудовой деятельности;
	- Сведения об общественной работе;
	- Семейное положение и состав семьи (родители, жена/муж, дети);
	- Домашний адрес и номер телефона;
	- Дата составления;
	- Подпись.

Все сведения в автобиографии излагаются от первого лица (я учился, имею государственные награды) и в хронологическом порядке; без литературных эпитетов и бытовых выражений.

2. Задайте форматирование. Прочитайте еще раз и отредактируйте.

3. Создайте буквицу в первом и втором абзацах.

4. Введите название текста. Для него задайте стиль – **Заголовок 1**.

5. Измените стиль заголовка своим стилем – **Мигающий**: основан на стиле **Обычный** (размер шрифта 16, выравнивание по центру, полужирный курсив, Arial, красного цвета, анимация – неоновая реклама, расстояние после абзаца – 12 пт).

6. Сохраните и закройте документ.

1. Создайте приглашение на танцевальный вечер. Документ должен содержать графику, анимацию текста, списки, табуляцию, цветовое оформление текста.

2. Сохраните и закройте документ. Закончите работу. Сдайте отчет.

### *ТЕКСТ № 1*

Для того чтобы уверенно работать с текстовыми редакторами и настольными издательскими системами, необходимо освоить и уяснить некоторые сведения из издательского дела.

*Особую значимость при подготовке и формировании текста для* 

*издания имеют шрифты. Шрифты - основное изобразительное средство* 

*издательских систем, с их помощью можно добиться большей* 

*художественной выразительности текста.*

**Шрифты различаются по гарнитуре, начертанию, размеру и назначению. Гарнитурой называется совокупность шрифтов одного рисунка во всех начертаниях и кеглях. Кегль - размер шрифта, определяемый размером литеры по вертикали, исчисляемый в пунктах.**

*Буквы располагаются по базовой линии. Расстояние между строками называют интерлиньяжем. Отношение толщины основных и дополнительных элементов определяет контрастность шрифта. Форму букв шрифта определяют цветность и ритм. Отношение высоты буквы к её ширине называют шириной шрифта.*

*Шрифт на компьютере - это файл или группа файлов, обеспечивающих вывод текста на печать со стилевыми особенностями шрифта.*

### *ТЕКСТ № 2*

#### *Резюме*

*Резюме – это документ о личностных и профессиональных данных. Его составляют для приема на работу. Особенностью такого документа является краткость (его объем, как правило, не превышает одной страницы). В резюме*  *информация о профессиональной деятельности и образовании представлена в обратном хронологическом порядке.*

*Графа «Дополнительная информация» содержит информацию о навыках или достижениях в какой-нибудь отрасли, например, сведения о владении иностранными языками и навыками работы на компьютере, умении управлять автомобилем, участии в научных конференциях, наличии печатных работ, общественной деятельности, интересах претендента и т.д.*

*В резюме можно определить цель – должность (работу), на которую претендует автор, и желаемую заработную плату.*

#### **? Контрольные вопросы:**

- 1. Как запустить программу-редактор?
- 2. Как закрыть окно документа?
- 3. Какое стандартное название имеет окно документа?
- 1. Из каких элементов состоит окно программы Word?
- 2. Как минимизировать окно документа и программы?
- 3. Как включить панель инструментов и линейки?
- 1. Какие способы отображения документа вам известны?
- 2. Каково назначение линеек и панелей инструментов?
- 3. Как задать параметры страницы и размер шрифта?
- 1. Как задать пароль документу и единицы измерения линеек?
- 2. Как настроить программу для работы?
- 3. Как добавить кнопки на панель инструментов?

## *ЛПЗ № 33 Тема:* **Стилевое форматирование.**

Цели: рассмотреть форматирование текста с использованием различных стилей.

#### Теоретические сведения:

Параметры форматирования символов и абзацев Word позволяют изменять вид создаваемых документов в широких пределах, однако число возможных вариантов форматирования столь велико, что установка всех этих параметров вручную может занимать значительное время. Для решения этой задачи служат СТИЛИ.

Стили представляют собой наборы команд форматирования. При создании стиля пользователь указывает значения отдельных параметров форматирования, которые должны быть включены в создаваемый стиль, для последующего применения всех этих параметров совместно посредством выбора имени этого стиля. Стили определяют форматирование символов, текстовых фрагментов, абзацев, строк таблиц или уровней структуры документа. Существует два различных типа стилей:

**Стиль символа (знака или текста)** - содержит параметры форматирования символов, включая шрифт, размер, начертание, положение и интервалы

**Стиль абзаца** - содержит параметры форматирования абзацев, такие как междустрочные интервалы, отступы, выравнивание и позиции табуляции

Стили абзацев также могут содержать стили или параметры форматирования символов. Большинство стилей, используемых в Word, являются стилями абзацев.

В каждом шаблоне документа имеется заранее созданный набор стилей, или библиотека стилей, но можно самостоятельно создавать новые и изменять имеющиеся в шаблонах стили. Кроме того, стили могут сохраняться непосредственно в документах.

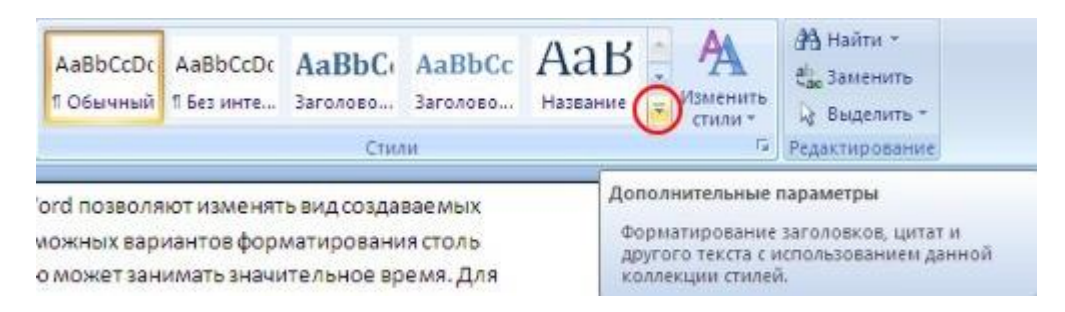

## **Экспресс-стили Word 2007**

Для применения стиля из списка экспресс-стилей необходимо:

- выделить фрагмент текста;
- на панели "Стили" (лента "Главная") нажать справа нижнюю кнопку в строке с графическим представлением стилей (можно нажать кнопку в самой строке "Стили");

 в появившейся галерее надо выбрать нужный стиль, при этом выделенный фрагмент будет приобретать форматирование того стиля, на который мы будем указывать курсором мыши

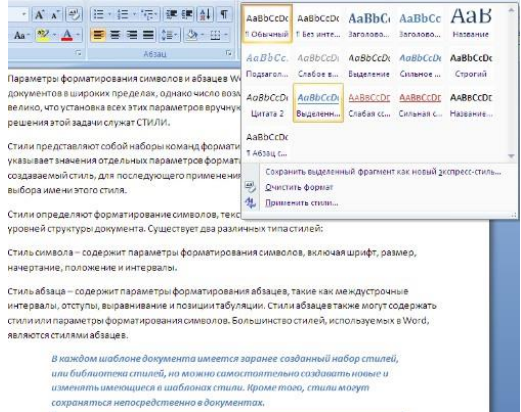

При необходимости переименования стиля, необходимо щелкнуть на соответствующей ему кнопке правок кнопкой мыши и выбрать из контекстного меню пункт "Переименовать".

Сбросить все параметры форматирования выделенного фрагмента можно, нажав кнопку "Очистить стиль" в галерее стилей.

### **Общий список стилей Word 2007**

В экспресс-галерее отображаются лишь наиболее часто используемые стили. Если возникает необходимость применить стиль, которого нет в галерее, необходимо открыть галерею стилей и нажать кнопку "Применить стили". В появившемся окне надо выбрать нужный стиль или указать его имя в поле "Имя стиля". Для этой цели можно использовать сочетание клавиш Ctrl+Shift+S.

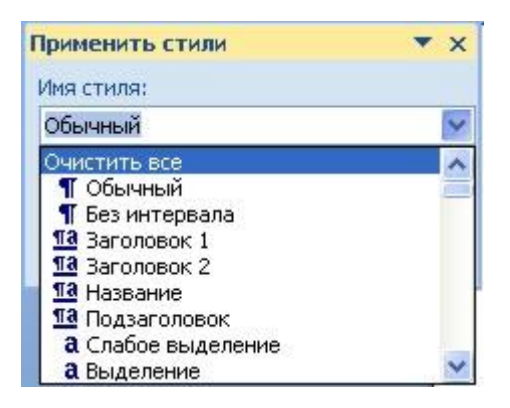

Буквой "а" обозначены стили текста, ¶- стиль абзаца, соответственно где есть оба значка - это стили и текста, и абзаца.

Для настройки списка отображаемых стилей предназначена ссылка "Параметры" (окно группы "Стили"). При щелчке на ней кнопкой мыши открывается окно "Параметры области стилей".

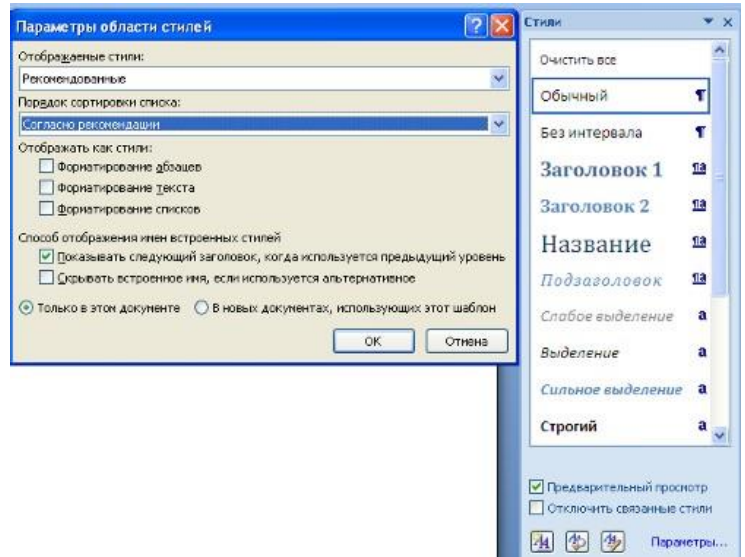

#### **Создание и изменение стиля**

Создавать и изменять стили можно двумя способами:

- 1. Определением (переопределением) стиля
	- o Придайте фрагменту текста необходимый вид

o Откройте экспресс-галерею стилей и щелкните кнопкой мыши "Сохранить выделенный фрагмент как новый экспресс-стиль" (при изменении стиля - "Обновить стиль в соответствии с выделенным фрагментом)

o В появившемся окне введите имя нового стиля и нажмите ОК

- 2. Созданием (изменением) его параметров
	- o Откройте окно "Стили"
	- o Нажмите кнопку "Создать стиль" (две буквы А)

o В появившемся окне "Создание стиля" настройте все необходимые параметры форматирования (при изменении стиля, соответственно "Изменение стиля")

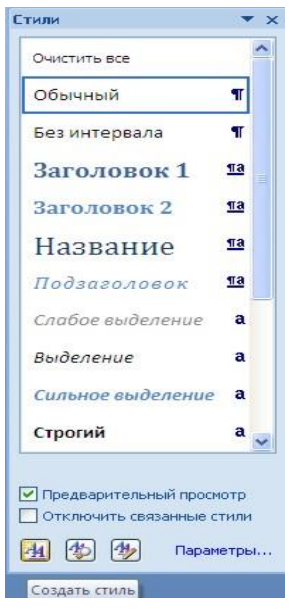

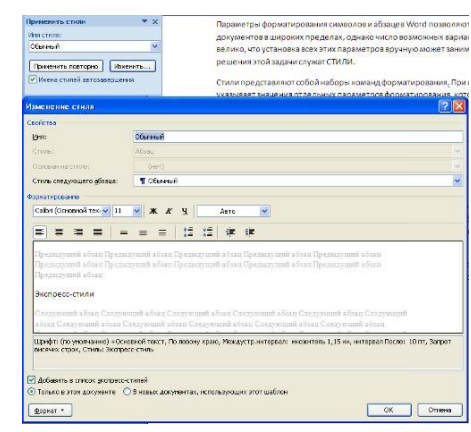

Для облегчения работы со стилями в Ворде существует специальный механизм - инспектор стилей, который позволяет отслеживать используемые в документе стили абзаца и текста. Для вызова инспектора стилей служит кнопка с изображением буквы "А" и увеличительного стекла (см. левый верхний рисунок).

Для более тонких настроек стилей служит кнопка "Управление стилями" (самая правая кнопка на верхнем рисунке с изображением буквы "А" и карандаша).

**Задание №1**Скопируйте в свою папку файл Стихи (находится там же где и практическая работа). Откройте его. Рассмотрите возможности группы **Стили** вкладки **Главная** для четверостишей:

- Для первого четверостишья примените любой из имеющихся стилей знаков;
- Для второго четверостишья примените любой из имеющихся стилей абзаца;
- Для третьего четверостишья примените стиль, совмещающий стиль знака и стиль абзаца;
- Для четвертого четверостишья изменить любой из имеющихся стилей знаков и применить к четверостишью.

## **Задание №2.**

- 1. Скопируйте в свою папку файл Стихи (находится там же где и лабораторная работа). Откройте его. Подпишите в начале каждого четверостишья его название (на отдельной строчке).
- 2. Создайте стиль заголовка «Название», имеющий следующие параметры: полужирный шрифт Arial; размер шрифта 20 пт; центрирование. Примените стиль для оформления всех названий четверостишей.
- 3. Создайте стиль знака под названием «Добавление», имеющий следующие параметры: размер шрифта – 16 пт, подчеркивание – штрих-пунктирное, цвет – зеленый. Использовать созданный стиль для оформления 2-х слов каждого четверостишья.

## *ЛПЗ № 34 Тема:* **Редактор формул.**

Цели: научиться создавать формулы в среде текстового редактора.

## Ход работы:

1. Используя средства **Редактора формул,** создать документы с формульными фрагментами:

а) по образцу 1;

б) по образцу 2;

б) по образцу 3 (воспользоваться только средствами Microsoft Word, а не редактора формул);

в) по образцу 4 (воспользоваться только средствами Microsoft Word, а не редактора формул);

г) по образцу 5;

д) по образцу 6;

е) по образцу 7.

2. Оформить формулы, созданные по предлагаемым образцам,

следующим образом:

а) вставить формулу в рамку;

б) оттенить формулу фоном.

Результат сохранить в своей папке (каждый образец в отдельный файл). **Образец 1**

**ФОРМУЛА 1**

$$
\sum_{i=1}^{100} a \sqrt[5]{f(x, y) + g(x, y)}
$$

**ФОРМУЛА 2**

$$
\frac{\int_{a}^{b} (\sin x + \cos x) dx}{\sqrt{\sum_{i=a}^{b} i(f(x+y)(g(x-y)))}}
$$

**Образец 2 Система неравенств**

$$
\frac{5 + \sqrt{25 - 4p}}{2p} < 0,
$$
  

$$
\frac{5 - \sqrt{25 - 4p}}{2p} > 0
$$

**Образец 3**

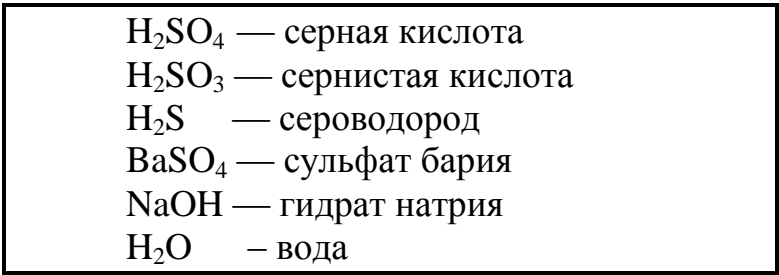

**Образец 4**

Формального і рамматикой называется четверка  
\n
$$
\langle V_N, V_T, P, \sigma \rangle
$$
,  
\nгде  $V_N$  – конечное множество нетерминальных символов;  
\n $V_T$  – конечное множество терминальных символов;  
\n $P$  – конечное множество правил подстановки;  
\n $P=\{\alpha \rightarrow \beta, r\alpha \in V_N, \beta \in (V_N U V_T)^+\};$   
\n $\sigma$  – аксиома грамматики;  $\sigma \in V_N$ .

# **Образец 5**

**Теорема**. Решение уравнения (1) содержит  $max(0, \alpha) + max(0, \beta) - r$ произвольных комплексных постоянных и находится по формуле:

$$
X(t) = \left(\frac{t-i}{t+i}\right)^{\alpha} \sqrt{\left(\frac{t+1}{t-1}\right)^{2\alpha} \frac{\alpha(-t)}{\alpha(t)} \exp\left(\frac{1}{\pi i} \int_{-\infty}^{+\infty} \ln\left(\left(\frac{\tau+i}{\tau-i}\right)^{\alpha}\right) \frac{1}{\alpha(t)} \frac{\tau d \tau}{\tau^2 - t^2}}\right)}
$$
  

$$
\frac{\text{IIPEACABHM Marpunuy } S^{A,B} \text{ BBHJI}}{\text{S}^{A} = \left(\frac{S_{11}^{A}}{S_{21}^{A}} - \frac{S_{12}^{A}}{S_{22}^{B}}\right)}
$$

$$
S^{B} = \left(\frac{S_{11}^{B}}{S_{21}^{B}} - \frac{S_{12}^{B}}{S_{22}^{B}}\right)
$$

#### **Образец 6**

Электродинамические свойства специальных блоков перехода описываются матрицей рассеяния вида:

$$
\mathbf{S}_{n} = \begin{bmatrix} \rho & 0 & \tau_{1} & 0 \\ 0 & \rho & 0 & \tau_{1} \\ \tau_{2} & 0 & -\rho & 0 \\ 0 & \tau_{2} & 0 & -\rho \end{bmatrix}
$$

с элементами

$$
\rho = \frac{w_2 - w_1}{w_2 + w_1}, \quad \tau_1 = \frac{2w_1}{w_2 + w_1}, \quad \tau_2 = \frac{2w_2}{w_2 + w_1},
$$

где  $W_1$  и  $W_2$  – волновые сопротивления граничащих сред, связанные с материальными параметрами сред, заполняющих блоки, соотношениями:

$$
W_{1,2} = 120\pi \sqrt{\frac{\mu_{1,2}}{\varepsilon_{1,2}}}.
$$

Блоки контакта с границей имеют выход на один виртуальный волновод и описываются матрицей рассеяния

$$
S_b = \begin{pmatrix} r & 0 \\ 0 & r \end{pmatrix},
$$

где  $r = -1$  для идеально проводящей стенки и  $r = 1$  для идеальной магнитной стенки. Конечная проводимость металла может быть учтена путем использования в матрице рассеяния коэффициента отражения r вида:

$$
r = \frac{(1+i)\sqrt{\omega \varepsilon_0 / 2\sigma} - 1}{(1+i)\sqrt{\omega \varepsilon_0 / 2\sigma} + 1}
$$

## **ЛПЗ № 35** *Тема:* **Работа с таблицами.**

**Цели:** научиться создавать и редактировать таблицы, выполнять форматирование и математические вычисления с данными в таблицах, строить диаграммы на основе табличных данных.

#### **Теоретическая часть:**

Таблицы предназначены для наглядного представления информации и структурирования данных для дальнейшего анализа, выполнения несложных математических вычислений с данными таблицы. Элементами таблицы являются ячейки, строки, столбцы, рамки и данные ячеек. С помощью меню **Таблица** можно создавать, форматировать и редактировать таблицы.

Выбрав пункт меню **Вставить таблицу** и задав количество столбцов и строк, таблица вставляется в документ. Она появится в том месте, где находился курсор.

Для смены формата таблицы необходимо вызвать на экране панель инструментов **Таблицы и границы,** выделить строки или столбцы, формат которых надо изменить. С помощью панели инструментов изменяется тип и толщина линий, цвет и тип границ, цвет заливки и др. Для объединения ячеек таблицы используется пункт меню **Объединить ячейки.**

Для форматирования таблиц используется контекстное меню, предварительно выделив необходимые строки или столбцы.

Для перемещения по таблице используется клавиша **Tab (вперед)** или **Shift+Tab (назад),** или клавиши управления курсором. Размер ячеек изменяют с помощью перетягивания границ.

# *ПРАВИЛА БЕЗОПАСНОСТИ:*

*1. Перед началом работы изучите инструкцию и теоретический материал. 2. Строго выполняйте инструкцию к работе. Включайте компьютер только после разрешения преподавателя.*

*3. Если компьютер не выполняет ваши команды, обратитесь к преподавателю; не пытайтесь сами исправить положение.*

*4. После выполнения работы верните первоначальный вид рабочего стола.*

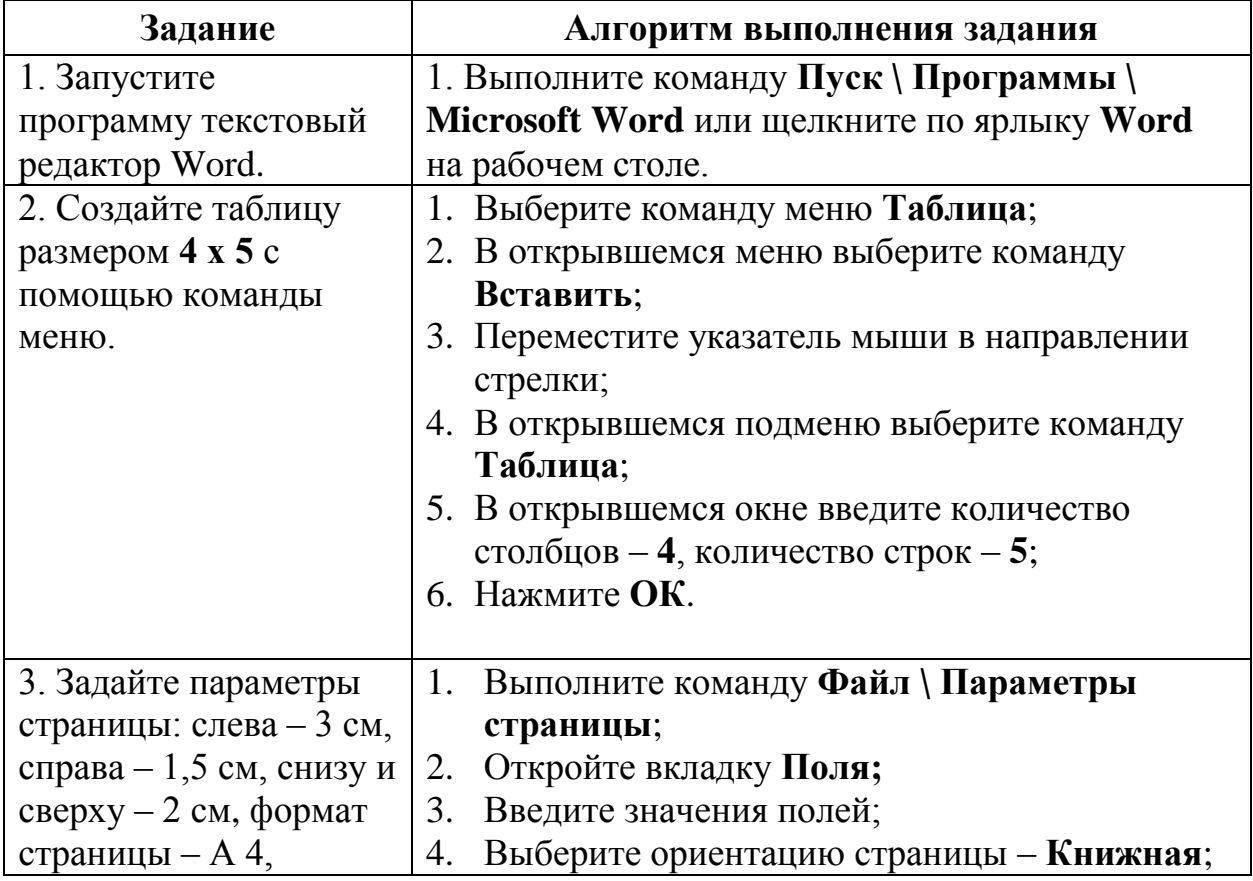

## **Образец выполнения задания:**
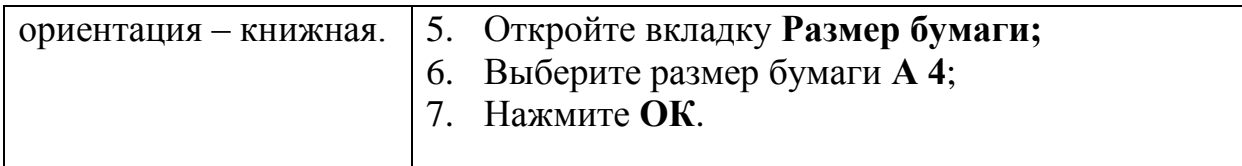

# Практическое задание:

# 1. Вставьте в документ таблицу заданного образца:

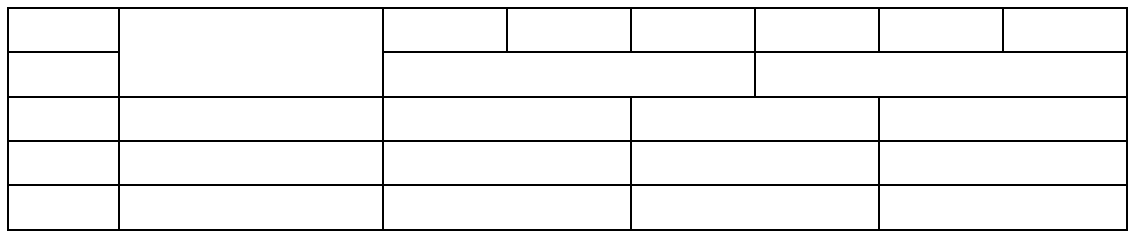

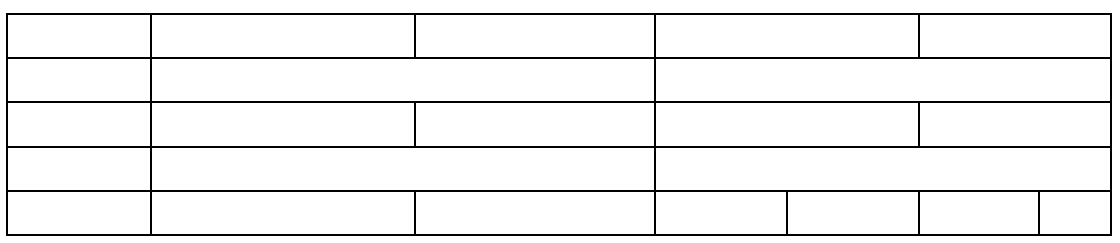

2. Постройте ломаную линию:

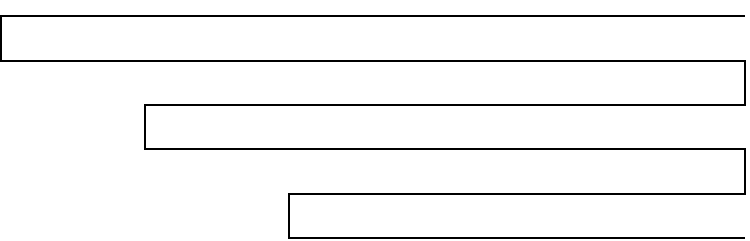

- 4. Сохраните документ под своим именем и номером группы.
- 5. Измените в таблицах тип и толщину границ.
- 6. Закройте окна. Закончите работу. Сдайте отчет.

1. Используя справку Microsoft Word, заполните таблицу (расшифруйте выражения):

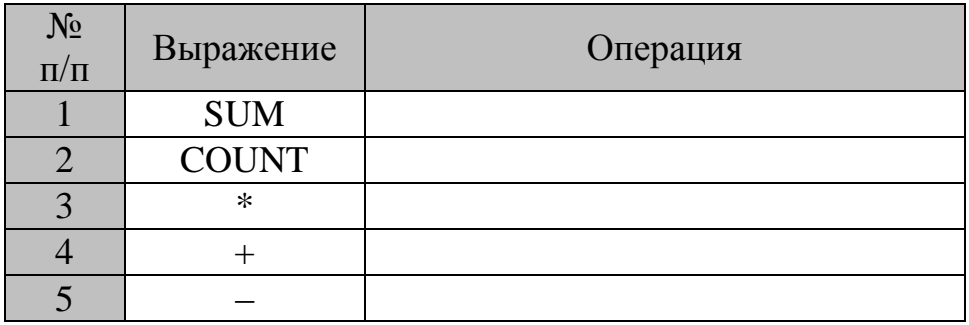

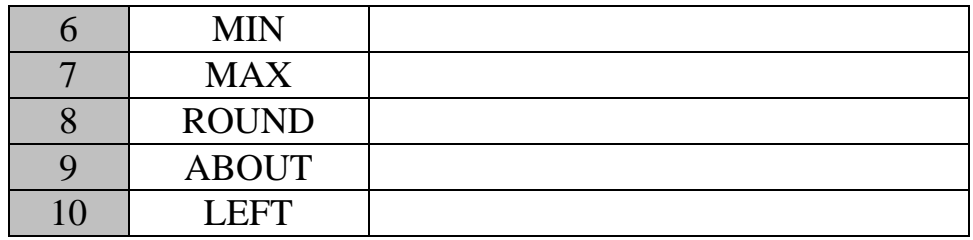

2. Создайте табель успеваемости группы и вычислите средний балл группы по предметам (таблицу заполните данными на свое усмотрение), используя формулы в таблице.

3. Сохраните документ. Закройте окна. Закончите работу. Сдайте отчет.

1. Наберите список группы, предметы, оценки (предметы и оценки заполните на свое усмотрение, между данными используйте разделитель – **знак табуляции**).

2. Преобразуйте список в таблицу **– Табель успеваемости группы** - и вычислите средний балл группы по предметам, используя формулы в таблице. 3. Измените форматирование:

- шрифт в таблице **Times New Roman** размером **12** черного цвета**;**
- заголовки столбцов шрифтом **Courier New** синего цвета размером **16,** ячейки заголовков залить **желтым** узором **светлая сетка**;
- средний балл шрифтом **Arial** красного цвета размером **26;**
- выравнивание **по центру,** фамилии **- по левому краю;**
- толщина границ ячеек 1,5 пт, тип линии пунктирная синего цвета.

4. Добавьте в таблицу диаграмму, которая отражает средний балл учащихся по предметам.

5. Сохраните документ. Закройте окна. Закончите работу. Сдайте отчет.

# *ЛПЗ № 36. Тема:* **Вставка рисунков. Вставка картинок.**

Цели: научиться работать с графическими объектами в среде текстового редактора.

# **Работа с графическими элементами**

Инструменты для работы с графикой находятся на панели **"Иллюстрации"** ленты **"Вставка"**.

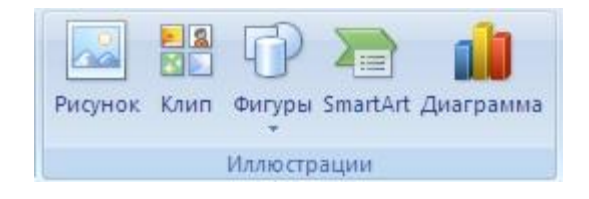

### **Создание графического примитива**

Кнопка *"Фигуры"* служит для быстрого создания графических примитивов. Для создания нужного примитива надо его выбрать из выпадающего списка и "нарисовать" в документе протяжкой мыши с нажатой левой кнопкой. Для того, чтобы фигура имела правильные пропорции, во время рисования надо удерживать нажатой кнопку Shift.

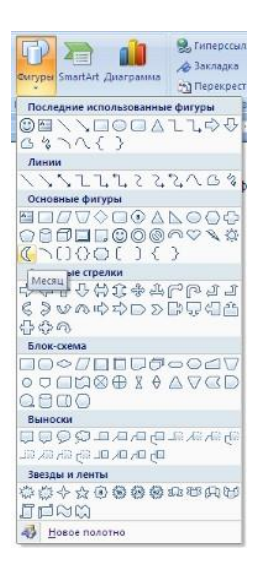

Когда фигура нарисована, появляется контекстный инструмент **"Средства рисования"** с лентой **"Формат"**.

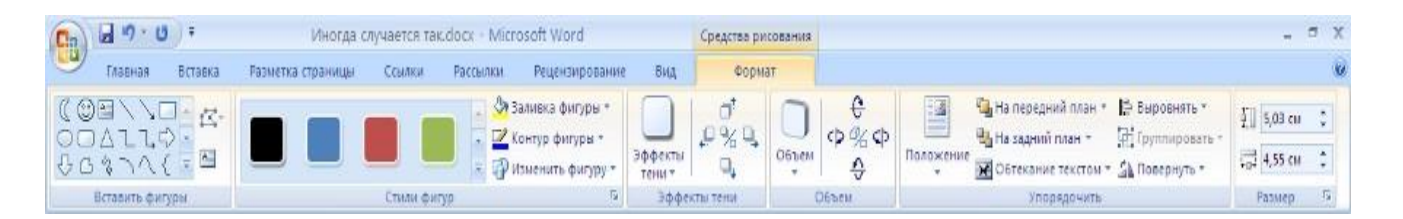

Как правило, графический примитив имеет по краям синие угловые маркеры, потянув за которые (левая кнопка мыши должна быть при этом нажата), можно изменить размеры фигуры.

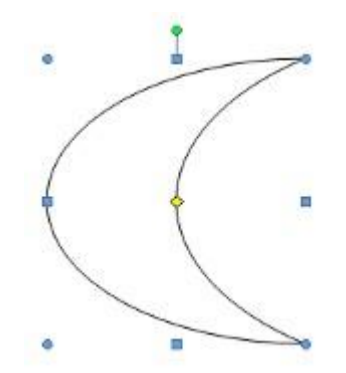

Желтый квадратик внутри примитива также служит для изменения геометрических размеров фигуры.

Фигуру можно вращать. Для этих целей служит зелененький кружочек, расположенный над фигурой. Для вращения примитива необходимо установить курсор мыши на кружочек и, нажав левую кнопку, производить движения мышью. При этом фигура будет вращаться в ту или иную сторону.

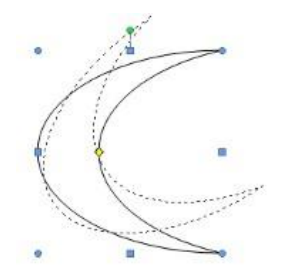

### **Форматирование графического объекта**

Окно панели **"Стили фигур"** содержит расширенные параметры форматирования *"Формат автофигуры"*. В этом окне можно произвести большинство настроек форматирования.

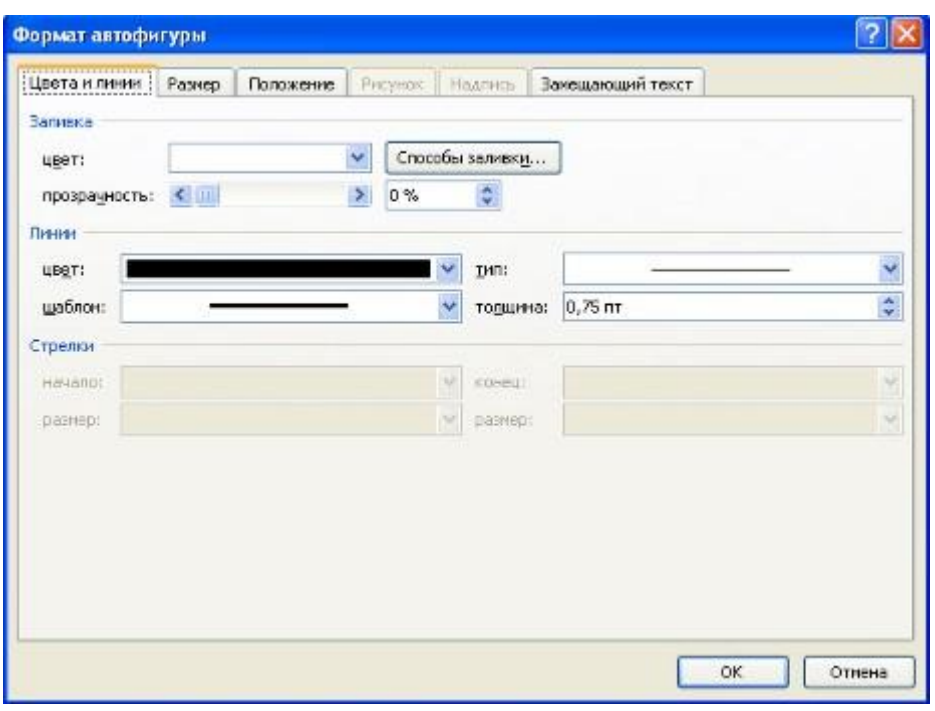

Наиболее часто встречающиеся настройки вынесены на ленту **"Формат"**. Панель **"Стили фигур"** содержит набор уже готовых стилей.

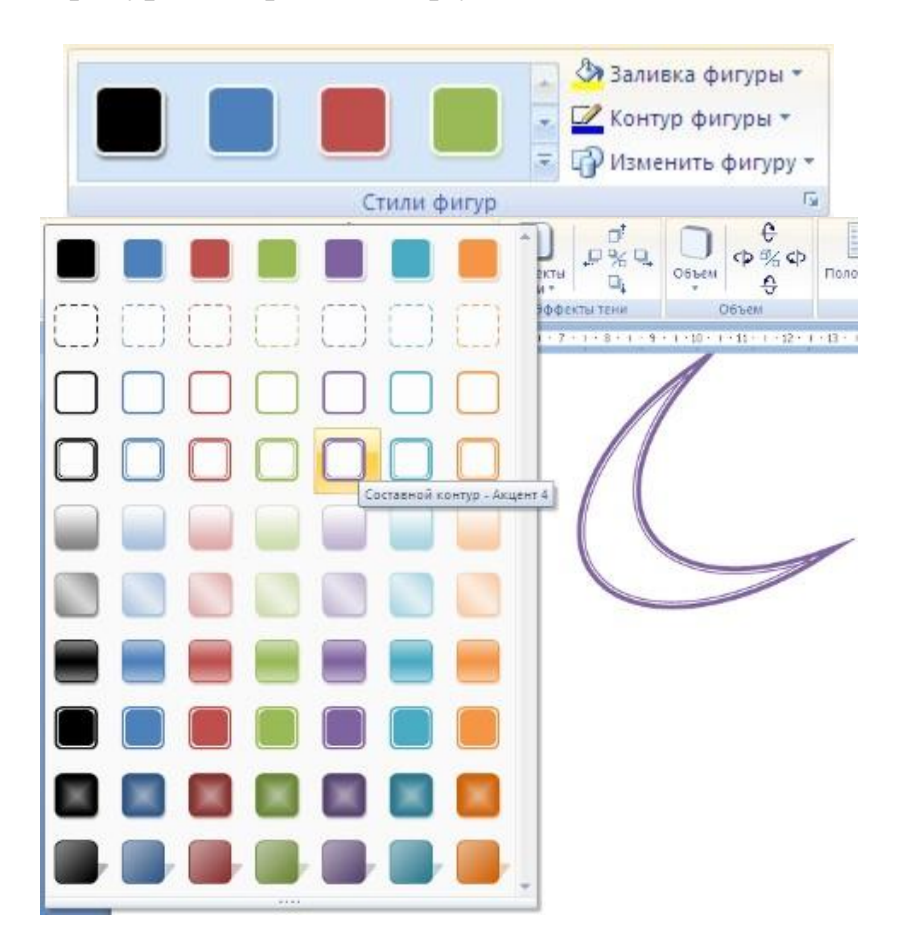

А также три кнопки: *"Заливка фигуры"*, *"Контур фигуры"*, *"Изменить фигуру"*. Если ни один из предложенных стилей не подходит, то при помощи этих кнопок можно создать свой стиль форматирования.

Кнопка *"Эффекты тени"* служит для настройки параметров тени фигуры.

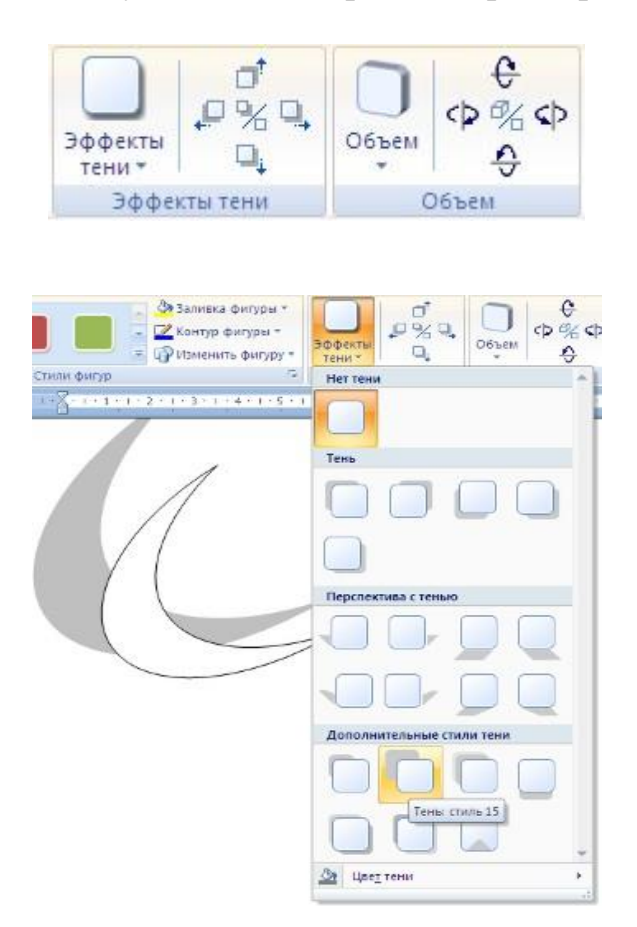

Для интерактивной настройки тени служат кнопки, расположенные в правой части панели **"Эффекты тени"**.

Кнопка *"Объем"* позволяет применить трехмерные эффекты к фигуре. При этом можно настраивать такие параметры как: *Цвет объемной фигуры, Глубина, Направление, Освещение, Поверхность*.

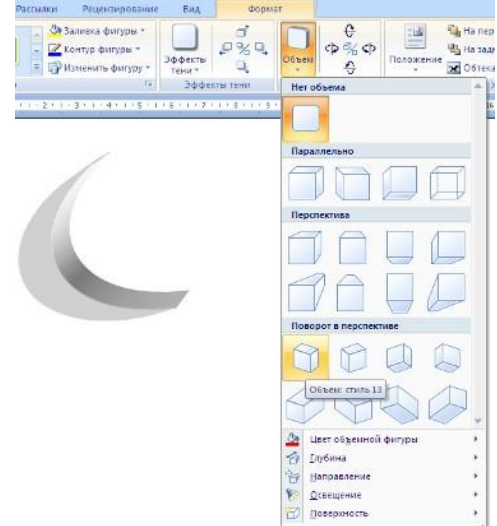

Для интерактивной настройки объема служат кнопки, расположенные в правой части панели **"Объем"**.

Инструменты, расположенные на панели **"Упорядочить"** предназначены для настройки параметров взаимодействия фигуры с текстом документа.

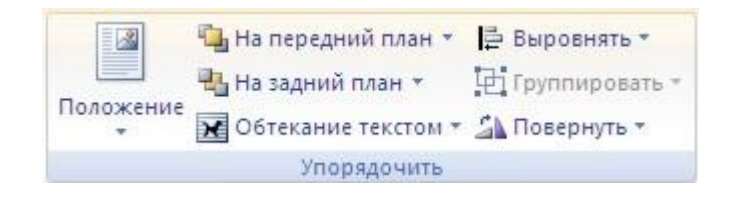

Кнопка *"Положение"* задает расположение графического объекта на странице.

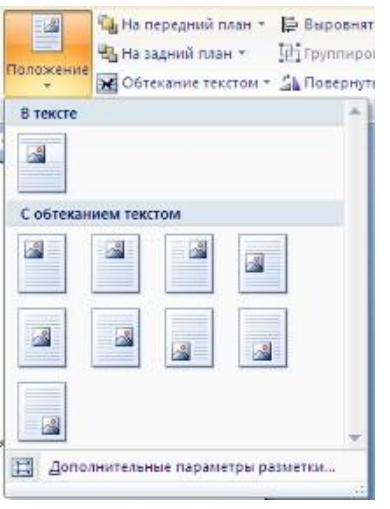

Для настройки обтекания фигуры текстом служит кнопка *"Обтекание текстом"*.

Если в документ вставлено несколько фигур, перекрывающих друг друга, то их относительный порядок размещения можно настроить при помощи кнопок *"На передний план"* и *"На задний план"*.

Кнопка *"Выровнять"* служит для выравнивания объекта относительно границ страницы.

При помощи кнопки *"Повернуть"* фигуру можно вращать.

Точный размер фигуры можно задать на панели "Размер".

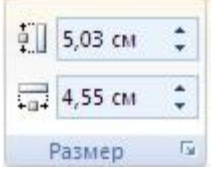

# **Группировка фигур**

Случаются такие ситуации, когда в документе размещены несколько объектов и с ними одновременно нужно произвести какие-либо действия (увеличить, уменьшить, переместить). В этом случае целесообразно произвести группировку объектов.

Для группировки фигур их необходимо предварительно выделить. Это можно осуществить при помощи кнопки *"Выделить"* на ленте **"Главная"**.

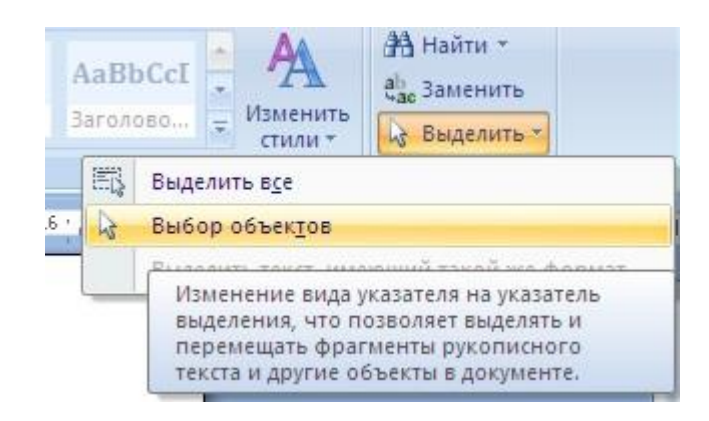

Чтобы выделить нужные объекты необходимо щелкать на них левой кнопкой мыши при нажатой клавише Shift.

После этого надо перейти на панель **"Упорядочить"** и воспользоваться кнопкой *"Группировать"*.

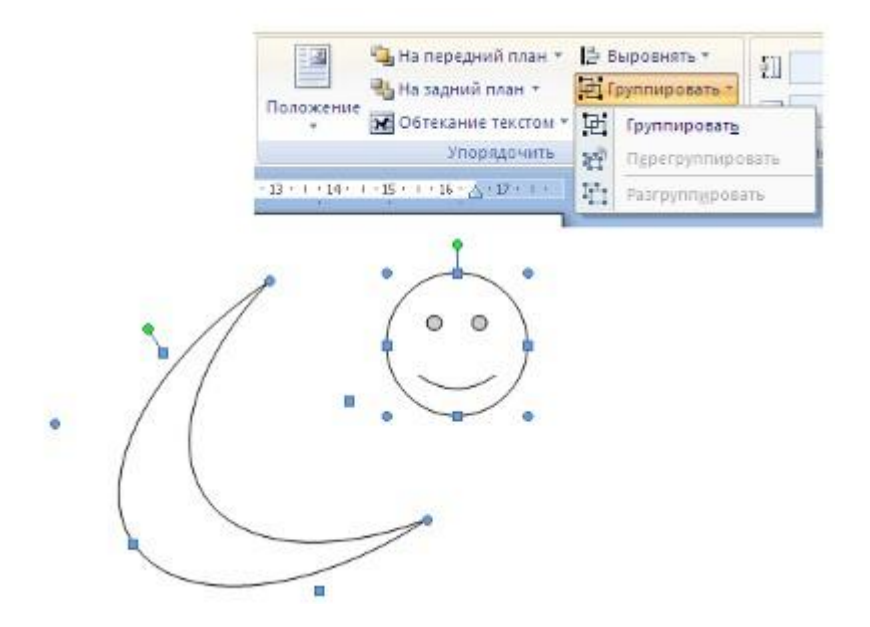

Все выделенные объекты становятся, как бы, одним объектом, о чем свидетельствуют угловые маркеры.

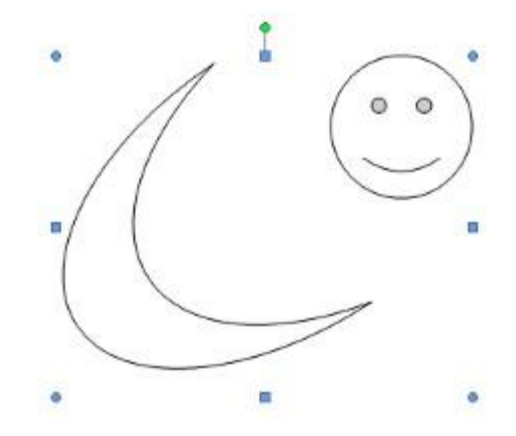

Теперь можно производить с ними все необходимые действия. После этого (при необходимости) объекты можно разгруппировать.

#### **Вставка рисунков**

Для вставки рисунка необходимо воспользоваться кнопкой *"Рисунок"* панели **"Иллюстрации"** на ленте **"Вставка"**. В появившемся окне найдите и выберите нужный графический файл. Изображение вставится в документ. При этом появится новый контекстный инструмент **"Работа с рисунками"**, содержащий ленту **"Формат"**.

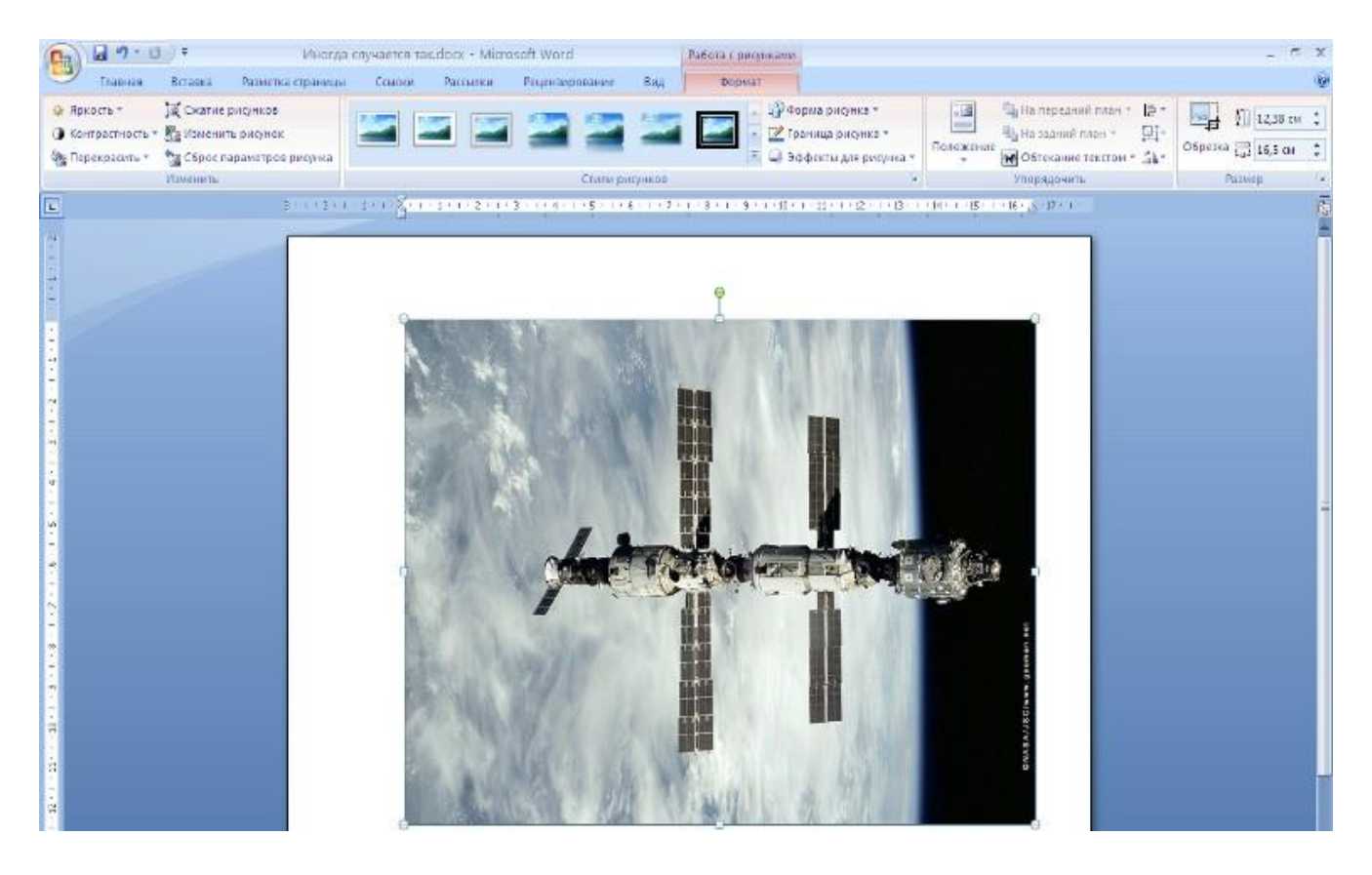

Операции, выполняемые над изображениями во многом сходны с уже рассмотренными действиями для графических примитивов. Однако, следует учитывать то обстоятельство, что вставленное изображение зачастую занимает значительный объем памяти. Поэтому, выполнение некоторых операций будет занимать определенное время, причем, оно будет тем больше, чем больше размер вставляемого файла и ниже производительность компьютера. Так, на "стареньких" машинах можно ждать несколько минут, пока компьютер "справится" с поставленной задачей обрезки изображения или смены цветовых тонов.

Чтобы работа с изображениями была более комфортной, а итоговый размер текстового документа не достигал нескольких десятков мегабайт, целесообразно сделать компрессию изображения.

Для этого предназначена кнопка *"Сжатие рисунков"* на панели **"Изменить"**.

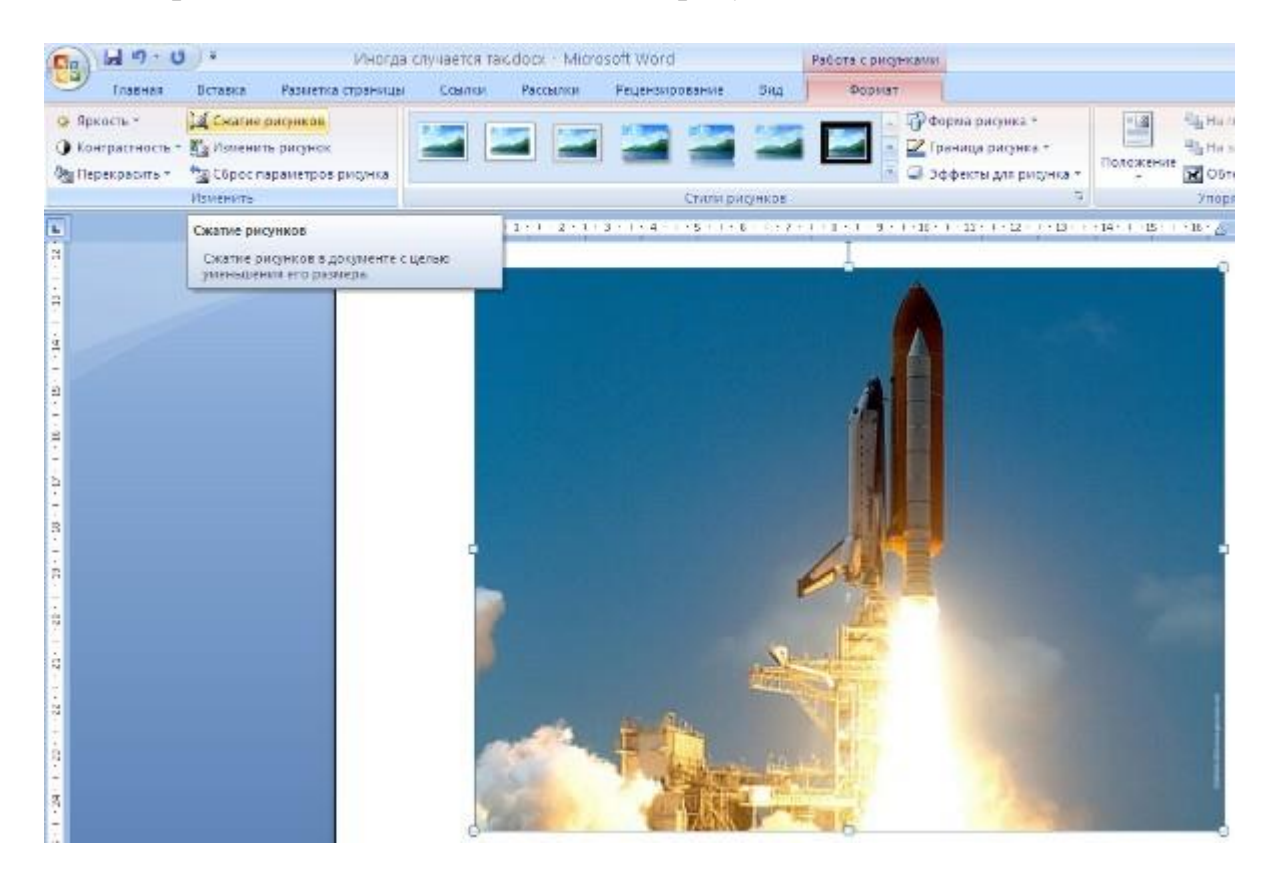

После нажатия этой кнопки появляется окно в котором можно настроить параметры компрессии изображения. Кнопка *"Параметры"* открывает окно *"Параметры сжатия"*.

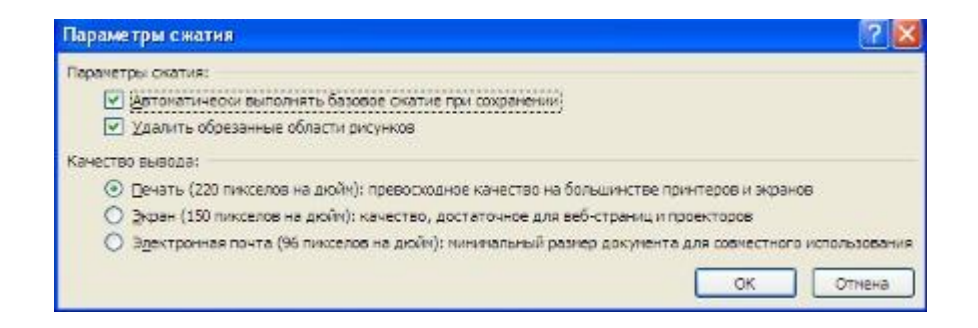

Доступны три варианта сжатия изображения. Выберите тот, который наиболее подходит для вашего случая.

Не забывайте о контекстном меню рисунка. Пункт *"Формат рисунка"* содержит практически все необходимые инструменты настройки изображения.

# **Коллекция Clip Art**

Данная коллекция содержит подборку набора картинок текстового редактора.

Для вставки клипа необходимо нажать кнопку *"Клип"* на панели **"Иллюстрации"** ленты **"Вставка"**.

У правого края окна появится панель **"Клип"**. Внизу находится кнопка *"Упорядочить клипы.."*, нажав на которую мы попадем в окно *"Организатор клипов"*.

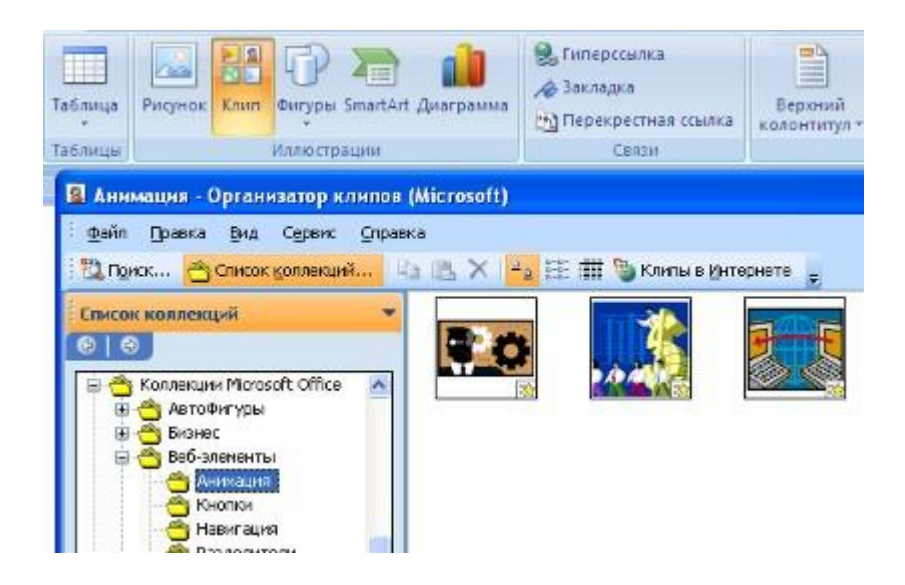

Слева находится каталог клипов, а справа - область просмотра выбранного раздела каталога.

# **ЛПЗ № 37 Работа со структурой текстового документа.**

# *Тема:* **Оформление документов в соответствии с требованиями.**

Цели: научиться оформлению документов в соответствии с предъявляемыми к ним требованиями.

Практическое задание:

Создать текстовый документ по образцу с заданными параметрами.

# Директору ОГАОУ СПО «Валуйский индустриальный техникум» ФИО обучающегося группы ФИ

# Заявление.

Я, Ф.И., не посещал уроки продолжительное время из-за плохого самочувствия. Прошу предоставить мне возможность для сдачи зачетов по всем темам учебных программ.

Дата подпись

*1 шаг.* Запуск текстового процессора MS Word

• выполнить последовательность команд - **Пуск / Программы** */* **Microsoft Word.**

*2 шаг.* Задать параметры страницы

• Открыть диалоговое окно - **Файл/Параметры страницы.**

• На вкладке **Размер бумаги** выбрать в раскрывающемся списке **формат А4 (210x297 мм).**

• Задать ориентацию бумаги - **Книжная** (используется по умолчанию).

• На вкладке **Поля** задать размеры полей: левое - 2,5 см**;** правое -2 см; верхнее - 2 см; нижнее - 2 см.

• Закрыть окно.

*3 шаг.* Задать режим отображения документа

• Выбрать команду **Вид/Разметка.**

• Выбрать масштаб отображения документа (например, 100%).

*4 шаг.* Набрать текст документа без форматирования

5 *шаг.* Форматирование документа

• Выделить первые четыре строки нажатием левой мыши.

• На горизонтальной линейке переведите указатель **Отступа слева** на значение 9.

• Установить курсор на слово «заявление».

• Произвести позиционирование нажатием **кнопки «По центру».**

• Задать **начертание шрифта** нажатием **кнопки «Ж» (полужирное начертание).**

• Выделить следующие две строки.

• Установить полуторный межстрочный интервал с помощью команды **Формат/Абзац/Межстрочный/Полуторный.**

• Произвести позиционирование нажатием **кнопки «По ширине».**

• На горизонтальной линейке переведите указатель **Отступа первой строки** на значение 1.

• Установить курсор между двумя значения последней строки.

• Задать команду **Формат/Абзац/Табуляция.**

• В появившемся окне задать значения выравнивание по центру и в позиции табуляции установить счетчик на значении 11.

*6 шаг.* Сохранение документа

- Задать команду **Файл/Сохранить как...**
- Ввести имя файла.

• Нажать Ок.

#### *Работа с фрагментами текста: Копирование.*

- 1. Выделить фрагмент текста (любой).
- 2. Выбрать в меню **Правка/Копировать** или через кнопку **Панели инструментов**.
- 3. Установить курсор в место, куда следует вставить фрагмент.
- **4.** Выбрать в меню **Правка/Вставить** или через кнопку **Панели инструментов.**

# *Перемещение.*

- 1. Выделить фрагмент текста (любой).
- **2.** Выбрать в меню **Правка/Вырезать** или через кнопку **Панели инструментов.**
- 3. Установить курсор в место, куда следует вставить фрагмент.
- **4.** Выбрать в меню **Правка/Вставить** или через кнопку **Панели инструментов.**

# **ЛПЗ № 38**

# *Тема:* **Электронные таблицы.**

Цели: научиться работать с данными в среде электронных таблиц.

# **Знакомство с элементами окна EXCEL**

- 1. Изучить опции меню.
- 2. Просмотреть назначение кнопок на закладках «Главная», «Вставка», «Разметка страницы», «Формулы».
- 3. Найти строку формул.

4. Изучить элементы окна документа.

# **Перемещение указателя ячейки (активной ячейки):**

- 1. в начало строки (HOME);
- 2. в начало таблицы (CTRL+HOME);
- 3. в последнюю заполненную ячейку (CTRL+END);
- 4. с помощью мыши.

### **Выделение различных диапазонов:**

- 1. прямоугольного диапазона: *выделить первую ячейку/ перетаскивание мышью или выделить первую ячейку/ на последней ячейке SHIFT+ щелчок.*
- 2. столбцов (строк): *щелчок на имени столбца (строки) / перетаскивание (для нескольких столбцов (строк).*
- 3. всей таблицы: *щелчок на кнопке в верхнем левом углу таблицы.*
- 4. несмежных диапазонов: *выделить первый диапазон/ выделить следующий при нажатой CTRL.* Обратить внимание на элементы выделенного диапазона. Найти маркер заполнения (квадратик в нижнем правом углу выделенного диапазона).

# **Ввод и редактирование данных:**

Ввести в ячейки текст, число. Обратить внимание на представление данных в ячейках, строке формул. Выполнить редактирование данных можно двумя способами: в ячейке (дв.щелчок) и в строке формул.

# **Установка ширины столбцов:**

*Установить указатель мыши на границу столбцов/ перетаскивание мышью.*

Для установки ширины столбцов равной 2 символам необходимо*: Выделить столбец/ Контекстное Меню / Ширина столбца.* Повторить изменение ширины столбцов можно с помощью команды меню Главная/Формат

# **Использование автозаполнения:**

Ввести в ячейку A1 значение 1.

Ввести в ячейку A2 значение 2.

Выделить две ячейки A1 и A2. Установить указатель мыши на маркер автозаполнения и перетащить маркер автозаполнения вниз.

# **Ввод формул для ячеек смежного диапазона:**

Пример, ввести формулу =срзнач(C4:F4) в ячейку G4:

- 1. ввести =срзнач( в ячейку G4;
- 2. выделить указанный диапазон C4:F4 ячеек в таблице.
- 3. набрать ).

### **Ввод формул для ячеек несмежного диапазона:**

Пример, ввести в ячейку W4 формулу для подсчета среднего балла за год:

- 1. Ввести =срзнач( в ячейку W4.
- 2. Выделить ячейки G4,L4,R4,V4, удерживая клавишу CTRL.
- 3. Набрать )

# **Копирование формул на смежные ячейки:**

Выделить ячейку с формулой, установить указатель мыши на маркер автозаполнения и перетащить маркер автозаполнения вниз.

# **Копирование формул на несмежные ячейки:**

Выделить ячейку, скопировать содержимое в буфер обмена, выделить ВСЕ диапазоны, куда надо скопировать формулы, выполнить вставку из буфера обмена.

#### **Защита данных листа с предварительным указанием диапазонов, не подлежащих блокировке:**

Указать диапазоны, не подлежащие защите: Выделить диапазон/ Контекстное Меню / Формат ячеек /Защита/ снять флажок защиты.

Защитить весь лист: Рецензирование /группа Изменения / Защитить лист.

# **Копирование листов:**

Пример, установить указатель мыши на ярлык Лист2 / Перетаскивание на ярлык Лист3 (при нажатой CTRL)

Изменение имени листа в соответствии с предметами: установить указатель мыши на ярлыке листа/ Контекстное Меню / Переименовать

Индивидуальное задание

# **Задание 1**

Подготовить электронный журнал, включающий сведения по одному предмету. Предусмотреть 5 оценок в полугодии, средние баллы за 2 полугодия и за год для 10 обучающихся, при этом:

расчет средних баллов за четверти и за год осуществлять строго по формулам!

ввод оценок осуществлять различными способами:

- путем непосредственного ввода чисел в ячейку.
- с помощью функции СЛЧИС()=ОКРУГЛ(СЛЧИС() \*3+2;0)

защитить весь лист от редактирования, оставив диапазоны оценок незащищенными.

# **Задание 2**

Заполнить классный журнал по трем предметам, выполнив копирование таблицы на Лист2, Лист3. Изменить имена листов в соответствии с предметами.

# **Задание 3**

Для электронного журнала получить итоговую таблицу по предметам для группы.

# *ЛПЗ № 39* **Выполнение расчетов в таблицах.**

Цели: научиться выполнять вычисления в таблицах.

# Ход работы:

1. Составьте таблицу, вычисляющую n-й член и сумму арифметической прогрессии по формулам:

$$
a_n = a_{n-1} + d = a_1 + d * (n-1)
$$

 $S_n=(a_1+a_n)*n/2$ 

Образец результата работы приведен на рисунке.

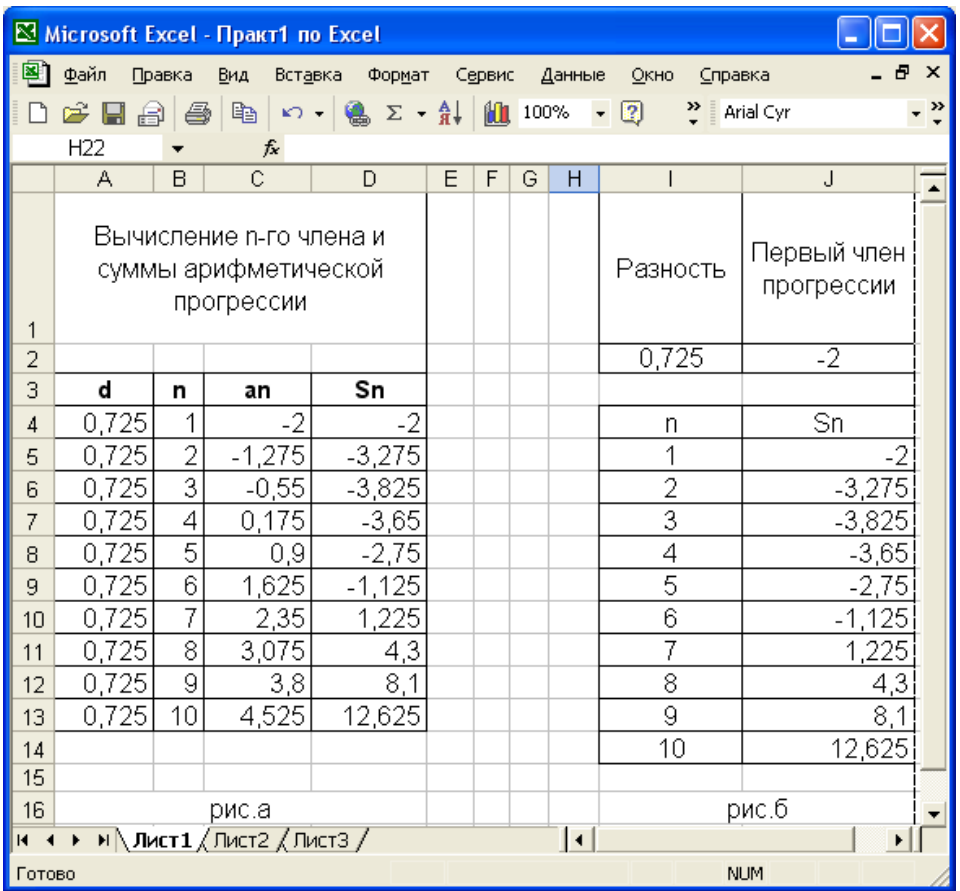

#### **Порядок выполнения работы.**

1.Объедините ячейки A1, B1, C1 и D1 и введите в них заголовок таблицы по центру.

Оформите заголовок:

 отформатируйте текст заголовка по Вашему вкусу, выберите шрифт, его размер и начертание;

включите перенос по словам;

 увеличьте высоту строки заголовка, если в ячейке он виден не полностью.

2. В ячейки А3, В3, С3, D3 введите заголовки столбцов.

3. Отформатируйте строку заголовков столбцов таблицы следующим образом:

 для набора нижних индексов выделите букву, которая должна быть набрана нижним индексом (закрасьте ее мышью в строке формул или поставьте курсор мыши в сроку формул и нажмите перед этой буквой и нажмите Shift  $+ \rightarrow$ ), выполните команду **[Формат-Ячейки…]** на вкладке **Шрифт** в группе **Эффекты** активизируйте переключатель **Нижний индекс**;

 Для изменения форматирования символов выделите четыре заполненные ячейки и назначьте размер шрифта 11пт, выравнивание центру, полужирный стиль символов.

4. Заполните столбец А значениями разности арифметической прогрессии, в примере  $d = 0,725$ .

(Десятичные знаки отделяются запятой или точкой, в зависимости от того, кокой разделитель дробной части установлен в программе. Число после ввода прижимается к правому краю ячейки. Если после ввода число прижато к левому краю, значит оно воспринято как текст.)

5. Заполните столбец В последовательностью чисел от 1 до 10 при помощи автозаполнения.

6. В ячейку С4 введите значение первого члена арифметической прогрессии  $(-2)$ .

7. В ячейку С5 поместите формулу = C4+A4 для вычисления значения а<sub>п</sub>. Для этого:

выделите ячейку, введите знак равенства для начала набора формулы;

введите формулу (на английской раскладке клавиатуры);

8. Заполните формулой оставшиеся ячейки столбца таблицы аналогично заполнению числами.

(Щелкните последовательно в ячейки С5, С6. Убедитесь, что при переходе на строку вниз адреса исходных данных в формуле также сдвигаются па одну строку вниз. Это происходит потому, что мы используем в формуле относительную адресацию.)

9. Введите в ячейку D4 формулу суммы:  $=(-2+C4)*B4/2$  (здесь "-2" - первый член прогрессии). Заполните формулой диапазон D5:D13.

10. Выполните подгон ширины столбцов таблицы в диапазоне А4:D13.

просмотра результатов воспользуйтесь 11. Для командой [Файл-Предварительный просмотр]. Для возврата из режима просмотра используйте кнопку [Закрыть].

12. Добавьте обрамление таблицы и заголовка.

13. Создайте модификацию таблицы по рис. б. Воспользуйтесь

(формулой с абсолютными адресами ячеек I\$2 и J\$2, содержащих первый член и разность прогрессии:

 $J5 = (J$2+(J$2+I$2*(I5-1))) * I5/2.$ 

2. Составьте таблицу, вычисляющую n-й член и сумму геометрической

прогрессии по формулам.

ЛПЗ № 40 Тема: Функции в электронных таблицах..

Цель: овладеть приемами ввода и редактирования формул и функций в Excel.

# Теоретическая часть:

*Формула* — это совокупность операндов, соединенных между собой знаками операций и круглых скобок. Операндом может быть число, текст, логичное значение, адрес ячейки (ссылка на ячейку), функция. В формулах различают арифметические операции и операции отношений.

Excel допускает арифметические операции "+" — сложение, "-" вычитание, "\*" — умножение,"/" — деление, "^" — возведение в степень; операции отношений: ">" — больше, "<" — меньше, "=" — равно, "<=" меньше или равно, ">=" — больше или равно, "<>" — не равно.

Арифметические операции и операции отношений выполняются над числовыми операндами. Над текстовыми операндами выполняется единственная операция "&", которая к тексту первого операнда присоединяет текст второго операнда. Текстовые константы в формуле ограничиваются двойными кавычками. При вычислении формулы сначала выполняются операции в круглых скобках, потом арифметические операции, за ними операции отношений.

*Адрес ячейки* включает имя колонки и номер строки. Адреса ячеек (ссылки на ячейки) можно использовать в формулах. Возможны относительные, абсолютные и смешанные ссылки. Ссылка, которая включает имя колонки и номер строки, является относительной. При копировании формулы, а также редактировании листа такая ссылка будет модифицироваться. В абсолютных ссылках перед именем колонки и номером строки стоит символ \$. Такие ссылки не модифицируются. В смешанных ссылках абсолютной является название колонки и относительной — номер строки, или наоборот (например, \$А1, А\$1). В них модифицируется только относительная часть ссылки.

В формуле может быть ссылка на диапазон ячеек. Диапазон может быть только прямоугольным. Указывая диапазон ячеек, задают адрес верхней левой ячейки и через двоеточие — адрес нижней правой ячейки. Если в формуле есть ссылки на ячейки, которые находятся на другом листе, то ссылка должна содержать имя листа, восклицательный знак и адрес ячейки: например, **лист! А1.**

*Функции.* Excel содержит более 400 встроенных функций. Функция имеет имя и список аргументов в круглых скобках. Аргументами могут быть числовые и текстовые константы, ячейки, диапазоны ячеек. Некоторые функции доступны только тогда, когда открыта соответствующая надстройка.

Ввести функции в формулу можно вручную или с использованием мастера функций. Для работы с мастером функций надо нажать кнопку *Мастер функций* панели инструментов *Стандартная* или выполнить команду *Вставка-Функции***.** При этом открывается диалоговое окно *Мастер функций шаг 1 из 2*, в котором можно выбрать категорию функций. При выборе категории в поле **Функция** выводится список функций данной категории. В этом списке можно выбрать нужную функцию. В строке состояния выводится краткое описание функции.

После выбора функции надо нажать кнопку *Далее,* в результате чего откроется окно диалога *Мастер функций шаг 2 из 2***,** в котором можно указать аргументы функции. В поле *Значение* выводится значение функции при указанных аргументах. После нажатия кнопки Готово формула вставляется в активную ячейку.

# ПРАВИЛА БЕЗОПАСНОСТИ:

1. Во время занятий не вставайте и не ходите по классу.

2. Строго выполняйте указания преподавателя.

3. Во время работы следуйте инструкции и не открывайте не нужных вам файлов и программ так, чтобы не изменять макросы и шаблоны.

4. Не делайте резких ударов при работе с клавиатурой.

5. Прекращайте работу при появлении необычного звука, записи или самовольного включения  $\mathbf{H}\mathbf{K}$   $\mathbf{u}$ немедленно сообщите  $\boldsymbol{o}\boldsymbol{\tilde{o}}$ этом преподавателю.

6. После выполнения задания корректно выключите компьютер.

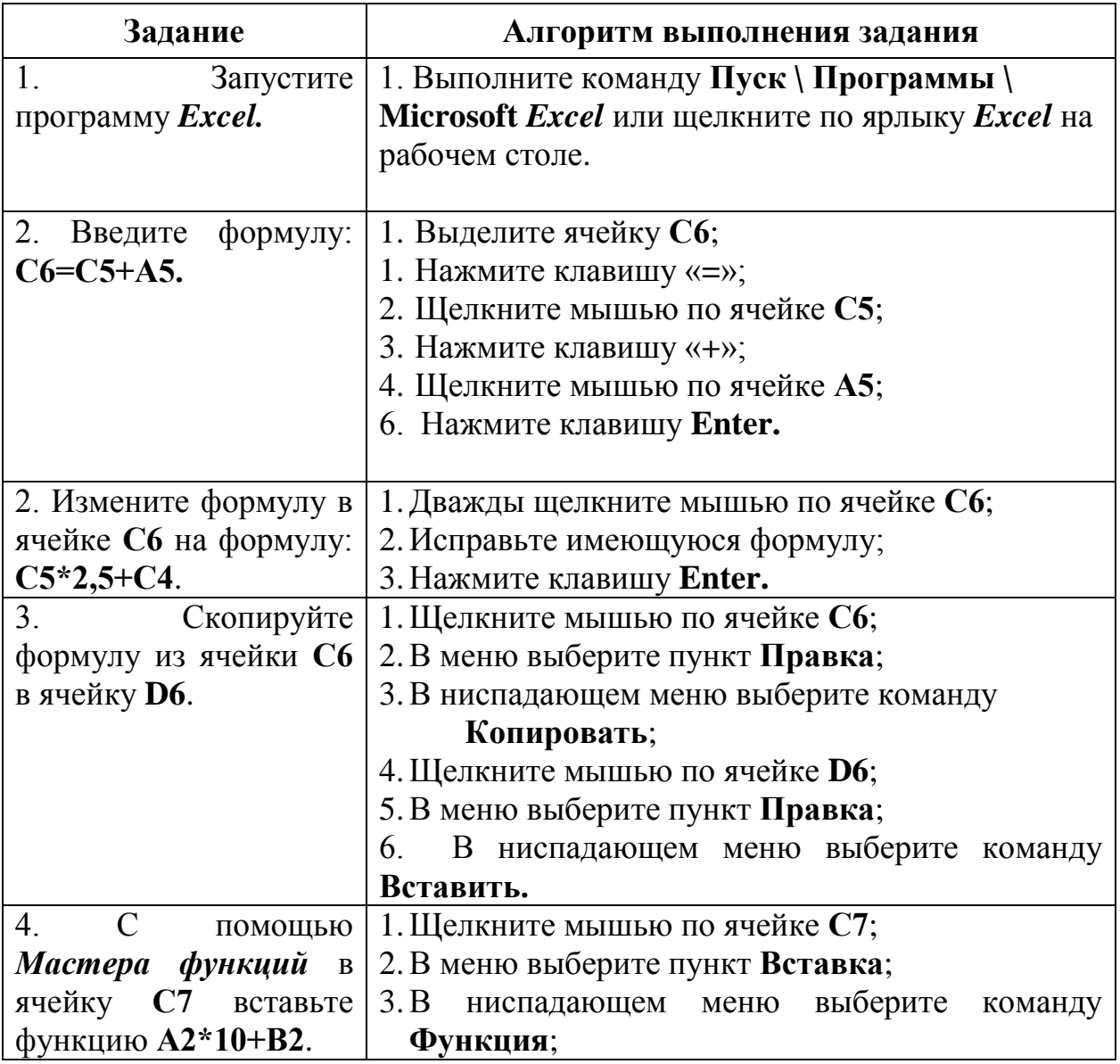

### Образец для выполнения заданий:

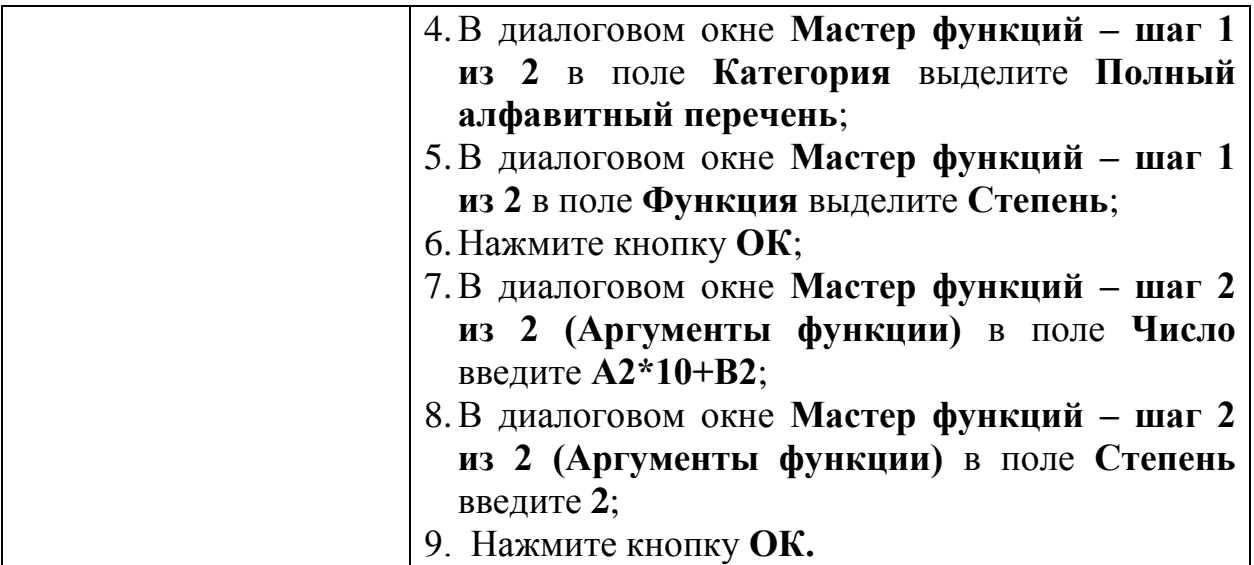

#### **Задания для самостоятельной работы:**

# **2 уровень:**

- 1. Запустите программу *MS Excel*.
- 2. Запишите формулы по всем требованиям MS Excel:

1  $[ (ax-b)+c]$  $\overline{a}$  $= 0.5x - \frac{[(ax-b)+c]x -}{}$ *x*  $y = 0,5x - \frac{[(ax-b)+c]x-b}{x-1}, \qquad y = \frac{0,5x^3+ab}{1+x^2} + \frac{a}{a+b^2}$ 3 1 0,5  $a + b$ *a x*  $y = \frac{0.5x^3 + ab}{1}$  $\ddot{}$  $^{+}$  $\ddot{}$  $=\frac{0,5x^3+ab}{1^2}+\frac{a}{1^2},$  $a + b$ *a ab x*  $y = \frac{x + ab}{a}$  $\ddot{}$  $\ddot{}$  $\ddot{}$  $+x^2$  +  $=\frac{x+}{x+1}$ 1  $1 + x^2 + \frac{1}{1}$ 

3. Составьте для этих формул таблицу по образцу:

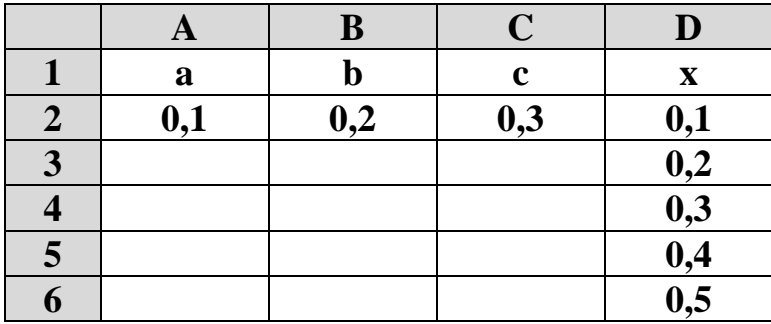

- 4. Запишите формулу вычисления в ячейку **Е2** и скопируйте в ячейки **Е3:Е6**.
- 5. Добавьте абсолютную адресацию в необходимые ячейки.
- 6. Сохраните под своим именем и номером группы.
- 7. Закройте окна. Закончите работу. Сдайте отчет.

# **3 уровень:**

1. Создайте и заполните таблицу:

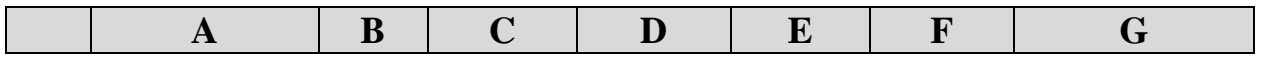

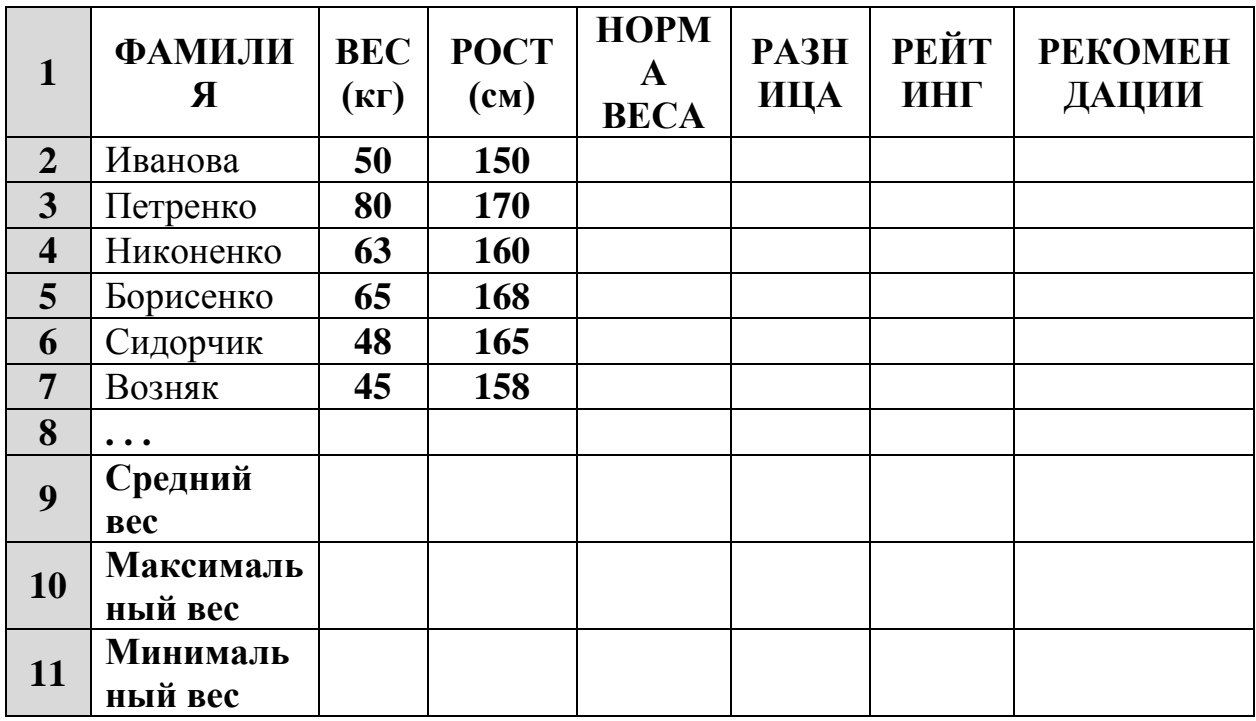

Норма веса = рост - 110;

Рейтинг - используется функция РАНГ;

РЕКОМЕНДАЦИИ: если разница между нормой и весом отрицательна - «надо худеть», а положительна - «все хорошо».

- 2. Запишите все функции и формулы, которые использовались во время работы.
- 3. Сохраните под своим именем и номером группы.
- 4. Закройте окна. Закончите работу. Сдайте отчет.

# 4 уровень:

1. Создайте и заполните таблицу:

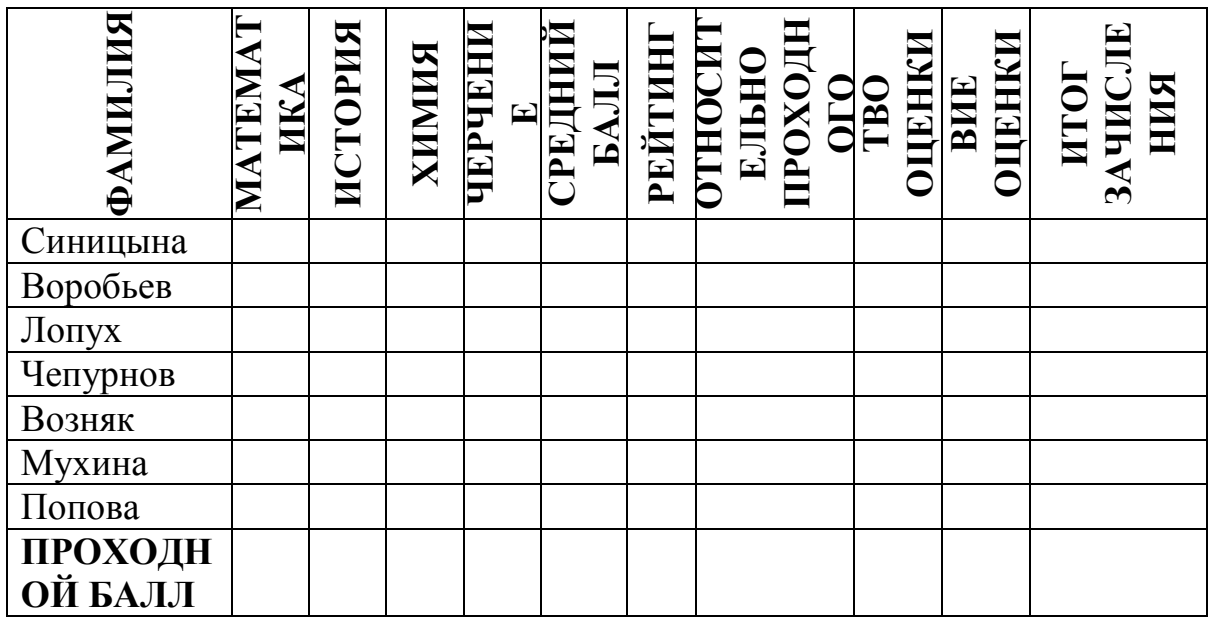

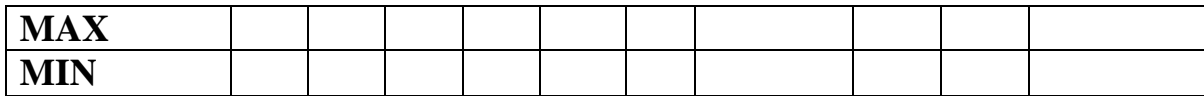

Вставьте оценки по своему желанию.

Проходной балл — среднее значение всех оценок.

Итог относительно проходного балла: если средний балл меньше проходного -«Надо работать», иначе — «Победитель».

Условия зачисления: если количество «2» = 0 и средний балл больше или равен проходному — «зачислен», иначе — «не зачислен».

- 2. Создайте форму для ввода данных.
- 3. Постройте диаграмму, в которой указывается средний балл каждого абитуриента.
- 4. Запишите все функции и формулы, которые использовались во время работы.
- 5. Сохраните под своим именем и номером группы.
- 6. Составьте отчет. Закончите работу.

# ? Контрольные вопросы:

### 1 уровень:

- 1. Могут ли вводиться в ячейки числа, тексты и логические переменные?
- 2. Из чего образуются ячейки электронных таблиц?
- 3. Имеют ли ячейки свой адрес?

# 2 уровень:

- 1. Указываются ли в формулах адреса ячеек?
- 2. Записываются ли формулы в ячейки?
- 3. Как вводится формула в ЭТ?

# 3 уровень:

- 1. Возможно ли использование Excel как небольшого настольного издательства?
- 2. Какие типы операторов в Excel вам известны?
- 3. Как выполнить копирование формул?

# 4 уровень:

- 1. Расскажите о компонентах формул.
- 2. Перечислите арифметические операторы.
- 3. Перечислите операторы сравнения

# $J\Pi$  3  $N$ <sup>2</sup> 41, 42 Построение диаграмм. Работа с таблицами и диаграммами.

Цели: научится строить диаграммы.

**Задача.** Составить таблицу "Оснащенность школ районов города вычислительной техникой", ввести данные о наличии в школах компьютерных классов за последние пять лет, вычислить общее количество компьютерных классов по годам, вычислить коэффициент оснащенности в 2001 году как отношение числа школ, имеющих технику, к их общему количеству. Построить графики оснащенности школ техникой по годам и диаграмму качества оснащенности по районам в текущем году.

- 1. Открыть окно программы Excel.
- 2. Ввести на первом рабочем листе книги следующие данные: в ячейку А1 Оснащенность школ районов города вычислительной техникой, в ячейку А2 - Район, в ячейку В2 - Количество школ, в ячейку С2 - Количество школ, оснащенных ВТ, по годам, в ячейки С3:G3 - 1997, 1998, 1999, 2000, 2001 соответственно, в ячейку Н2 - Коэффициент качества. Учтите, что при вводе длинного текста, часть его не будет видна в таблице.
- 3. Отформатировать заголовки и подзаголовки: выделить диапазон ячеек А1:Н1, объединить ячейки и поместить в центре (кнопка  $\Xi$ ), изменить шрифт - размер 11пт, полужирный, цвет красный; выделить диапазон С2:G2, объединить ячейки и поместить в центре; выделить диапазон В2:В3, объединить ячейки и поместить в центре, разместить текст по словам командой меню *Формат/Ячейки*/закладка\_*Выравнивание*, установить выравнивание по горизонтали и вертикали по центру, установить флажок *переносить\_по\_словам*. Аналогично отформатировать диапазон Н2:Н3.
- 4. Заполнить диапазон А4:А9 названиями районов города. Выделить диапазон А4:А9 и отсортировать данные в нем по алфавиту (от А до Я) командой *Сортировка по возрастанию* панели инструментов *Стандартная* (кнопка ). Снять выделение.
- 5. Выровнять ширину столбцов: столбец А выровнять автоматически дважды щелкнуть на правой границе заголовка; столбец В выровнять вручную - установить курсор в заголовке столбца между В и С, он примет вид черной вертикальной черты с двумя стрелочками, нажать левой кнопкой мыши и, удерживая ее, протащить вправо так, чтобы был виден текст в ячейке В2.

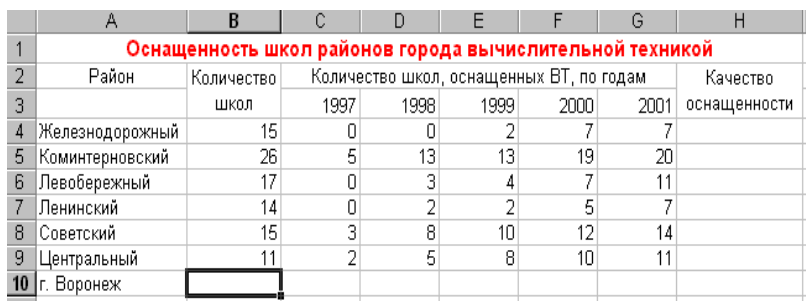

6. Остальные данные ввести в соответствии с таблицей:

7. Выделить ячейку В10 и посчитать общее количество школ, применив функцию автосуммирование. Посчитать количество оснащенных школ по годам, для этого выделить В10, подвести указатель мыши к маркеру заполнения и протащить вправо до ячейки G10.

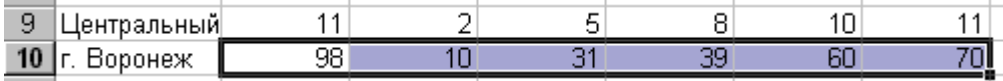

8. Выделить ячейку Н4 и ввести в нее следующую формулу для вычисления качества оснащенности: =G4/B4, протащить данную формулу на диапазон ячеек Н5:Н10.

9. Построить график изменений оснащенности для каждого района и города в целом. Для этого выделить диапазоны ячеек А3:А10, С3:G10 (для выделения нескольких диапазонов необходимо удерживать клавишу Ctrl), запустить Мастер диаграмм (кнопка **II**). Шаг 1. Выбрать тип диаграммы *График* и вид *График с маркерами*, помечающими точки

данных. Нажать кнопку *Далее*. Шаг 2. Переключить радиокнопку *Ряды в строках*. Нажать кнопку *Далее*. Шаг 3. Выбрать параметры диаграммы. Закладка *Заголовки*, заполнить название диаграммы: "Оснащенность ВТ", ось Х (категорий): "Годы". Закладка *Легенда* - размещение слева. Нажать кнопку *Далее*. Шаг 4. Выбрать для размещения диаграммы имеющийся лист. Нажать кнопку *Готово*.

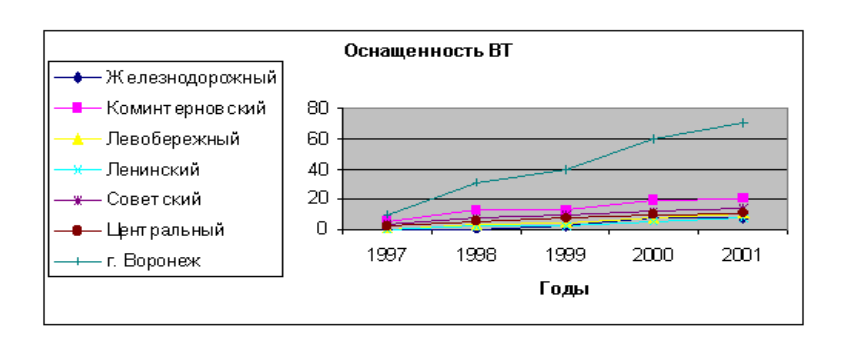

1. Построить диаграмму качества оснащенности, для этого выделить диапазоны А4:А10, Н4:Н10, запустить Мастер диаграмм. Задать следующие параметры:

Шаг 1. Тип - *Гистограмма*, вид - *обычный*.

Шаг 2. Ряды в столбцах.

Шаг 3. Выбрать параметры диаграммы. Закладка *Заголовки*, название диаграммы:

"Оснащенность ВТ", Закладка *Таблица\_данных* - поставить флажок *Таблица\_данных*, Закладка *Легенда* - убрать флажок *Добавить\_легенду*.

Шаг 4. Выбрать для размещения диаграммы отдельный лист, указать название листа "Оснащенность".

2. Просмотреть вид диаграммы (она на новом листе) при помощи инструмента предварительного просмотра

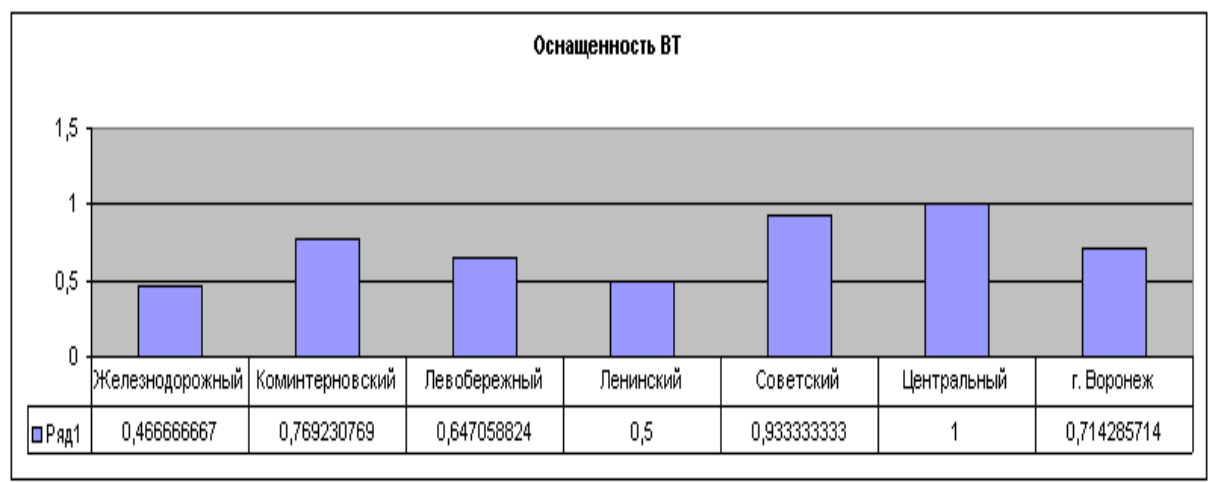

### **ЛПЗ №43, 44 Основные средства мультимедиа. Вставка текста и рисунков. Настройка анимации.**

**Цели:** выработать практические навыки создания презентаций, настройки эффектов анимации, управления показом презентации при помощи гиперссылок.

Ход работы:

**Мультимедиа технологии** - интерактивные (диалоговые) системы, обеспечивающие одновременную работу со звуком, анимированной компьютерной графикой, видеокадрами, изображениями и текстами.

**Интерактивность** – возможность диалога компьютера с пользователем на основе графического интерфейса с управляющими элементами (кнопки, текстовые окна и т.д.).

**Компьютерная презентация** является одним из типов мультимедийных проектов – последовательности слайдов (электронных карточек), содержащих мультимедийные объекты.

Применяется в рекламе, на конференциях и совещаниях, на уроках и т.д.

Переход между слайдами или на другие документы осуществляется с помощью кнопок или гиперссылок.

Создание презентаций осуществляется в программе PowerPoint.

# **Основные правила разработки и создания презентации**

Правила шрифтового оформления:

- Шрифты с засечками читаются легче, чем гротески (шрифты без засечек);
- Для основного текста не рекомендуется использовать прописные буквы.
- Шрифтовой контраст можно создать посредством: размера шрифта, толщины шрифта, начертания, формы, направления и цвета.

Правила выбора цветовой гаммы.

- Цветовая гамма должна состоять не более чем из двух-трех цветов.
- Существуют не сочетаемые комбинации цветов.
- Черный цвет имеет негативный (мрачный) подтекст.
- Белый текст на черном фоне читается плохо (инверсия плохо читается).

 Анимация позволяет привлечь внимание к важным моментам презентации, управлять потоком информации и повысить интерес аудитории. Анимация может применяться к текстам или объектам на отдельных слайдах, к текстам и объектам в [образце слайдов](javascript:AppendPopup(this,) или к заполнителям на пользовательских [макетах](javascript:AppendPopup(this,) слайдов.

Эффекты **входа**. Объекты могут постепенно проявляться на экране, "вылетать" на слайд сбоку или внезапно появляться на экране.

Эффекты **выхода**. При использовании этих эффектов объекты могут "вылетать" из слайда, исчезать из вида или перемещаться за пределы слайда, двигаясь по спирали.

Эффекты **выделения**. Примеры этих эффектов включают в себя уменьшение или увеличение размеров объекта, изменение цвета или вращение объекта вокруг своего центра.

**[Пути перемещения](javascript:AppendPopup(this,)**. Эти эффекты могут использоваться для перемещения объекта вверх, вниз, вправо, влево или по траекториям в виде звезды или круга (среди прочих эффектов).

Любой эффект может использоваться отдельно или в сочетании с другими эффектами. Например, сочетая эффект входа Вылет и эффект выделения Изменение размера, можно сделать так, что строка текста начнет появляться на экране с левой стороны, одновременно увеличиваясь в размере.

Практическая работа:

Создайте презентацию из Мастера автосодержания и преобразуйте ee следующим образом:

- замените стандартный текст в слайдах шаблона вашим текстом;
- перейдя в режим Сортировщик слайдов, ознакомьтесь с вариантами:
- оформления слайдов;
- стандартных цветовых схем;
- эффектов смены слайдов и их звукового сопровождения;  $\bullet$
- озвучьте первый слайд презентации с помощью звукового музыкального файла, второй — с помощью звукозаписи речевого комментария;
- ознакомьтесь с вариантами эффектов анимации текста и графических  $\bullet$ объектов слайдов;
- после третьего слайда презентации создайте новый слайд, оформив его  $\bullet$ собственной цветовой схемой. Используя Автофигуры меню Рисование, вставьте в этот слайд управляющую кнопку для запуска программы Paint;
- вставьте в последний слайд гиперссылку, позволяющую вернуться в  $\bullet$ начало презентации;
- сохраните презентацию в своей рабочей папке в двух форматах: презентации (ПР18.ppt) и демонстрации (ПР18.pps);
- последовательно запустите на выполнение оба файла, отметьте различия  $\bullet$ операций запуска;
- ознакомьтесь с вариантами выделения отдельных элементов слайда в  $\bullet$ момент его демонстрации с помощью ручки, фломастера, маркера, расположенных в левом нижнем углу демонстрируемого слайда;
- установите автоматические режимы анимации объектов и смены слайдов презентации;
- запустите на выполнение слайд-фильм в режиме презентации  $\boldsymbol{\mathit{H}}$  $\bullet$ отрегулируйте временные интервалы показа слайдов, эффекты анимации и звука;
- запустите на выполнение слайд-фильм в режиме демонстрации.

Используя Power Point, подготовьте презентацию по теме «Аппаратное обеспечение ПК».

# ЛПЗ № 45 Создание презентаций.

### Цели: закрепить умения создавать презентации в программе PowerPoint. Залание:

Используя информацию из сети интернет созать презентацию на любую из тем:

- 1. Семь чудес света.
- 2. Отечественные машины.
- 3. Зарубежные машины.
- 4. Русская кухня.
- 5. История ЭВМ.

# **ЛПЗ № 46 Создание элементов управления презентацией.**

Цели: научиться создавать презентации с использованием гиперссылок, триггеров.

Ход работы:

В приложении PowerPoint гиперссылка осуществляет связь одного слайда с другим в одной и той же презентации (например, гиперссылка на [произвольный](javascript:AppendPopup(this,)  [показ\)](javascript:AppendPopup(this,) или со слайдом в другой презентации, адресом электронной почты, вебстраницей или файлом.

- 1. В обычном режиме просмотра выделите текст или объект, который нужно использовать как гиперссылку.
- 2. На вкладке **Вставка** в группе **Связи** нажмите кнопку **Гиперссылка**.
- 3. В поле **Связать с** выберите пункт **местом в документе**.
- 4. Выполните одно из указанных ниже действий.

Ссылка на произвольный показ слайдов в текущей презентации.

1. В поле **Выберите место в документе** щелкните произвольный показ, который нужно использовать как цель гиперссылки.

2. Установите флажок **Показать и вернуться**.

Ссылка на слайд в текущей презентации.

В поле **Выберите место в документе** щелкните слайд, который нужно использовать в качестве цели гиперссылки.

Практическое задание:

Создайте презентацию на тему «Поколения ЭВМ», создайте переходы на слайды к каждому поколению.

*ЛПЗ № 47,48 Тема:* Введение в сайтостроение. Виды сайтов. Способы создания сайтов.

Цели: рассмотреть основные понятия Web-дизайна, этапы создания сайта, структуру Web – страниц.

Web-дизайн представляет собой деятельность по созданию Web-страниц и Web-сайтов.

Web-страница – документ, который можно открыть и посмотреть с помощью программы просмотра – браузера.

Web-сайт – совокупность Web-страниц, объединенных по смыслу и навигационно.

Web-сервер – компьютер, подключенный к сети, на котором хранятся Webстраницы и Web-сайты.

Этапы создания сайта:

1. Определение цели создания сайта

- 2. Выбор темы сайта
- 3. Определение содержания сайта
- 4. Построение структуры сайта
- 5. Разработка дизайна сайта
- 6. Регистрация и размещение сайта в Интернете

Именно от цели создания сайта зависит всё остальное – тема, содержание, дизайн.

Выбирать тему необходимо на основе имеющихся у вас знаний в различных областях, т.к. сайт придётся пополнять. Наилучшим вариантом будет какой-нибудь познавательный ресурс, пусть даже очень маленький. Первый сайт и не должен быть большим, десятка страничек будет вполне достаточно. Если у вас есть какое-либо хобби, то непременно расскажите людям о нём. Ну а если вы счастливый обладатель сканера, или цифровой фотокамеры, то открывается буквально необозримый простор для творчества. Снимайте, сканируйте, размещайте любые материалы, главное, чтобы это было интересно вашим посетителям.

Следующим этапом станет набор содержания сайта в текстовом редакторе. Одновременно подбираются название разделов, и статей в них. Придумайте каждой статье название (заголовок) и имя (название страницы по-английски). Если на сайте вы планируете разместить фотографии, то придумайте к ним описания и комментарии.

После того, как набор текста будет завершен, нужно примерно определиться, что, и на какой странице будет находиться. Пора определить и структуру ссылок на сайте. Необходимо продумать иерархию статей, какая статья будет главной, в каком порядке вы предложите пользователям читать их. Одним словом – составить логическую структуру сайта. Теперь у нас есть модель сайта, а остальные формальности (ссылка с каждой страницы на главную, на предыдущую, следующую) будут соблюдены при разработке дизайна, которую можно начинать сразу после составления логической структуры.

Разработка дизайна – крайне важный этап.

От дизайна будет зависеть читабельность текста, удобство навигации, внешний вид, привлекательность, возможность акцентировать внимание посетителя на на чём-либо конкретном. После того, как завершена разработка дизайна, остаётся лишь вставить текст на соответствующие страницы.

После того, как сайт появится в оп-лайне необходимо проверить работоспособность всех его ссылок, а, следовательно, и наличие всех страниц.

Советы, советы, советы...

Тексты

Выберите для вашего сайта подходящий стиль изложения информации. Старайтесь не использовать таких сленговых выражений, как, например, «типа ваще крутой чувак и т.п.».

Старайтесь не публиковать на сайте сомнительную информацию. Если вы не уверены в достоверности сведений, лучше укажите их источник, тогда у вас не возникнет проблем с претензиями посетителей по данному вопросу.

Если вы используете информацию (статьи, графику и т.п.) других ресурсов, никогда не забывайте указывать источник и авторские копирайты. В лучшем случае, можете заработать плохую репутацию для себя и своего ресурса, в худшем...

Графика

Не используйте готовые изображения в качестве фона, т.к. различные разрешения монитора могут вызвать определенные проблемы.

Используя фоновые изображения (бэкграунды) помните, что они должны отвечать содержанию вашего сайта.

Оптимизируйте каждое изображение для уменьшения «веса» загружаемых страниц.

Не используйте графические объекты для гиперссылок, т.к. они увеличивают время загрузки страниц.

Дизайн

Выберите для своего сайта цветовую схему - три цвета, задающие текст, ссылки и фон (все текстовые элементы должны хорошо читаться на странице!).

Все страницы должны оформляться в едином стиле (посетитель должен понимать что он находится на вашем сайте, а не перешел на другой).

Предусмотрите для посетителя возможность перехода с любой страницы на главную (дабы не заблудиться в дебрях информации).

Для всех изображений используйте альтернативный текст, т.к. многие пользователи отключают графику.

Для привлечения посетителей все средства хороши, но во всем нужна мера, всегда больше привлекает строгий, выдержанный стиль, а не «новогодние фейерверки»!

Таблицы

Главное средство, используемое дизайнерами для оформления сайтов.

Задавая параметры таблиц определяйте их ширину не в точках, а в процентах, тогда избавитесь от проблем отображения структуры на мониторах различного разрешения.

Не задавайте 100% таблицы, оставьте пространство для оформления вокруг таблицы.

При необходимости можно скрыть границы таблиц, установив размер границы равным нулю.

Практическое задание:

Выберите тему сайта и продумайте его содержимое. Сделайте эскиз в текстовом редакторе.

ЛПЗ № 49, 50 Тема: Язык разметки гипертекста HTML.

Цели: познакомить с основными тегами языка разметки гипертекста HTML, создать простейшую страницу на языке HTML.

Ход работы:

HTML (Hyper Text Markup Language) - язык разметки гипертекста, включает в себя способы оформления гипертекстовых документов.

Язык разметки гипертекстовых документов HTML представляет собой совокупность команд, называемых *тегами* (от английского tag).

Тег - начальный или конечный маркер элемента записывается в угловых скобках и состоит из имени, за которым может следовать список атрибутов (все атрибуты располагаются в начальном теге).

Большинство тегов имеют два компонента: открывающий и закрывающий. Закрывающий компонент имеет то же название, но при записи перед названием ставится символ « / ».

Пример: открывающий - <>, закрывающий-</>.

<HTML> </html>. Указывает программе просмотра страниц, что это HTML документ. Данные тэги обрамляют документ.

<**HEAD**> </head>. Область заголовка web- страницы, ее первая часть. Служит только для формирования общей структуры документа.

<TITLE> </title>. Определяет название страницы, которое будет выведено в строке заголовка браузера.

 $\langle BODY \rangle$   $\langle body \rangle$ . Заключает в себе гипертекст, который определяет собственно web - страницу. Эта та часть документа, которую разрабатывает автор страницы и которая отображается браузером. Внутри ВОДУ можно использовать все документы, предназначенные для дизайна web - страницы.

<H1> </h1>. Элемент заголовка. Существует 6 уровней заголовков.

Структура простейшей страницы:

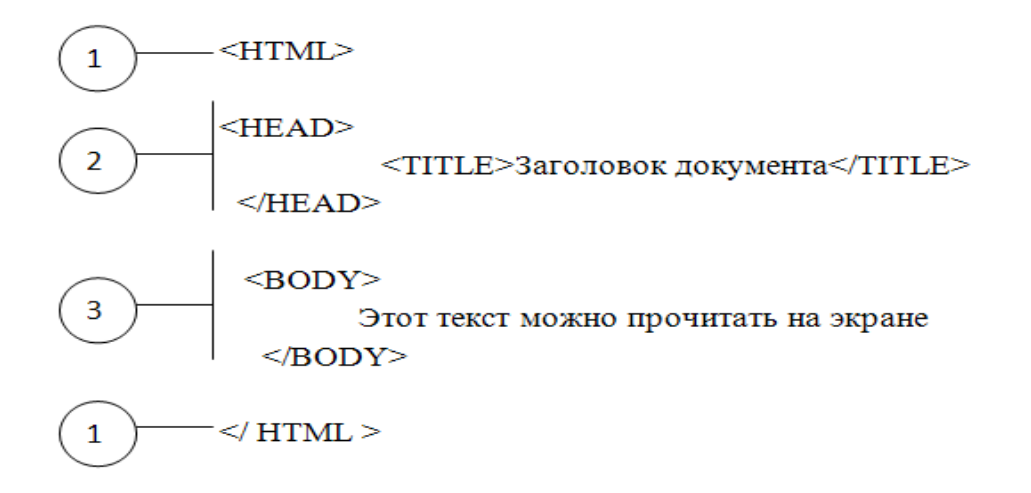

### 1. Практическая работа.

В программе Блокнот создать документ и сохранить его под именем

«Страница.html»

 $\epsilon$ HTMI $>$ 

<TITLE>Моя первая Web-страница</TITLE>

 $<$ BODY>

 $-H1>$ Обо мне $\leq$ /H1>

<H2>Меня зовут ФИО.</H2>

Я учусь в ...  $\langle P \rangle$ 

 $<$ /BODY>

 $\langle$ /HTML $\rangle$ 

Форматировать текст можно традиционными способами: выделять курсивом, полужирным, выбирать шрифт, размер, цвет, выравнивать текстовые фрагменты. Все эти характеристики задаются при помощи соответствующих атрибутов в теге управления шрифтом:

 $<$ FONT>Tekct  $<$ /FONT>

**COLOR** – атрибут для определения цвета, название которого задается числом в шестнадцатеричной системе счисления или название на английском языке.

 $color=$ "#FF0000" color="red"

Форматирование шрифтов.

**FACE** - позволяет задавать тип шрифта или несколько шрифтов (через точку с запятой)

Все атрибуты могут быть использованы совместно внутри тега < FONT> Форматирования заголовков.

Существует шесть уровней заголовков:

 $\langle h1\rangle$ -recr $\langle h1\rangle \Leftrightarrow$  recr

 $\langle h2\rangle$ тест $\langle h2\rangle \Leftrightarrow$ **тест**  $\langle h3\rangle$ тест $\langle h3\rangle \Leftrightarrow$ **тест**  $\langle h4 \rangle T$ ест $\langle h4 \rangle \Leftrightarrow T$ ест  $\langle h5 \rangle$ тест $\langle h5 \rangle \Leftrightarrow$ **тест тест** $<$ **/h6** $>$  $\Leftrightarrow$  **тест** 

# **Практическая работа.**

Задание № 1.Написать буквами разного размера текст: шрифт разного размера. Задание № 2. Написать разными по цвету буквами: Шрифт разного цвета. Задание № 3. Написать заголовки различными способами

#### *ЛПЗ № 51-53. Тема:* **Знакомство с программой для создания сайта. Создание собственного сайта.**

Цели: закрепить умения создавать сайты с помощью языка разметки гипертекста HTML.

Ход работы:

Самостоятельно создать сайт и разместить его в интернете.

Для этого:

- 1. Определите цели создания сайта
- 2. Выберите тему сайта
- 3. Определите содержание сайта
- 4. Постройте структуру сайта
- 5. Разработайте дизайна сайта
- 6. Разместите сайт в Интернете

1. Беспалько В.П. Образование и обучение с участием компьютеров (педагогика третьего тысячелетия). - М.: Московский психолого-социальный институт: Воронеж: МОДЭК. 2002. -352 с.

2. Временные санитарно-гигиенические правила и нормы устройства, оборудования, содержания и режима работы на персональных электронновычислительных // Информатика и образование. - 2006. - .V» 2. - С. 54-65.

3. Михеева Е.В. Информационные технологии в профессиональной деятельности: Учеб. Пособие для сред. проф. образования – М Издательский центр «Академия», 2005. – 384 с.

4. Острейковский В.А. Информатика: Учебник для ВУЗов. – М.: Высшая школа, 1999

5. Симонович С.В., Евсеев Г.А., Алексеев А.Г. Специальная информатика: учебное пособие. – М.: АСТ-ПРЕСС: Инфорком-Пресс, 1999

6. Симонович С.В., Евсеев Г.А. Практическая информатика: учебное пособие для средней школы. Универсальный курс. – М.: АСТ-ПРЕСС: Инфорком-Пресс, 1998

7. Угринович Н. Информатика и информационные технологии. Учебник – 2-е изд. – М.:БИНОМ, 2005. – 511 с.

8. Шафрин Ю.А. Информационные технологии: Учебное пособие в 2 ч. – М.: Лаборатория Базовых Знаний, 1999

9. Фигурнов В.Э. IBM PC для пользователя. – М.: Инфра-М, 1998